### Программирование графики (окончание)

Учебная практика

мехмат, III курс, кафедра ИВЭ

<span id="page-1-0"></span>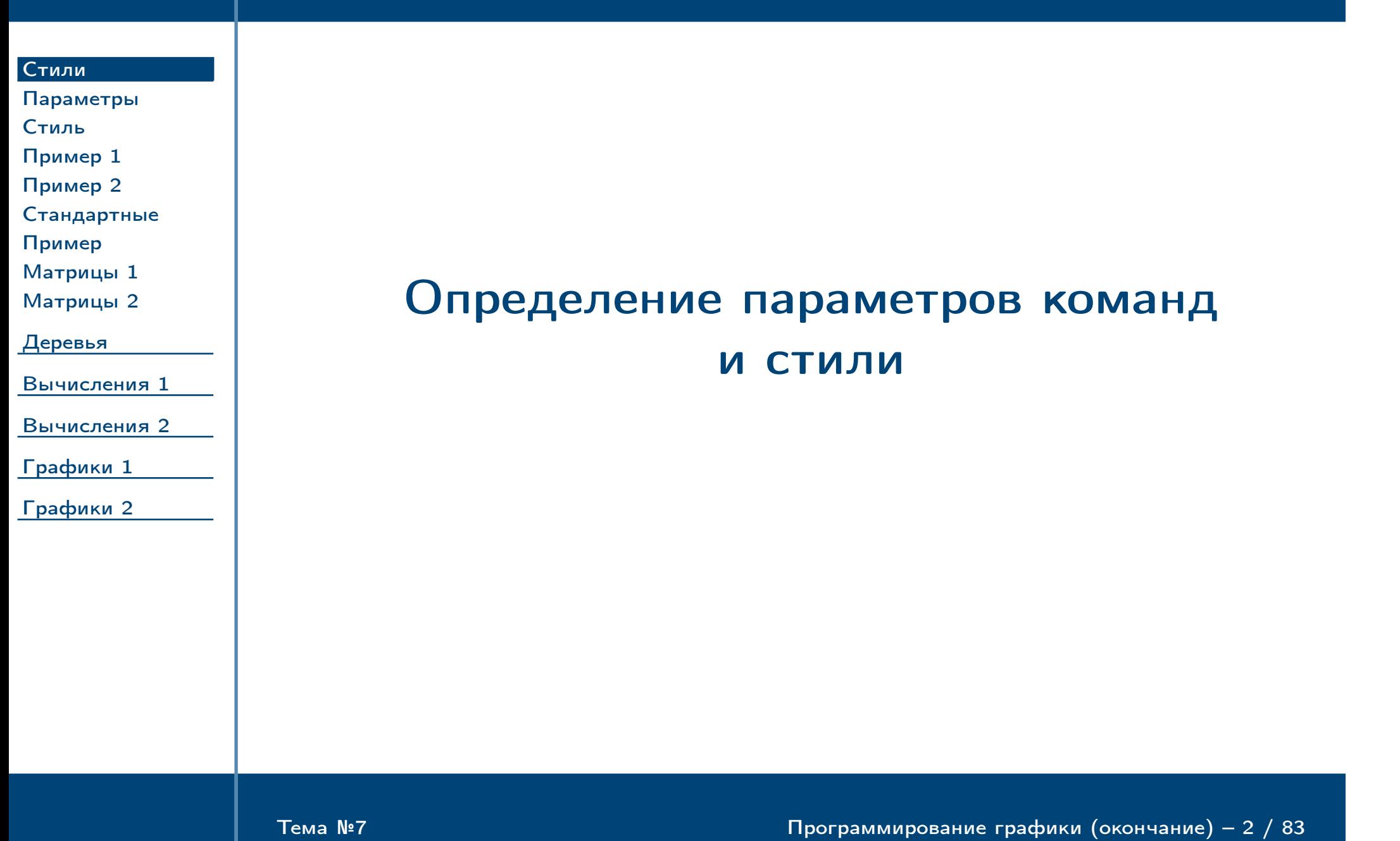

<span id="page-2-0"></span>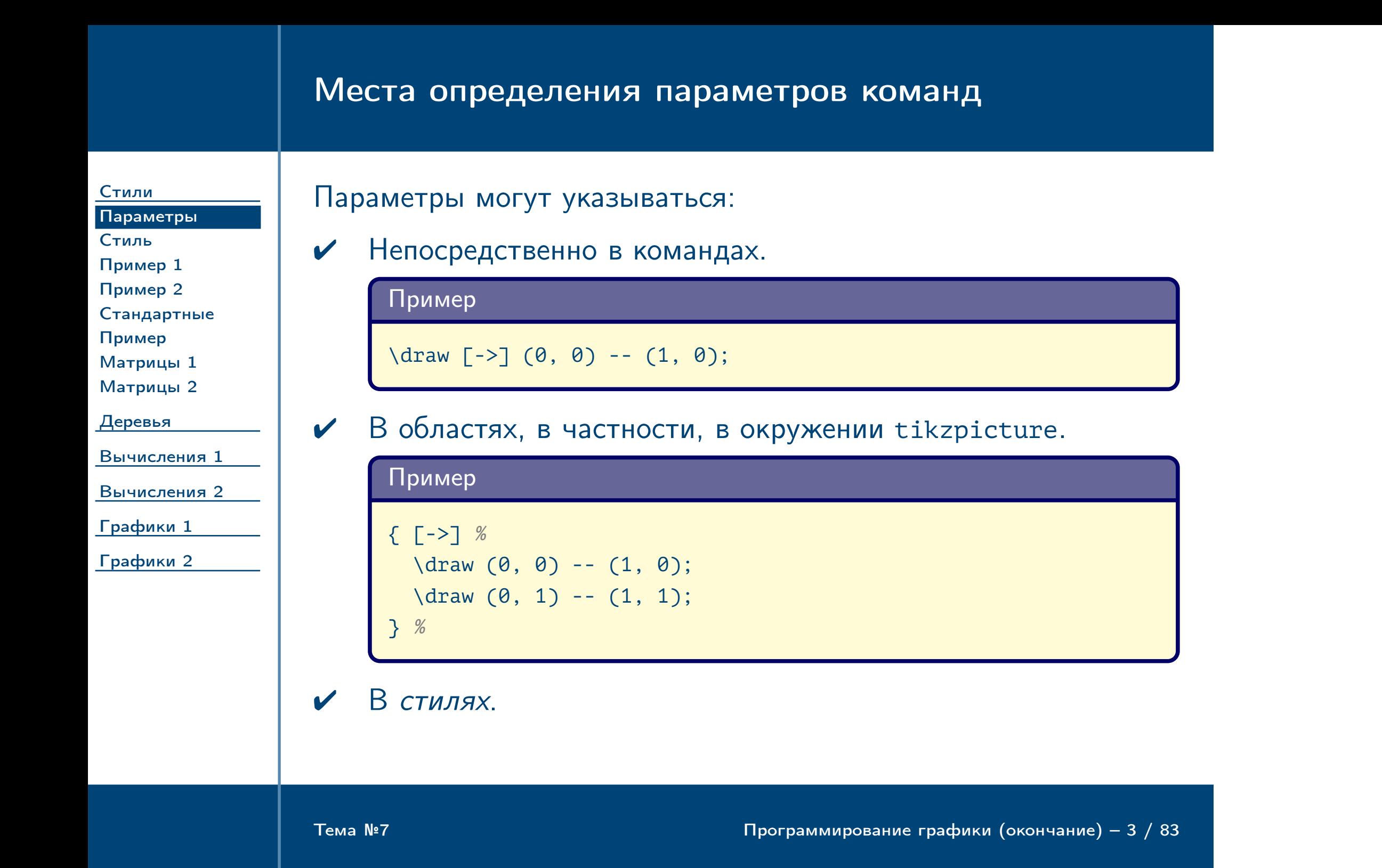

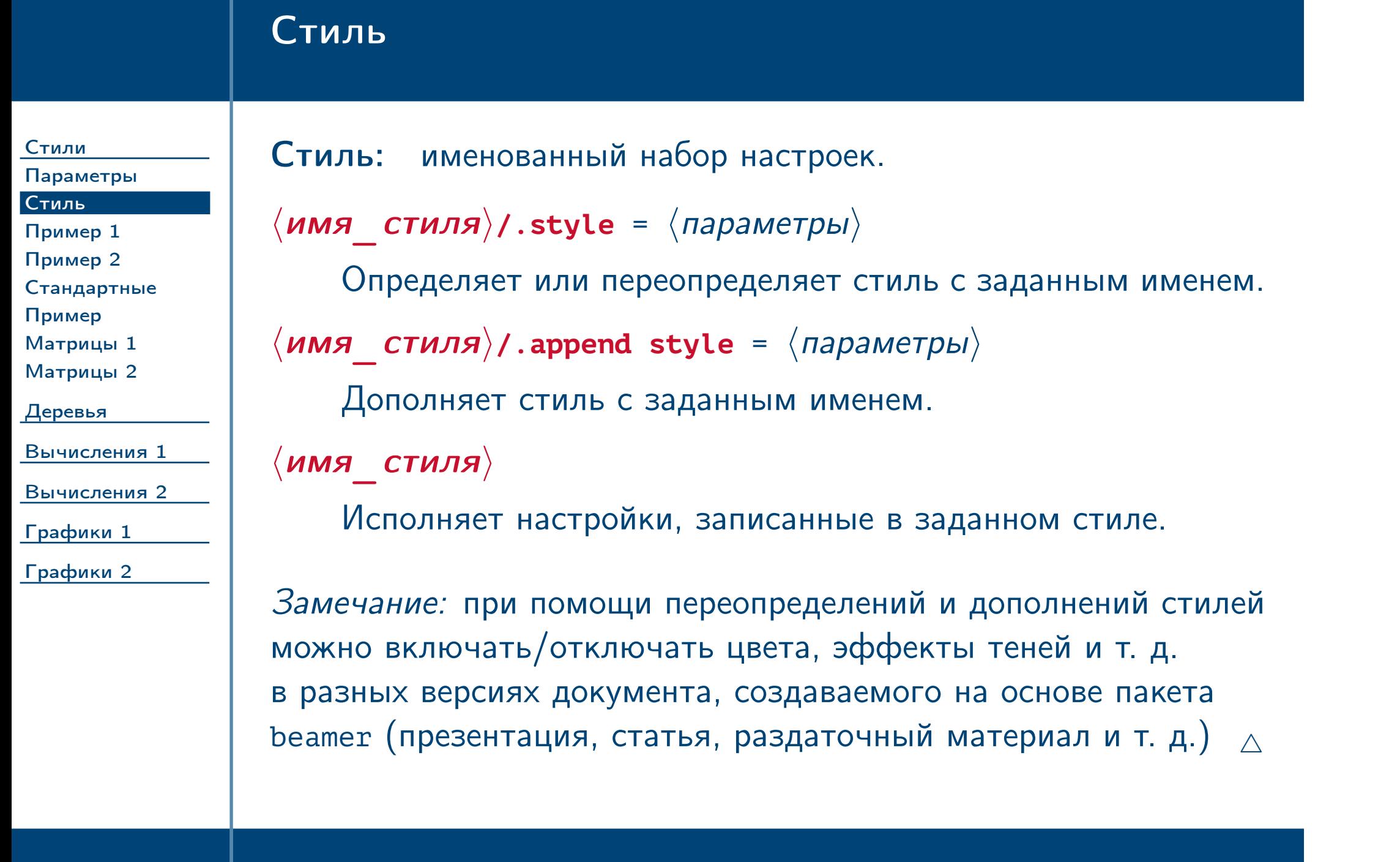

<span id="page-3-0"></span> $\frac{1}{2}$ Тема №7 Программирование графики (окончание) – 4 / 83

### Пример определения стиля

[Стили](#page-1-0)

[Параметры](#page-2-0)

[Стиль](#page-3-0)

[Пример 1](#page-4-0)

[Пример 2](#page-5-0) [Стандартные](#page-6-0)

[Пример](#page-7-0) [Матрицы 1](#page-8-0)

[Матрицы 2](#page-9-0)

[Деревья](#page-10-0)

[Вычисления 1](#page-27-0)

[Вычисления 2](#page-38-0)

[Графики 1](#page-49-0)

[Графики 2](#page-66-0)

**\usepackage** {tikz}

\usetikzlibrary {shadows}

\tikzset % { % box/.style =  $%$ { % shape = rectangle, % draw, %  $\%$  ... } % } %

```
\mode <beamer> %
{ %
 \tikzset %
 { %
   box/.append style = %{ %
     draw = structure, %
     fill = %structure!30!white, %
     drop shadow %
   } %
 } %
} %
```
<span id="page-4-0"></span> $\frac{1}{2}$ Тема №7 Программирование графики (окончание) – 5 / 83

# Пример использования стиля

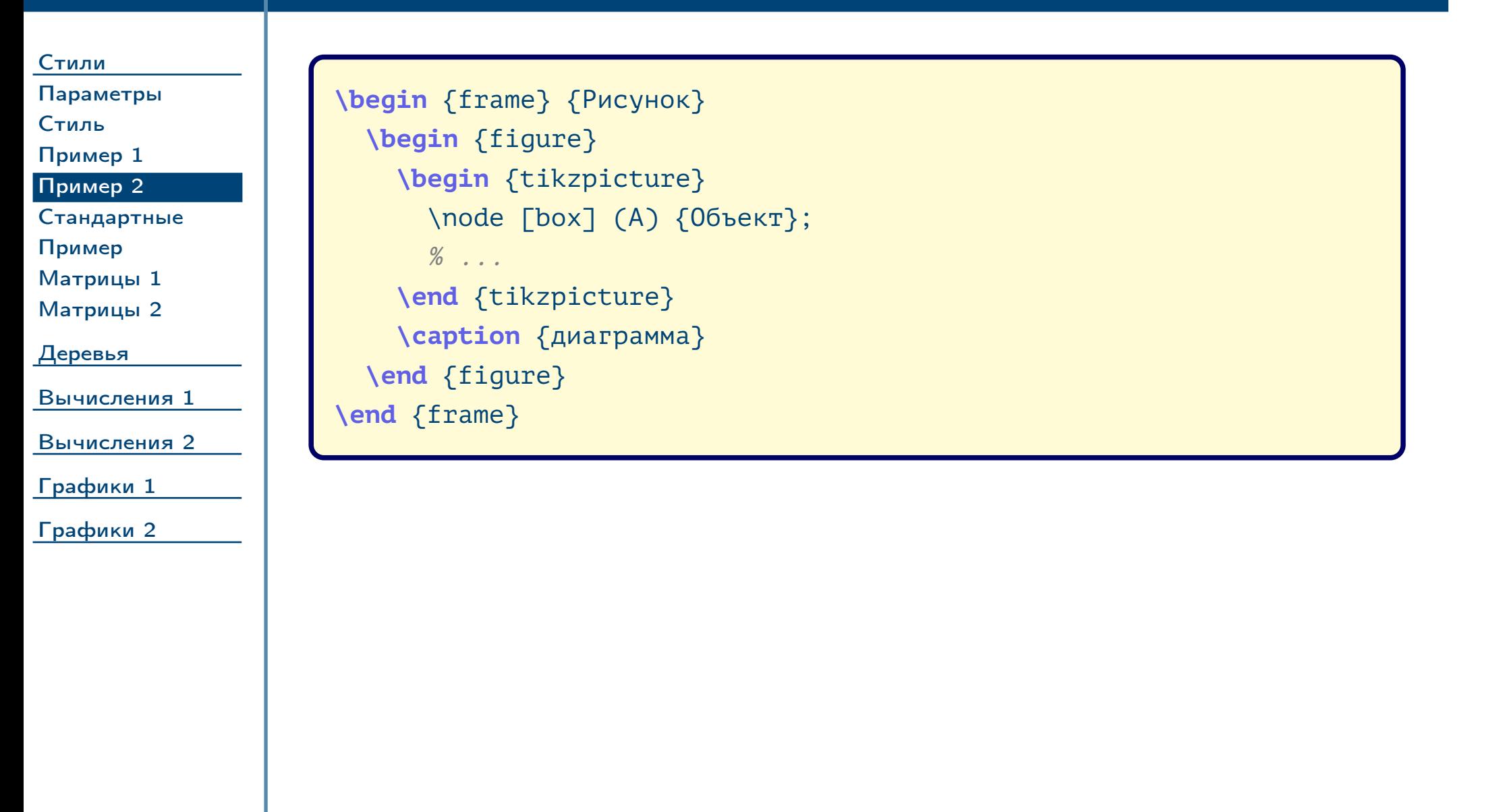

<span id="page-5-0"></span> $\frac{1}{2}$ Тема №7 Программирование графики (окончание) – 6 / 83

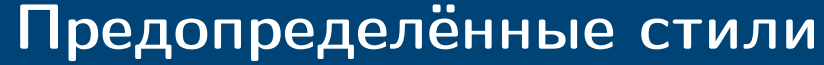

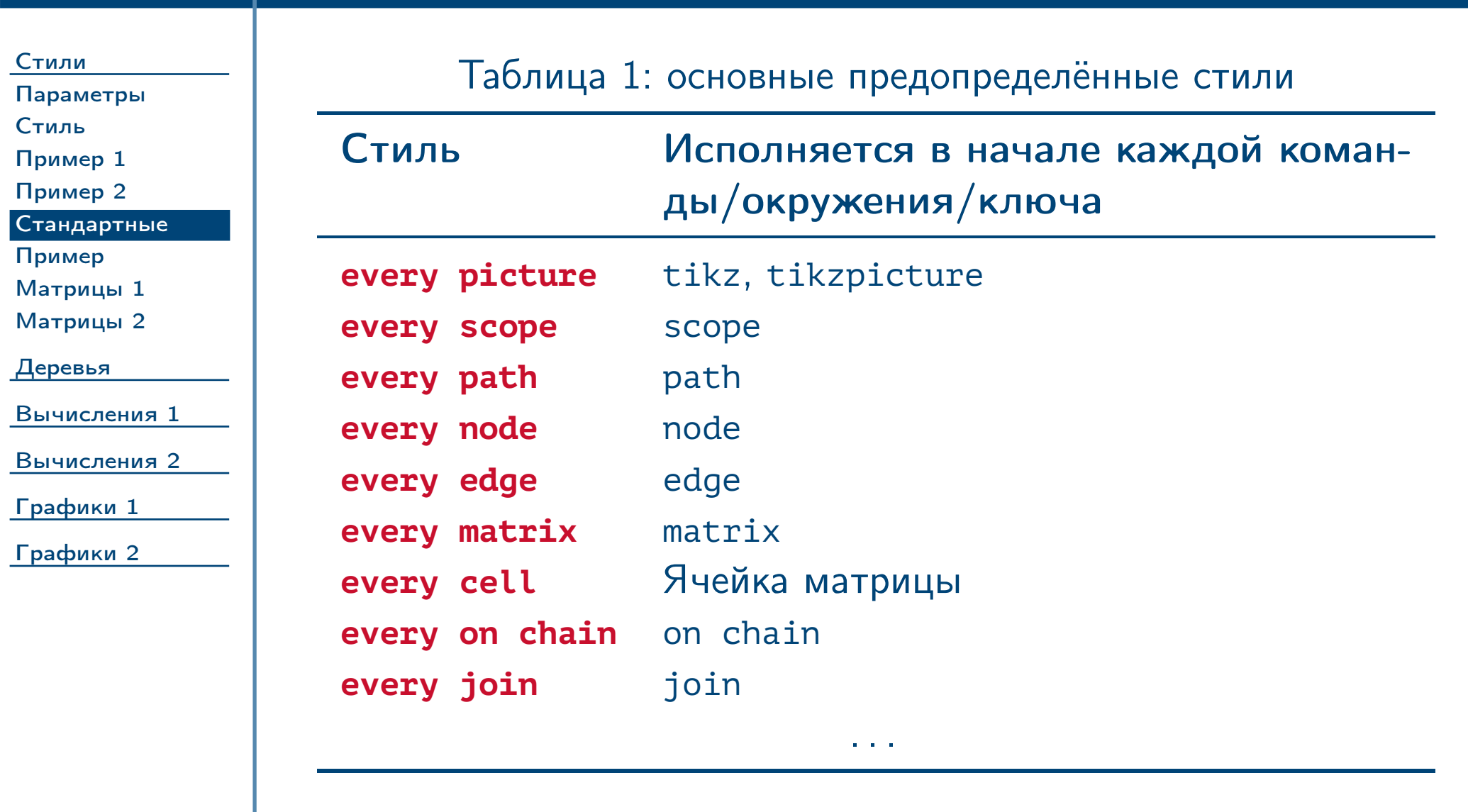

<span id="page-6-1"></span>

<span id="page-6-0"></span> $\frac{1}{2}$ Тема №7 Программирование графики (окончание) — 7 / 83

# Пример использования предопределённых стилей

[Стили](#page-1-0)

[Параметры](#page-2-0)

[Стиль](#page-3-0) [Пример 1](#page-4-0) [Пример 2](#page-5-0) [Стандартные](#page-6-0) [Пример](#page-7-0) [Матрицы 1](#page-8-0)

[Матрицы 2](#page-9-0)

[Деревья](#page-10-0)

[Вычисления 1](#page-27-0)

[Вычисления 2](#page-38-0)

[Графики 1](#page-49-0)

[Графики 2](#page-66-0)

\tikzset % { % every picture/.style = % { % thick, % } % } %

```
\begin {tikzpicture} %
 [ %
    every node/.style = %
    { %
      draw, %
      font = \langle \text{large } \% \rangle} %
 ] %
  \node %
  [ %
    fill = gray, %font = \text{small } %] %
    {Text};
\end {tikzpicture}
```
<span id="page-7-0"></span> $T$ ема №7 Программирование графики (окончание) – 8 / 83

# Стиль вершин матрицы

<span id="page-8-0"></span>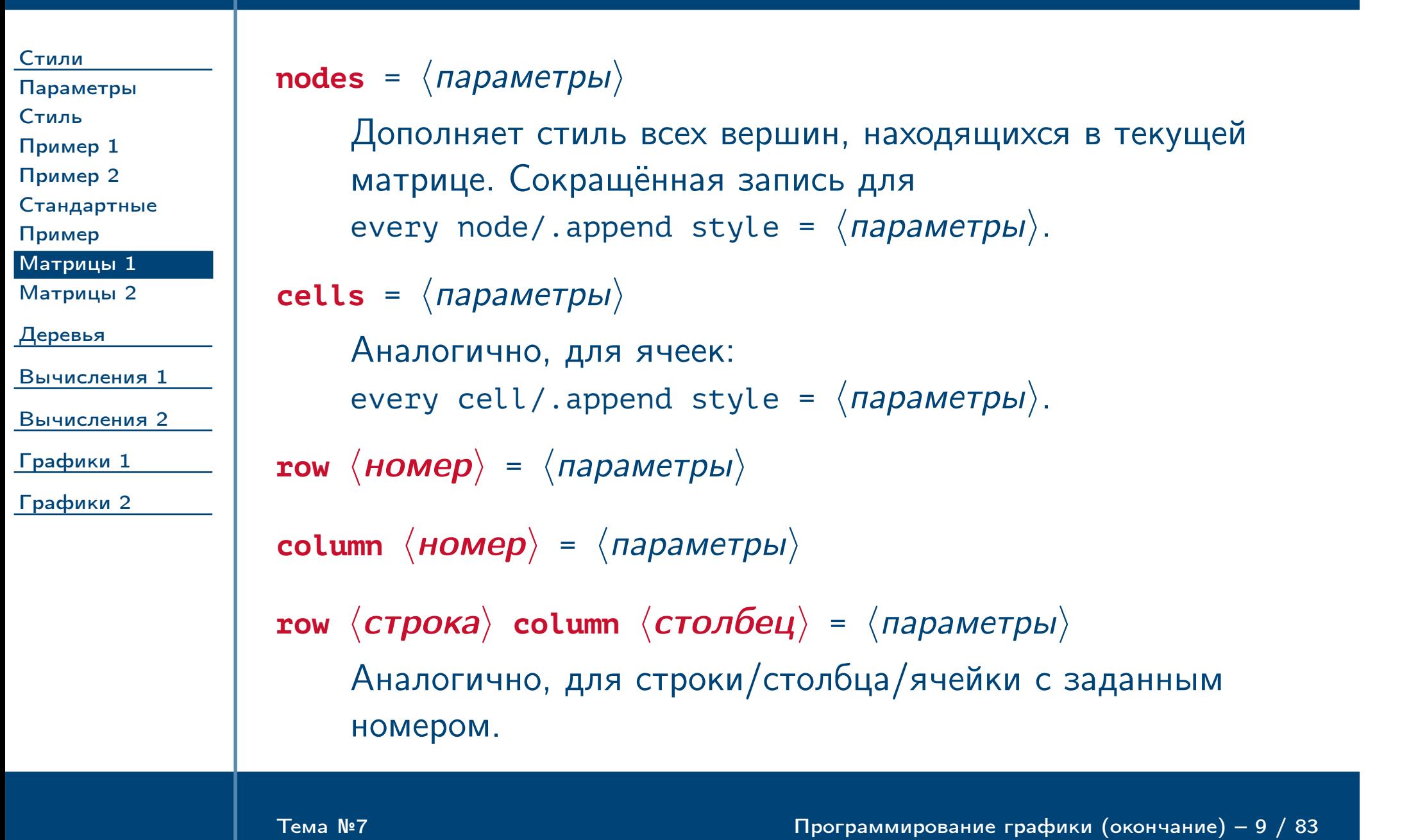

# Стили ячеек матрицы

[Стили](#page-1-0) [Параметры](#page-2-0) [Стиль](#page-3-0) [Пример 1](#page-4-0) [Пример 2](#page-5-0) [Стандартные](#page-6-0) [Пример](#page-7-0) [Матрицы 1](#page-8-0) [Матрицы 2](#page-9-0)

[Деревья](#page-10-0)

[Вычисления 1](#page-27-0)

[Вычисления 2](#page-38-0)

[Графики 1](#page-49-0)

[Графики 2](#page-66-0)

### **every odd**/**even row**/**column**

Устанавливают стиль для ячеек нечётной/чётной строки/столбца.

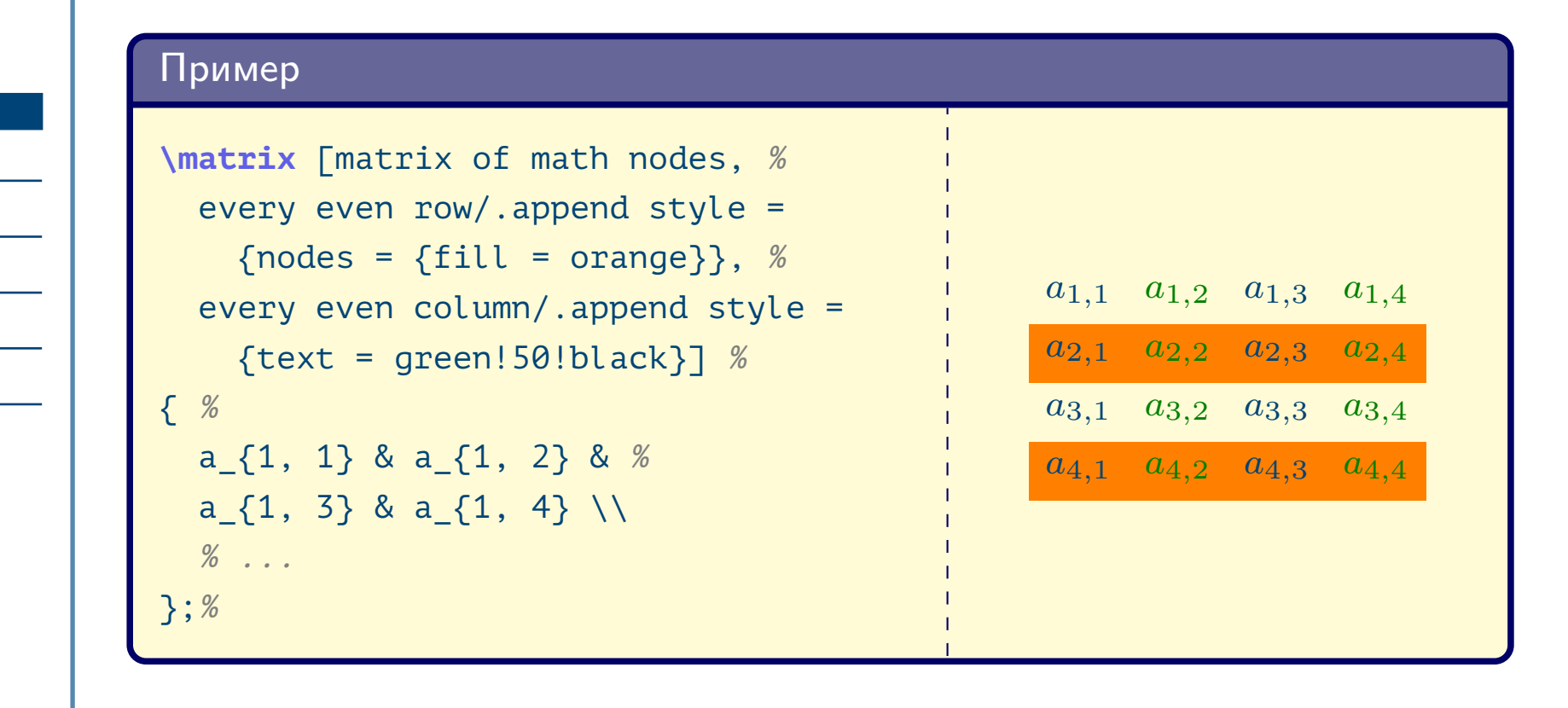

<span id="page-9-0"></span> $T$ ема №7 Программирование графики (окончание) – 10 / 83

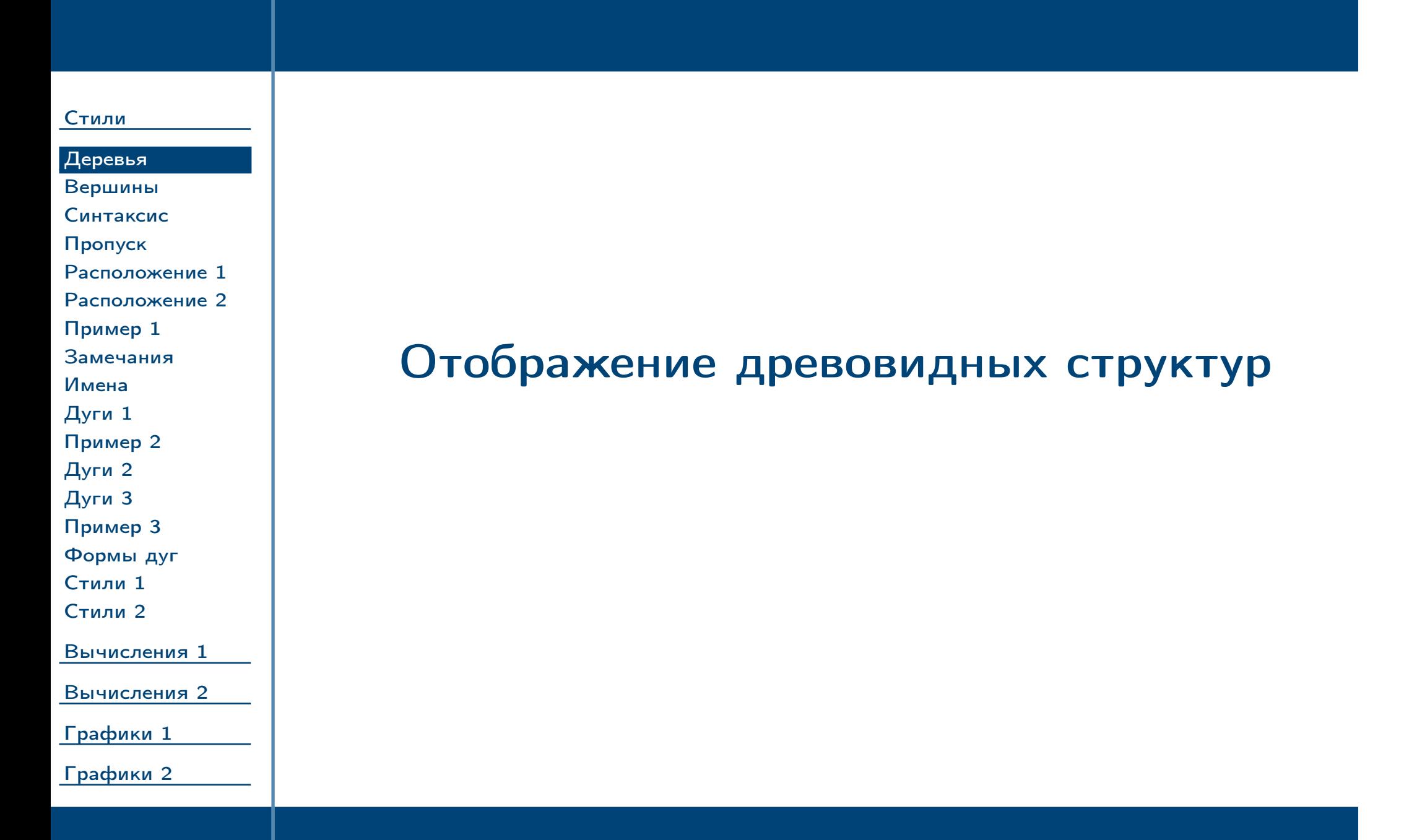

<span id="page-10-0"></span> $\blacksquare$ Тема №7 Программирование графики (окончание) –  $11\neq 83$ 

### Определение деревьев в коде

#### [Стили](#page-1-0)

[Деревья](#page-10-0)

- [Вершины](#page-11-0) [Синтаксис](#page-12-0)
- [Пропуск](#page-13-0) [Расположение 1](#page-14-0) [Расположение 2](#page-15-0)
- [Пример 1](#page-16-0)
- [Замечания](#page-17-0)
- [Имена](#page-18-0)
- [Дуги 1](#page-19-0) [Пример 2](#page-20-0)
- [Дуги 2](#page-21-0)
- [Дуги 3](#page-22-0) [Пример 3](#page-23-0)
- [Формы дуг](#page-24-0)
- [Стили 1](#page-25-0)

[Стили 2](#page-26-0)

[Вычисления 1](#page-27-0)

[Вычисления 2](#page-38-0)

[Графики 1](#page-49-0)

<span id="page-11-0"></span>[Графики 2](#page-66-0)

- ✔ При помощи синтаксиса вершины можно определить подчинённую ей иерархию вершин.
- ✔ Пакет tikz-qtree предоставляет более компактный по сравнению с TikZ синтаксис для определения деревьев.

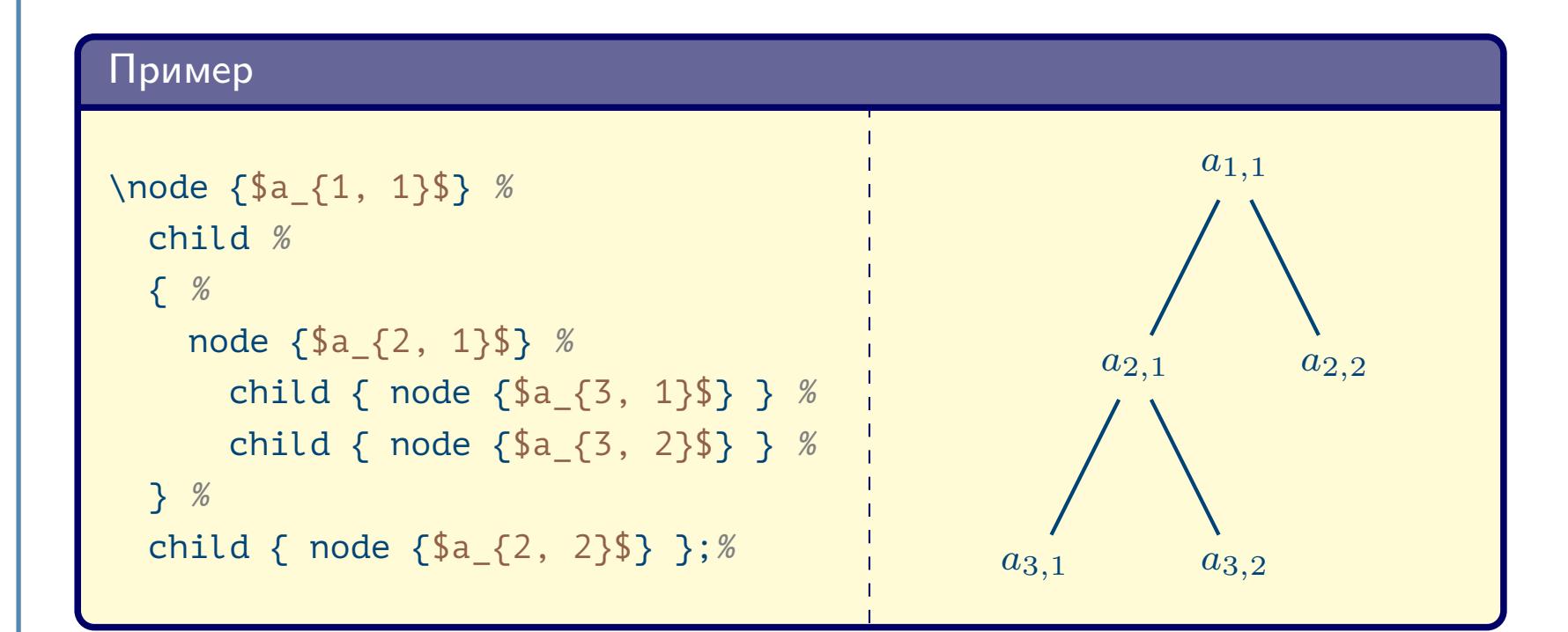

 $T$ ема №7 Программирование графики (окончание) – 12 / 83

### Синтаксис операции пути **child**

#### [Стили](#page-1-0)

#### [Деревья](#page-10-0) [Вершины](#page-11-0) [Синтаксис](#page-12-0) [Пропуск](#page-13-0) [Расположение 1](#page-14-0) [Расположение 2](#page-15-0) [Пример 1](#page-16-0) [Замечания](#page-17-0) [Имена](#page-18-0) [Дуги 1](#page-19-0) [Пример 2](#page-20-0) [Дуги 2](#page-21-0) [Дуги 3](#page-22-0)

[Пример 3](#page-23-0) [Формы дуг](#page-24-0) [Стили 1](#page-25-0)

[Стили 2](#page-26-0)

[Вычисления 1](#page-27-0)

[Вычисления 2](#page-38-0)

[Графики 1](#page-49-0)

<span id="page-12-1"></span><span id="page-12-0"></span>[Графики 2](#page-66-0)

**child**  $[\langle \text{mapamerph} \rangle]$  foreach  $\langle \text{nepememene} \rangle$  in  $\{ \langle \text{shavemns} \rangle \}$  $\{\langle$ дочерний\_путь $\rangle\}$ 

Операция должна следовать вдоль пути непосредственно за законченной операцией **node** или **child**. Выполняет отображение всех иерархически подчинённых путей, соединяя их дугами. При выводе каждого дочернего пути начало координат устанавливается в вычисленную позицию этого пути. Если дочерний путь пропущен, или в нём отсутствует вершина, в соответствующую позицию автоматически вставляется пустая вершина формы **coordinate**.

Тема №7 Программирование графики (окончание) – 13 / 83

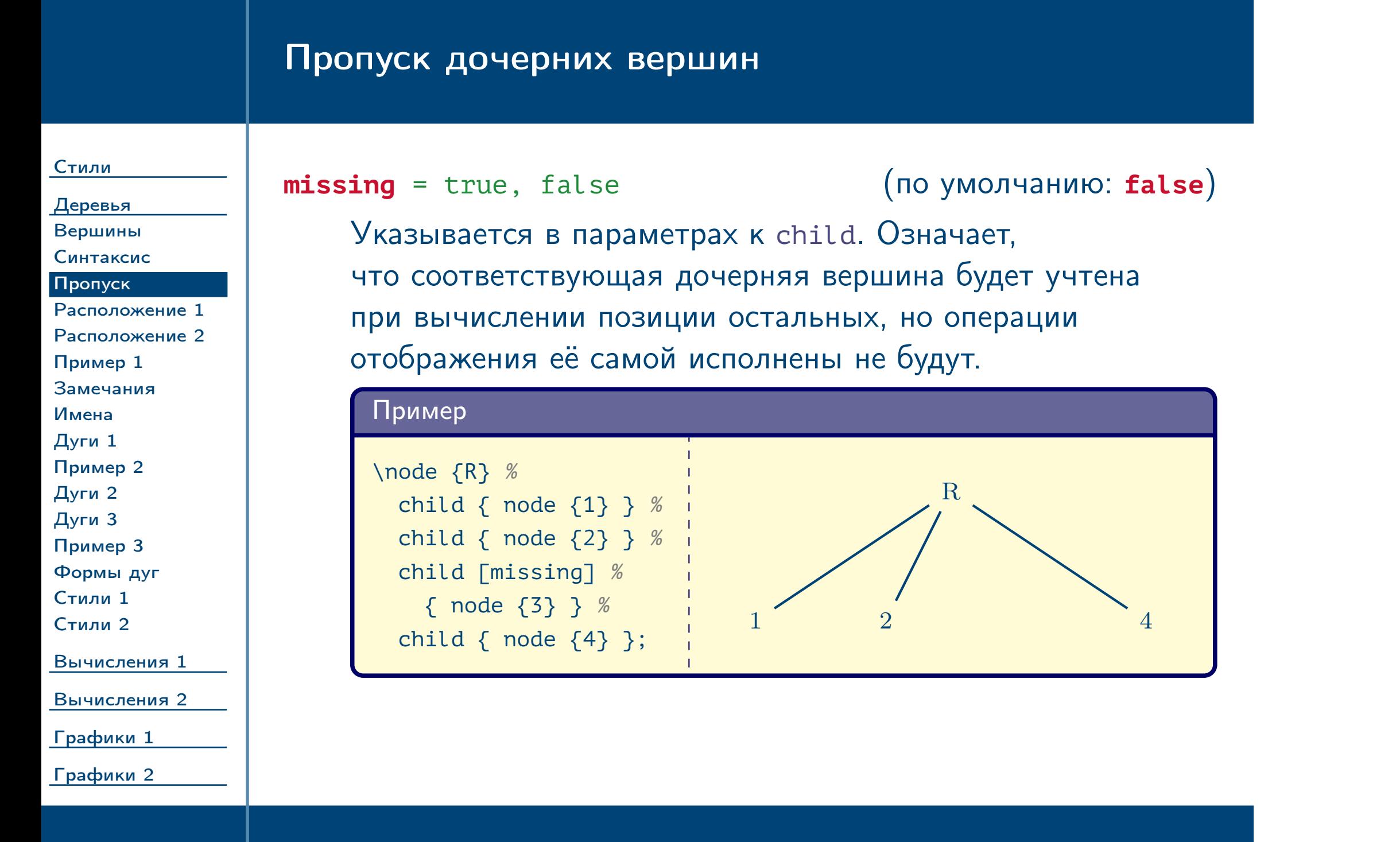

<span id="page-13-0"></span> $T$ ема №7 Программирование графики (окончание) – 14 / 83

### Расположение вершин дерева

[Стили](#page-1-0) [Деревья](#page-10-0) [Вершины](#page-11-0) [Синтаксис](#page-12-0) [Пропуск](#page-13-0) [Расположение 1](#page-14-0) [Расположение 2](#page-15-0) [Пример 1](#page-16-0) [Замечания](#page-17-0) [Имена](#page-18-0) [Дуги 1](#page-19-0) [Пример 2](#page-20-0) [Дуги 2](#page-21-0) [Дуги 3](#page-22-0) [Пример 3](#page-23-0) [Формы дуг](#page-24-0) [Стили 1](#page-25-0) [Стили 2](#page-26-0) [Вычисления 1](#page-27-0) [Вычисления 2](#page-38-0) [Графики 1](#page-49-0) [Графики 2](#page-66-0) **level distance** =  $\langle \textit{A} \textit{J} \textit{M} \textit{H} \textit{A} \rangle$  (по умолчанию: 15mm) Определяет расстояние от родителя до прямой, на которой располагаются дочерние узлы.  $sibling distance = \langle \textit{A}\textit{D} \textit{C} \textit{D} \textit{C} \textit{C} \textit{C} \textit{D} \textit{C} \textit{D$ Определяет расстояние между якорями дочерних узлов.  $\textbf{growth parent anchor} = \langle \textit{UMA} \rangle \textit{AKOPA}$  (по умолчанию: **center**) Определяет якорь родительской вершины, относительно которого будет вычислены позиции дочерних.  $\textbf{grow} = \langle \textit{Hanpashmue} \rangle$  (по умолчанию: **down**) Определяет направление «роста» дерева. Может быть целым числом (градусы) или таким значением, как **up**, **south west** и т. д.

<span id="page-14-1"></span><span id="page-14-0"></span>Тема №7 Программирование графики (окончание) – 15 / 83

### Расположение вершин дерева (окончание)

#### [Стили](#page-1-0)

[Деревья](#page-10-0) [Вершины](#page-11-0) [Синтаксис](#page-12-0) [Пропуск](#page-13-0)

### [Расположение 1](#page-14-0)

[Расположение 2](#page-15-0)

[Пример 1](#page-16-0) [Замечания](#page-17-0) [Имена](#page-18-0) [Дуги 1](#page-19-0) [Пример 2](#page-20-0) [Дуги 2](#page-21-0) [Дуги 3](#page-22-0) [Пример 3](#page-23-0) [Формы дуг](#page-24-0)

[Стили 1](#page-25-0)

[Стили 2](#page-26-0)

[Вычисления 1](#page-27-0) [Вычисления 2](#page-38-0)

[Графики 1](#page-49-0)

<span id="page-15-0"></span>[Графики 2](#page-66-0)

**grow'** = hнаправлениеi (по умолчанию: **down**)

Аналогично, только дочерние вершины располагаются в обратном порядке.

### Пример

\node (A) {R} % [grow = right] % child { node  ${A}$  } % child  $\{$  node  $\{B\}$   $\};$ \node [below = 15mm of A]  $\{R\}$  %  $[grow' = right]$  % child { node  ${A}$  } % child { node {B} };

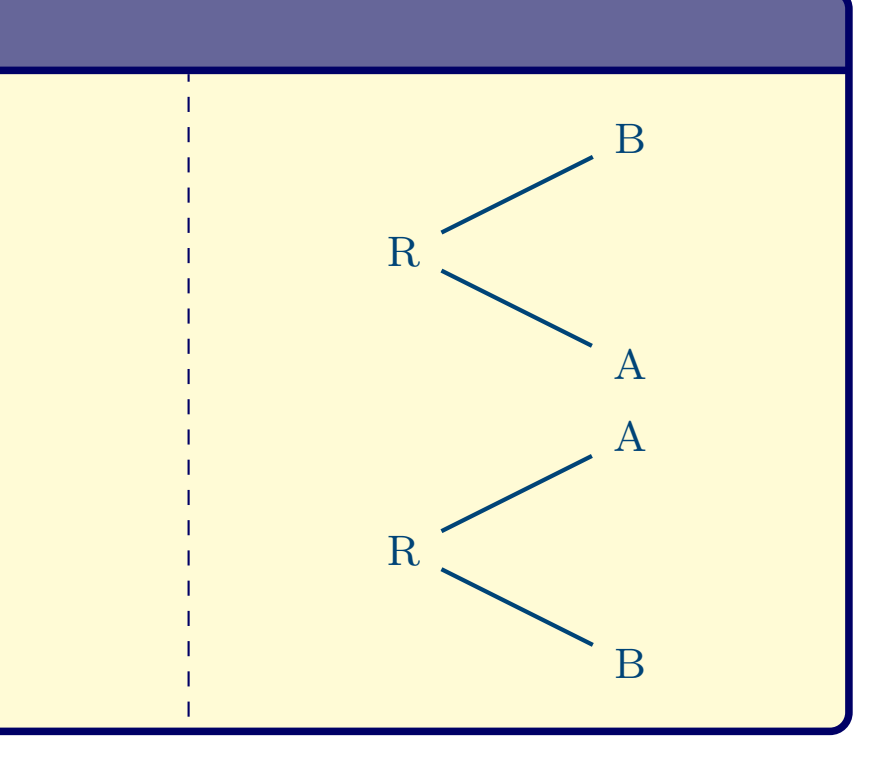

 $T$ ема №7 Программирование графики (окончание) – 16 / 83

# Пример определения дочерних узлов при помощи операции **foreach**

<span id="page-16-0"></span>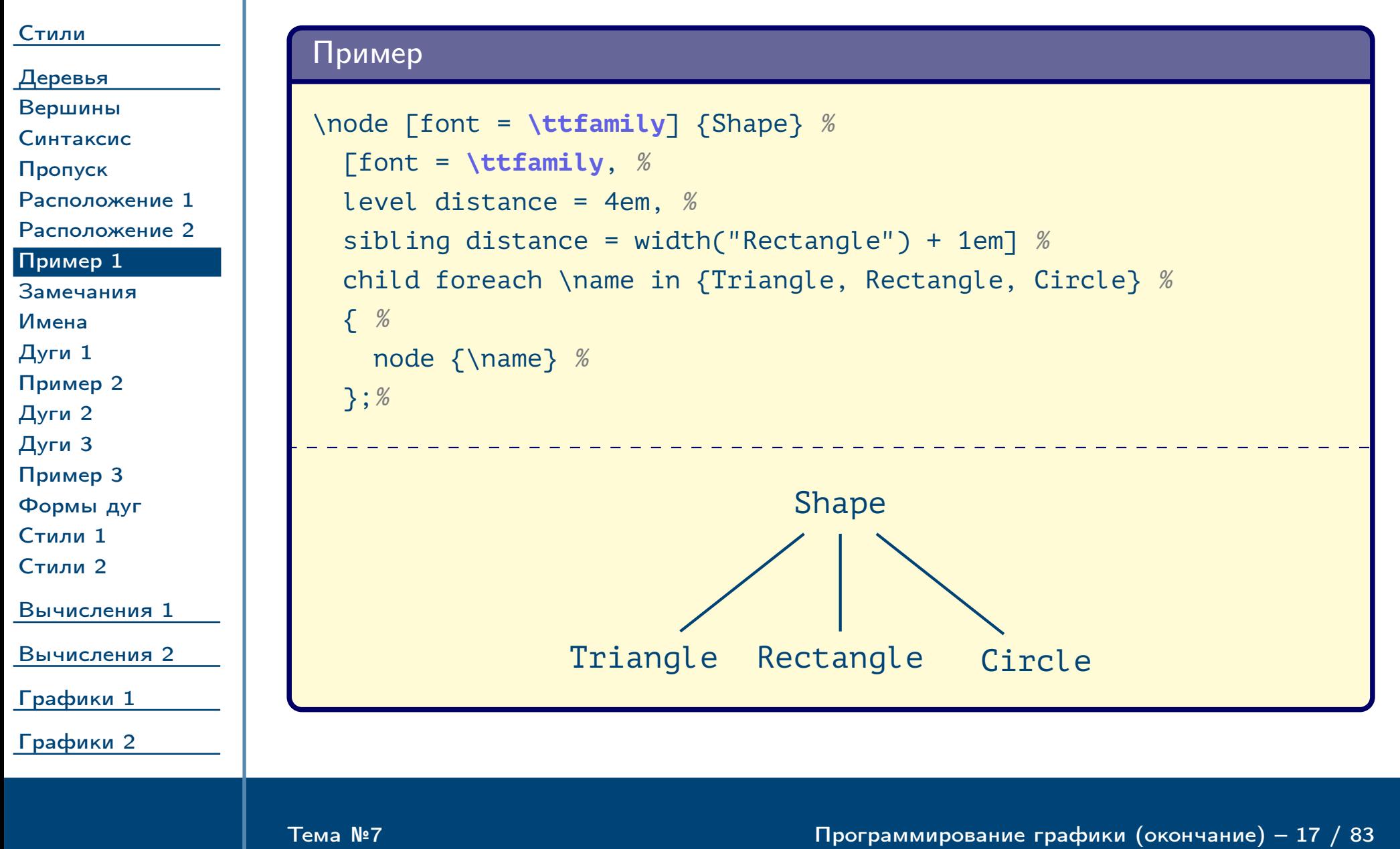

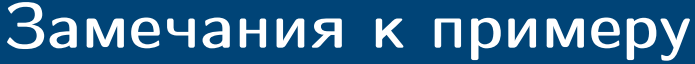

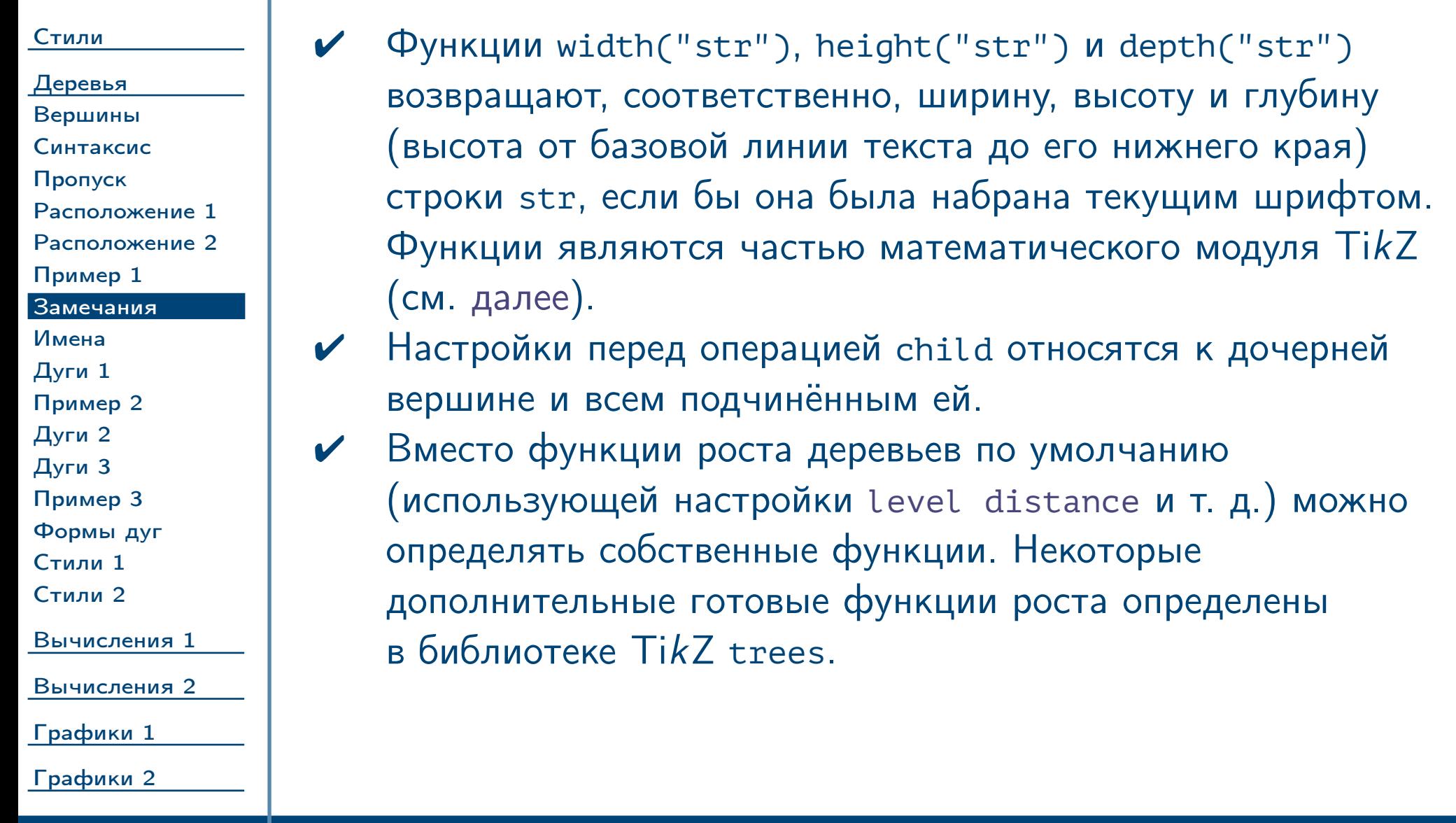

<span id="page-17-0"></span> $\blacksquare$ Тема №7 Программирование графики (окончание) –  $18 \;/\; 83$ 

#### Имена дочерних вершин [Стили](#page-1-0) [Деревья](#page-10-0) [Вершины](#page-11-0) [Синтаксис](#page-12-0) [Пропуск](#page-13-0) [Расположение 1](#page-14-0) [Расположение 2](#page-15-0) [Пример 1](#page-16-0) [Замечания](#page-17-0) [Имена](#page-18-0) [Дуги 1](#page-19-0) [Пример 2](#page-20-0) [Дуги 2](#page-21-0) [Дуги 3](#page-22-0) [Пример 3](#page-23-0) [Формы дуг](#page-24-0) [Стили 1](#page-25-0) [Стили 2](#page-26-0) [Вычисления 1](#page-27-0) [Вычисления 2](#page-38-0) [Графики 1](#page-49-0) [Графики 2](#page-66-0) Замечание: для всех дочерних вершин, имена которым не были определены пользователем, автоматически назначаются имена вида:  $\langle$ имя\_родителя $\rangle$ - $\langle$ номер $\rangle$  (рекурсивно для нижних уровней:  $\langle$ имя\_родителя $\rangle$ - $\langle$ номер $_1\rangle$ - $\langle$ номер $_2\rangle$  и т. д.)  $\qquad \quad \triangle$ Пример \node (T) {0} % child foreach **\i** in {a, ..., e} {node {**\i**}}; \draw [red] (T-1.north west) rectangle (T-5.south east);  $\overline{0}$ a b c d e

<span id="page-18-0"></span> $T$ ема №7 Программирование графики (окончание) – 19 / 83

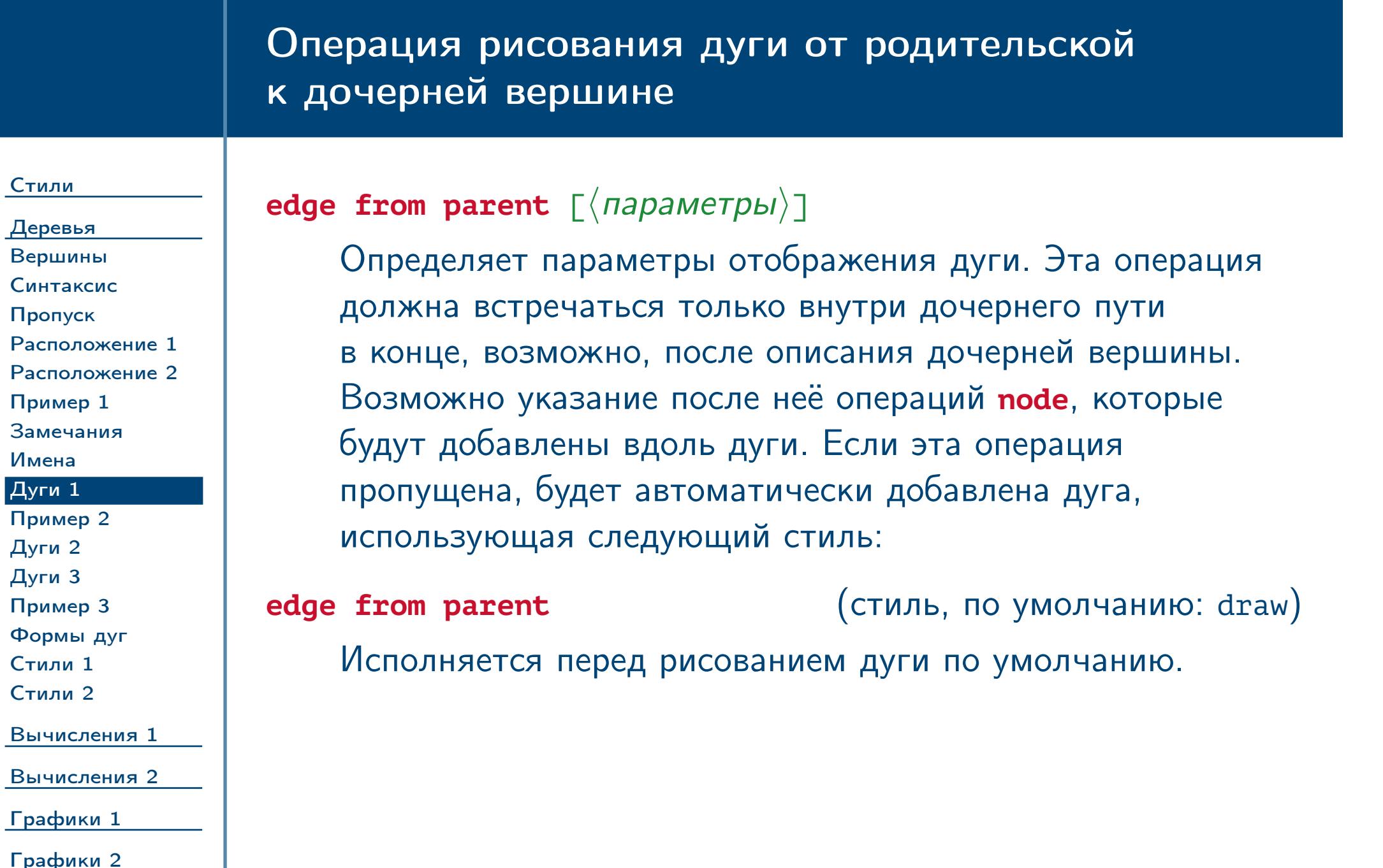

<span id="page-19-0"></span> $\frac{1}{2}$ Тема №7  $\frac{1}{2}$  Программирование графики (окончание) – 20 / 83

### Пример расположения вершин вдоль дуги от родительской к дочерней вершине

<span id="page-20-0"></span>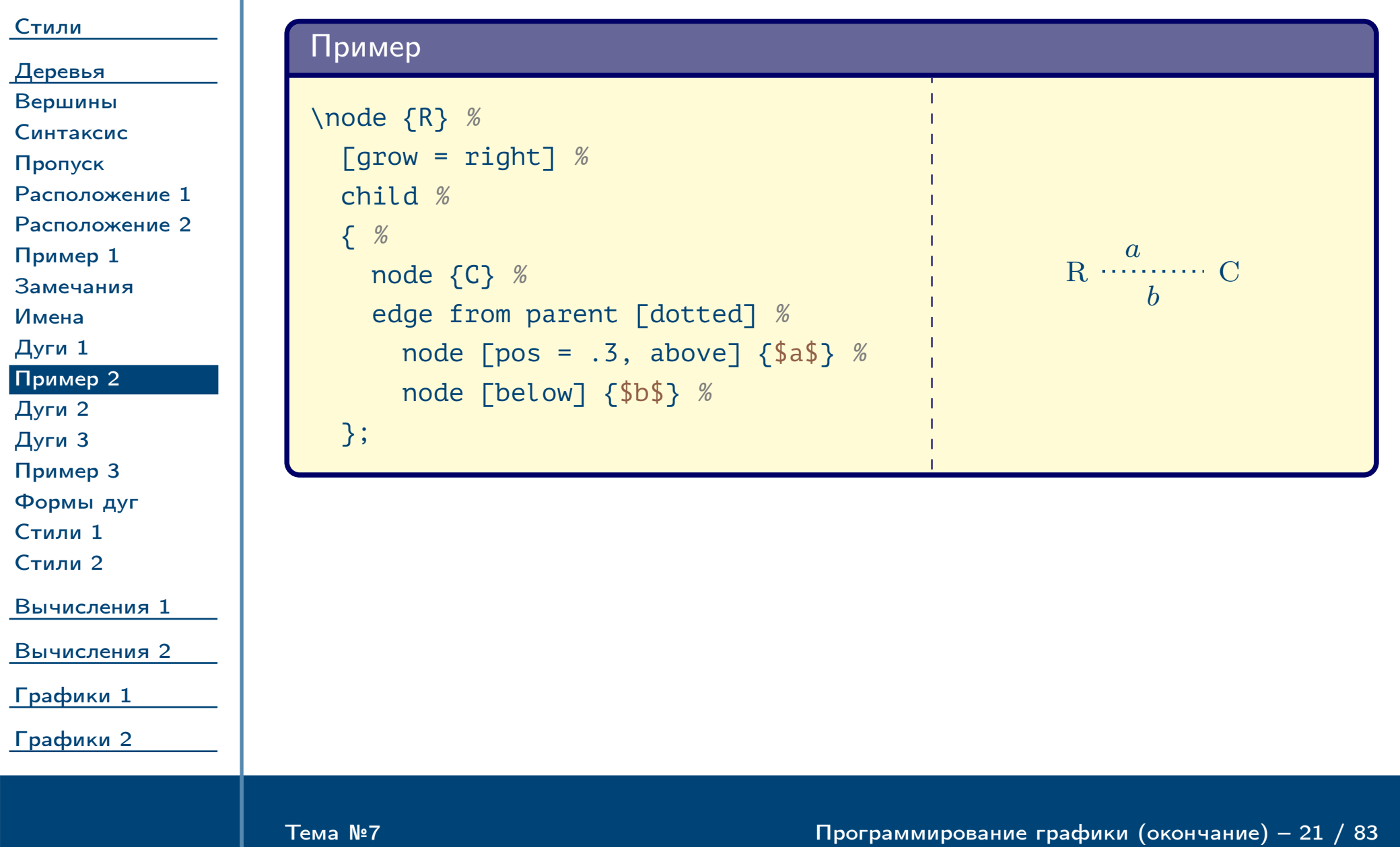

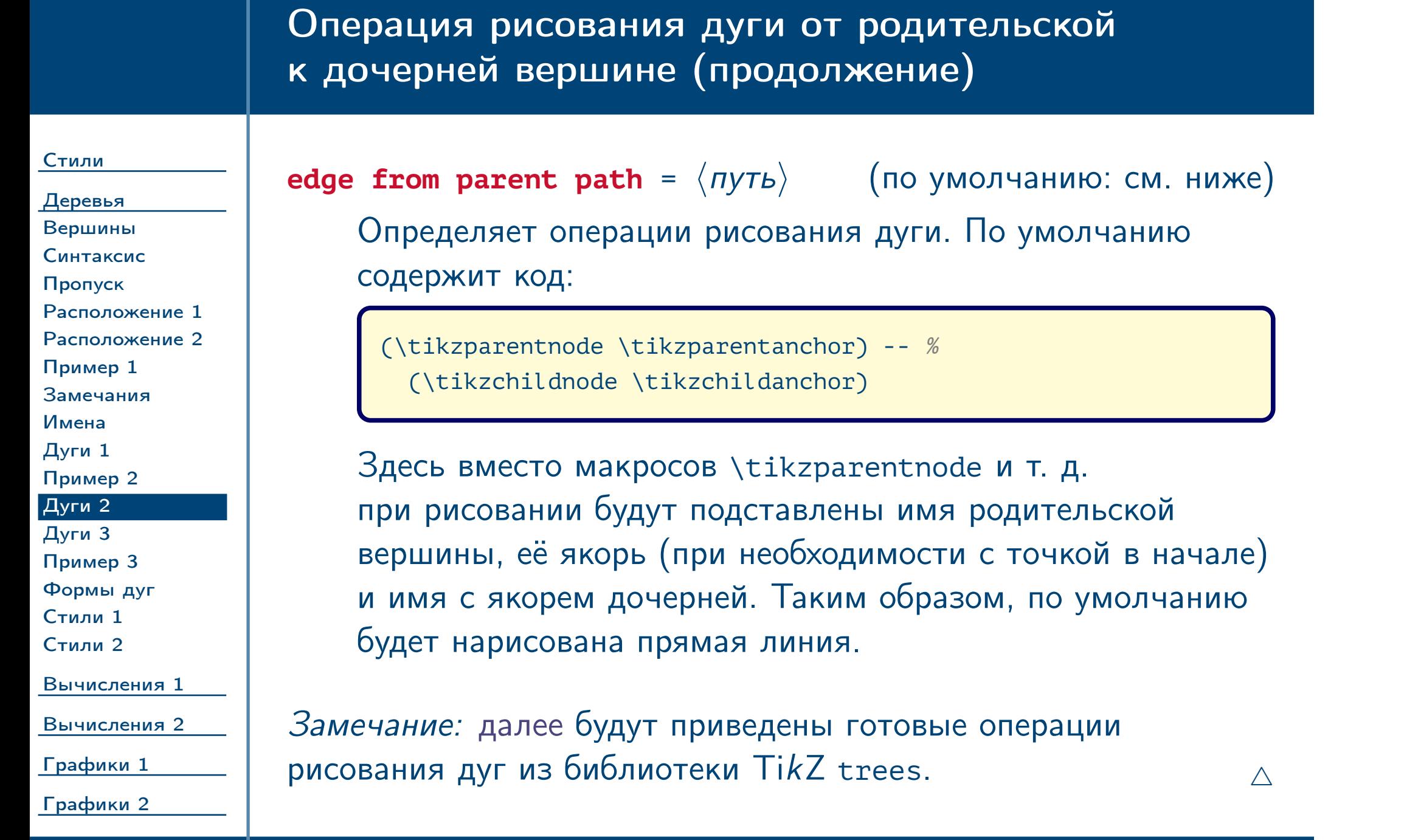

<span id="page-21-0"></span> $\frac{1}{2}$ Тема №7 Программирование графики (окончание) – 22 / 83

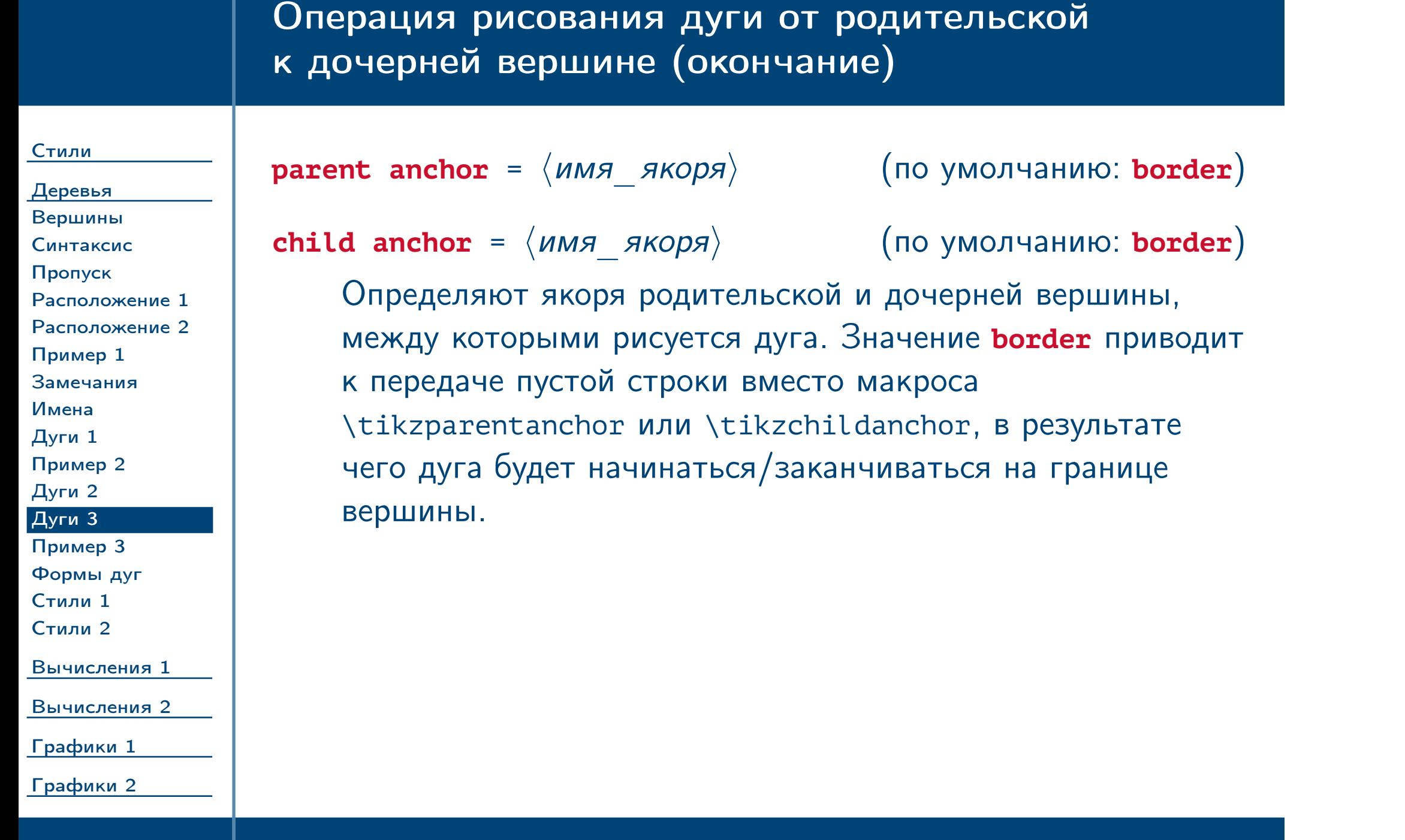

<span id="page-22-0"></span> $\frac{1}{2}$ Тема №7 Программирование графики (окончание) – 23 / 83

### Пример определения вида дуг между родительскими и дочерними вершинами

#### [Стили](#page-1-0) [Деревья](#page-10-0) [Вершины](#page-11-0) [Синтаксис](#page-12-0) [Пропуск](#page-13-0) [Расположение 1](#page-14-0) [Расположение 2](#page-15-0) [Пример 1](#page-16-0) [Замечания](#page-17-0) [Имена](#page-18-0) [Дуги 1](#page-19-0) [Пример 2](#page-20-0) [Дуги 2](#page-21-0) [Дуги 3](#page-22-0) [Пример 3](#page-23-0) [Формы дуг](#page-24-0) [Стили 1](#page-25-0) [Стили 2](#page-26-0) [Вычисления 1](#page-27-0) [Вычисления 2](#page-38-0) [Графики 1](#page-49-0) [Графики 2](#page-66-0) Пример \tikzset { % every node/.style = {draw, font = **\ttfamily**}, % edge from parent/.append style =  $\{-Stealth\}$  } % \node {Shape} % [sibling distance = 1.8em, % grow' = right, growth parent anchor = east,  $%$ parent anchor = east, child anchor = west]  $%$ child foreach \name in {Triangle, Rectangle, Circle} % { node [anchor = west]  ${\name}$  }; Shape Triangle Rectangle Circle

<span id="page-23-0"></span> $T$ ема №7 Программирование графики (окончание) – 24 / 83

<span id="page-24-1"></span><span id="page-24-0"></span>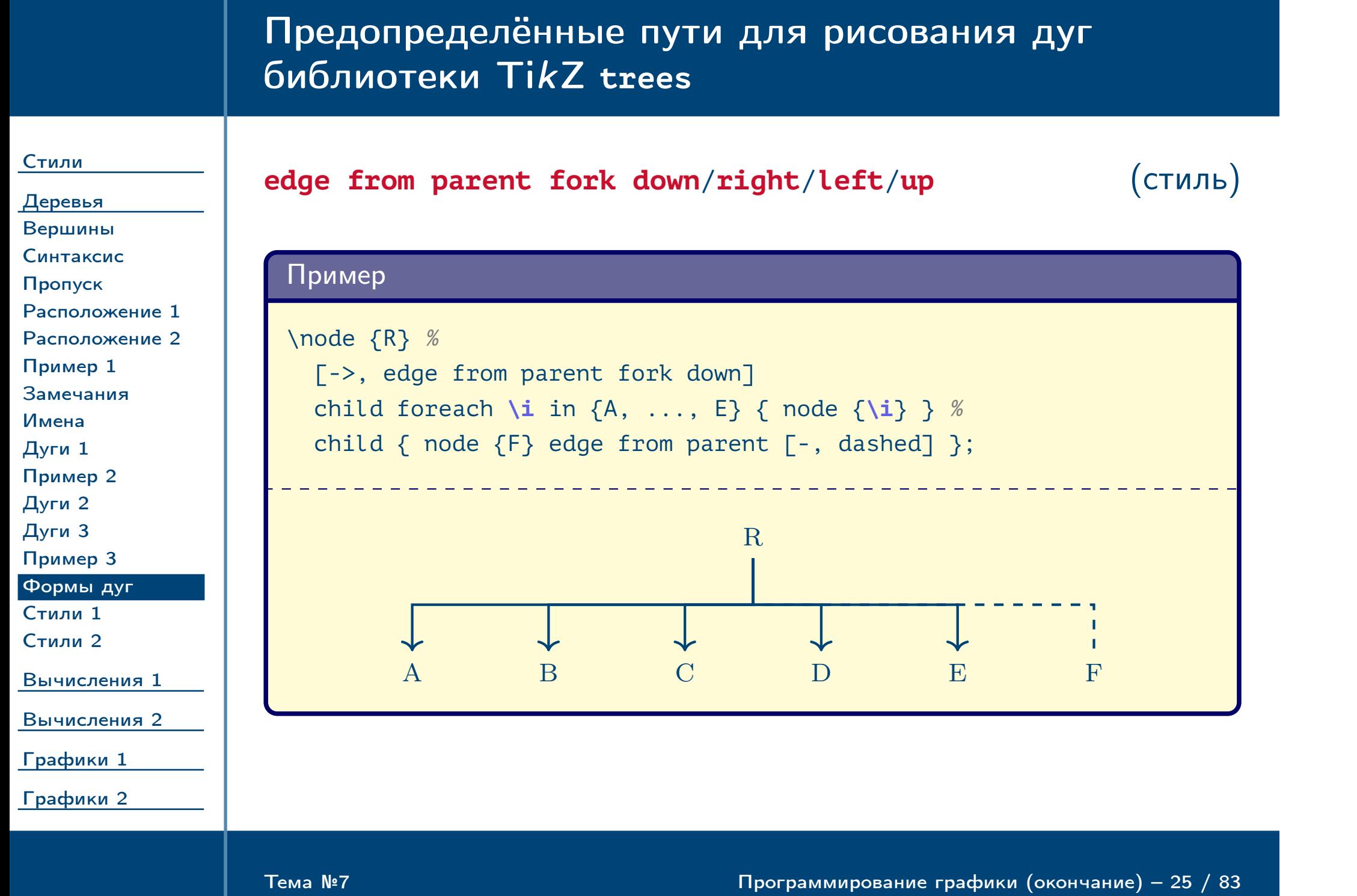

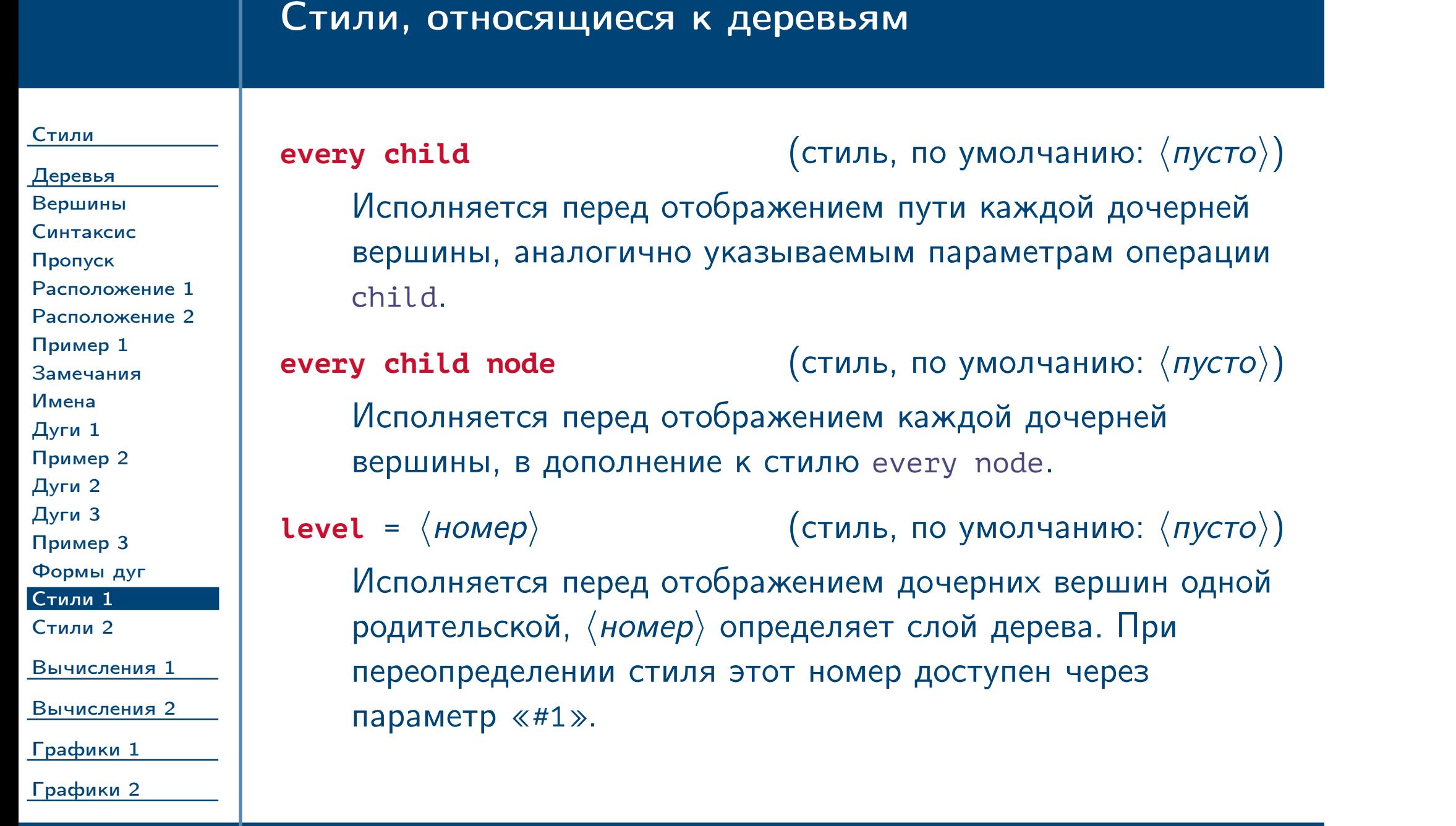

<span id="page-25-1"></span><span id="page-25-0"></span> $\frac{1}{2}$ Тема №7 Программирование графики (окончание) – 26 / 83

### Стили, относящиеся к деревьям

[Стили](#page-1-0)

[Деревья](#page-10-0) [Вершины](#page-11-0) [Синтаксис](#page-12-0) [Пропуск](#page-13-0) [Расположение 1](#page-14-0) [Расположение 2](#page-15-0) [Пример 1](#page-16-0) [Замечания](#page-17-0) [Имена](#page-18-0) [Дуги 1](#page-19-0) [Пример 2](#page-20-0) [Дуги 2](#page-21-0) [Дуги 3](#page-22-0) [Пример 3](#page-23-0) [Формы дуг](#page-24-0) [Стили 1](#page-25-0) [Стили 2](#page-26-0) [Вычисления 1](#page-27-0) [Вычисления 2](#page-38-0)

**level**  $\langle$  *HOMep* $\rangle$  (стиль, по умолчанию:  $\langle$  пусто $\rangle$ ) Исполняется перед отображением дочерних вершин заданного уровня, в дополнение к стилю [level](#page-25-1).

[Графики 1](#page-49-0)

<span id="page-26-1"></span><span id="page-26-0"></span>[Графики 2](#page-66-0)

Тема №7 Программирование графики (окончание) – 27 / 83

### Пример

\tikzset { % level/.style =  ${sibling distance = 20mm / 2^41}$ , level  $2/$ .style = {dotted} } % \node [draw] {} % [level distance = 2em] % child foreach **\i** in {1, 2} % { child foreach **\j** in {1, 2} % { child foreach \k in  $\{1, 2\}$  } % };

<span id="page-27-0"></span>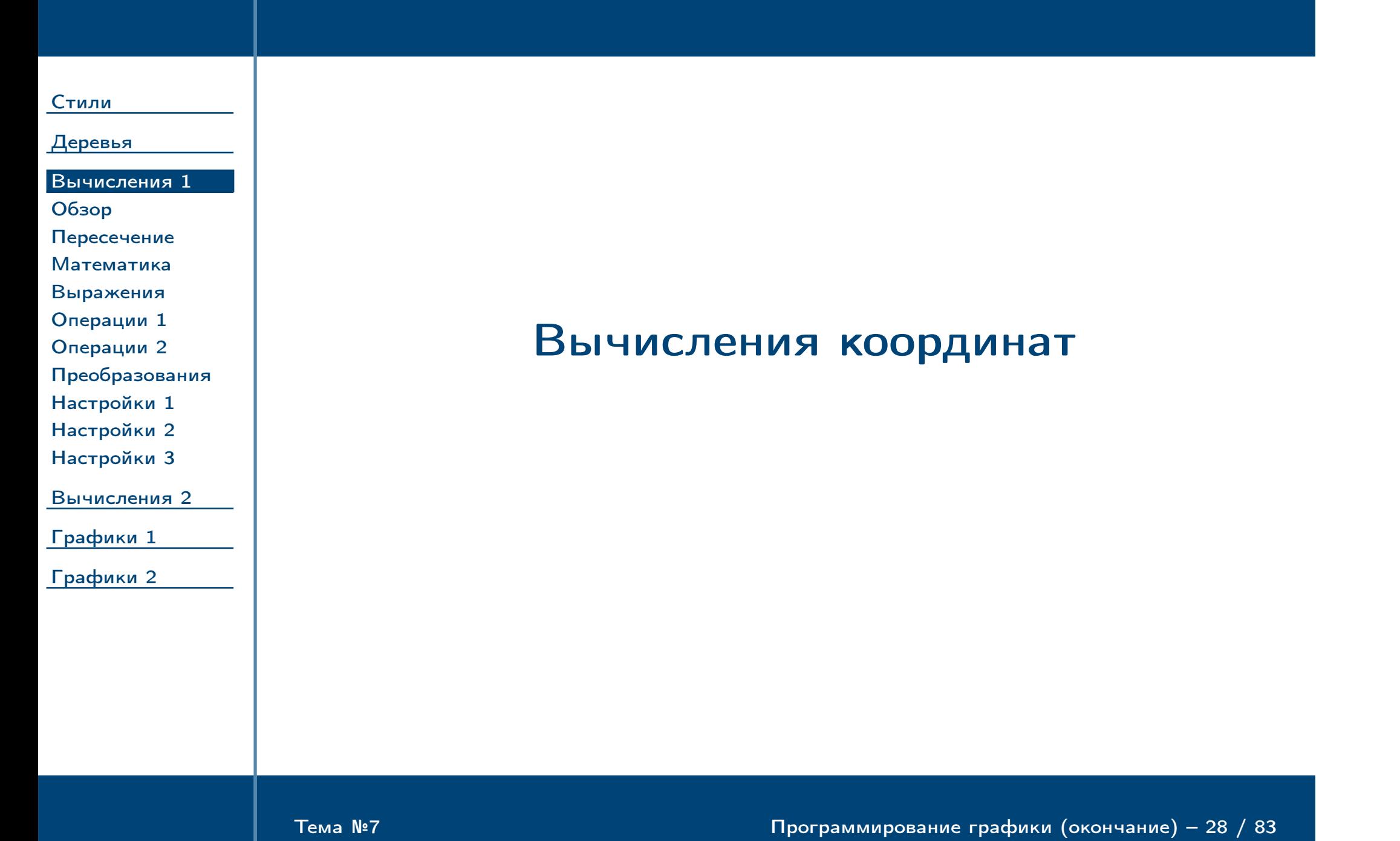

<span id="page-28-0"></span>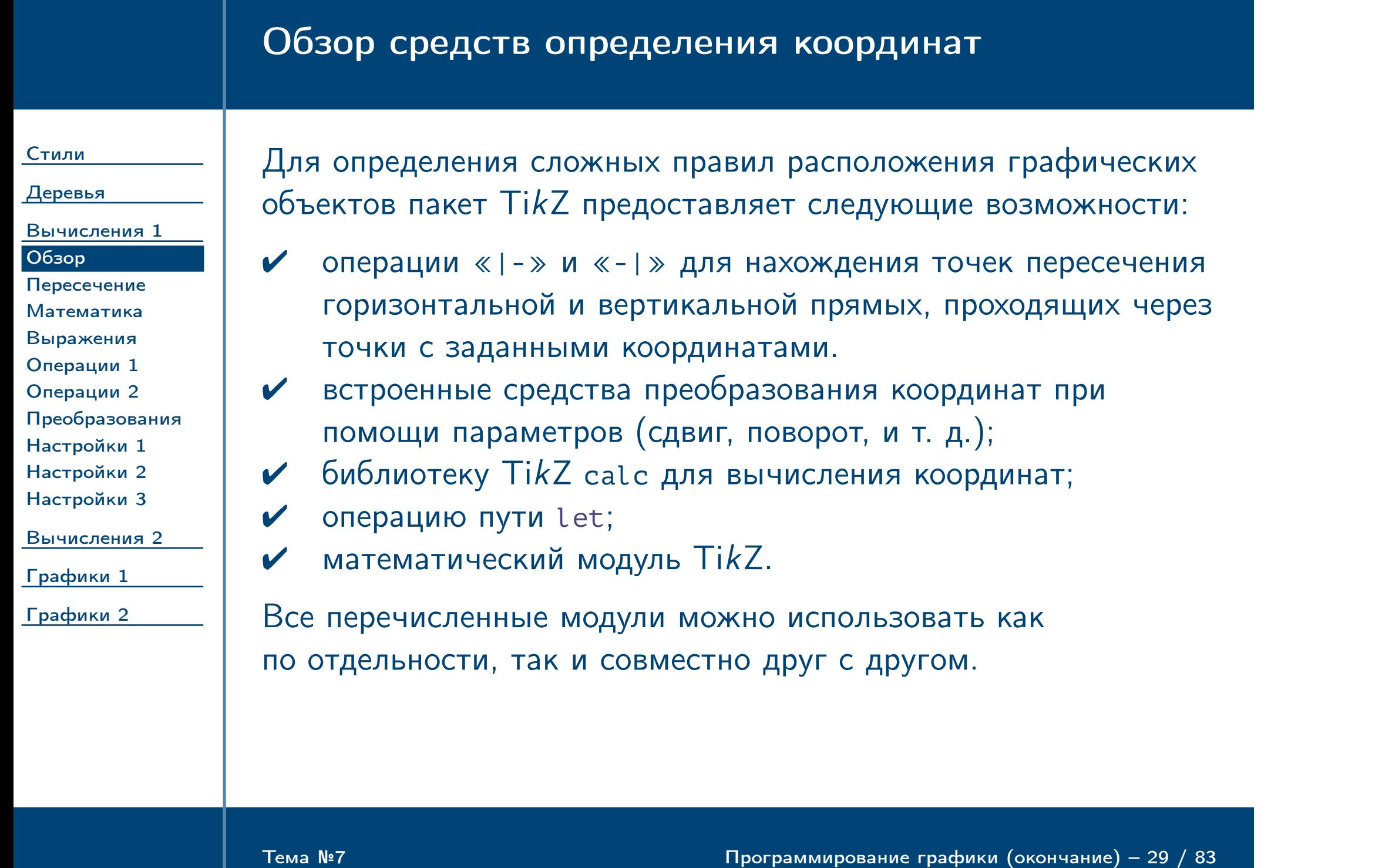

### Нахождение координат пересечения горизонтальной и вертикальной прямой

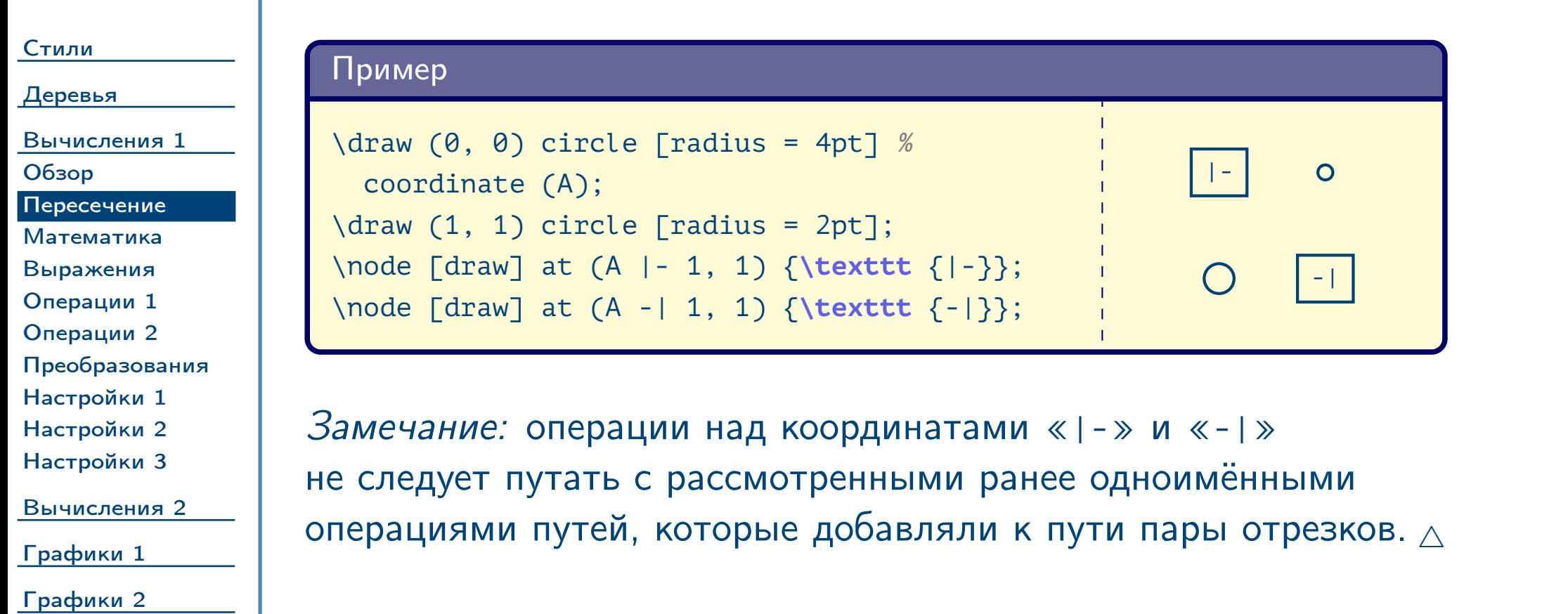

<span id="page-29-0"></span> $\frac{1}{2}$ Тема №7 Программирование графики (окончание) – 30 / 83

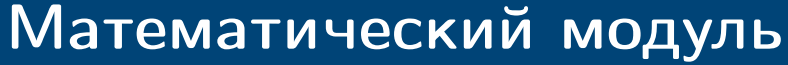

<span id="page-30-1"></span><span id="page-30-0"></span>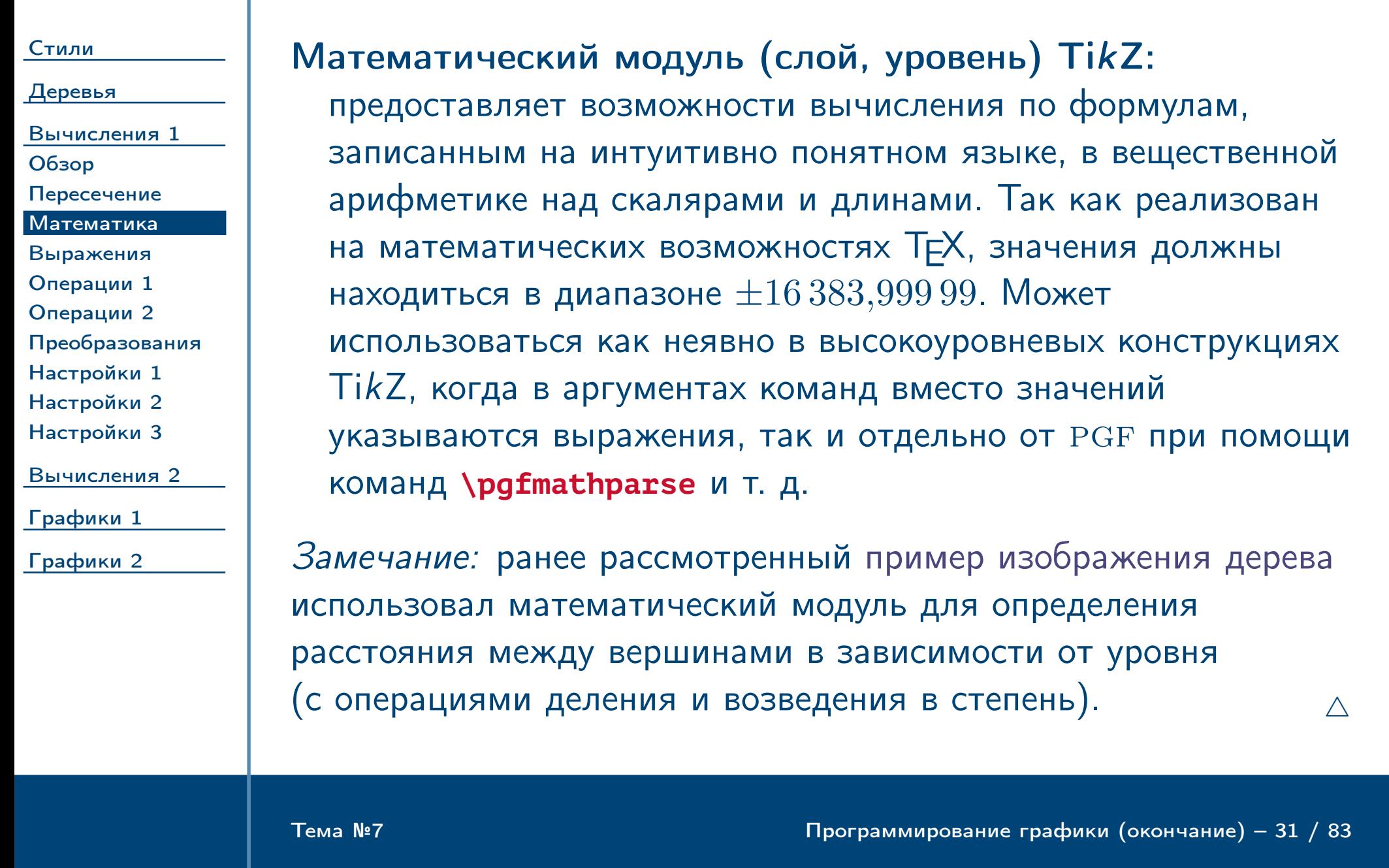

<span id="page-31-0"></span>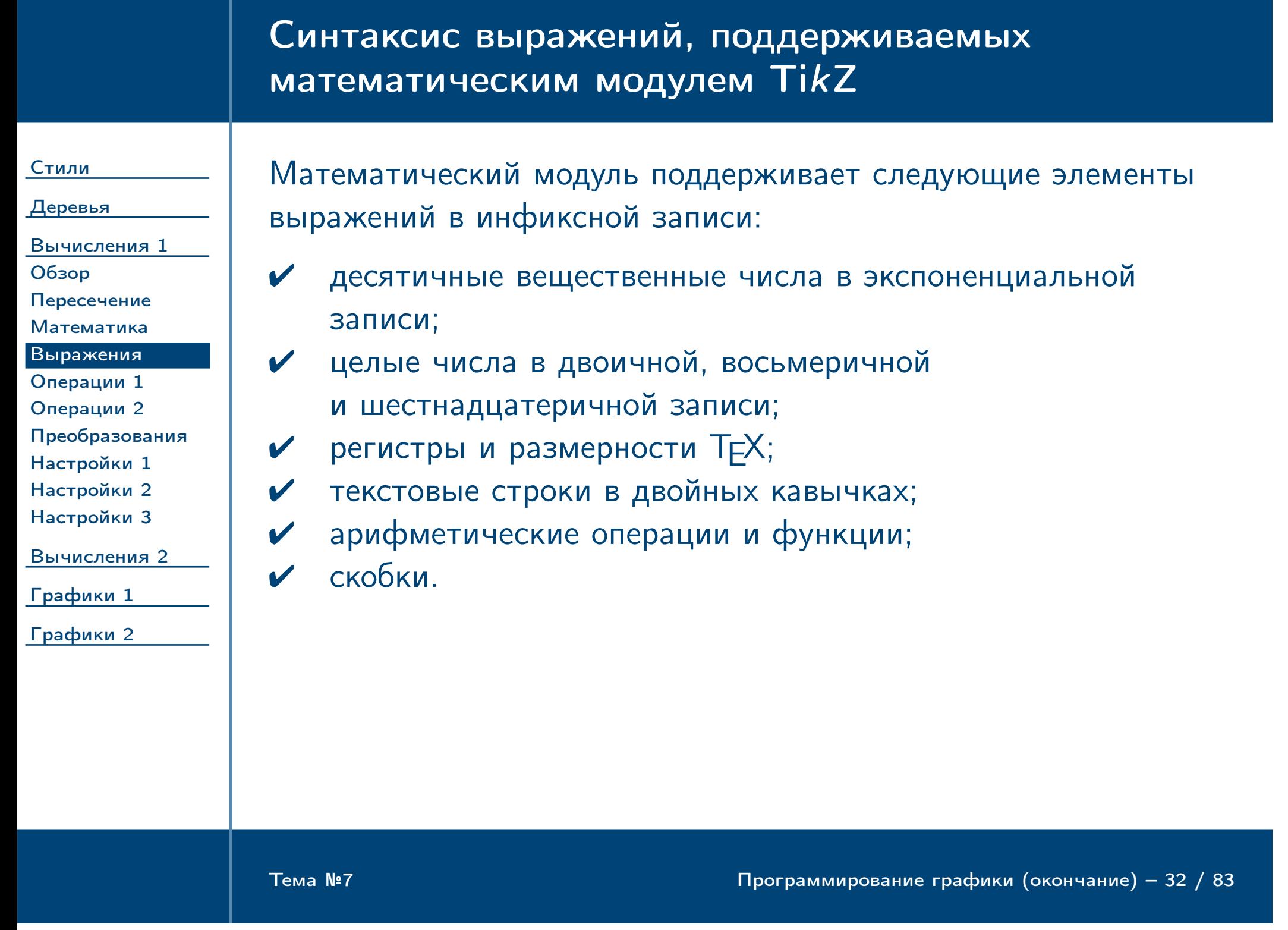

<span id="page-32-0"></span>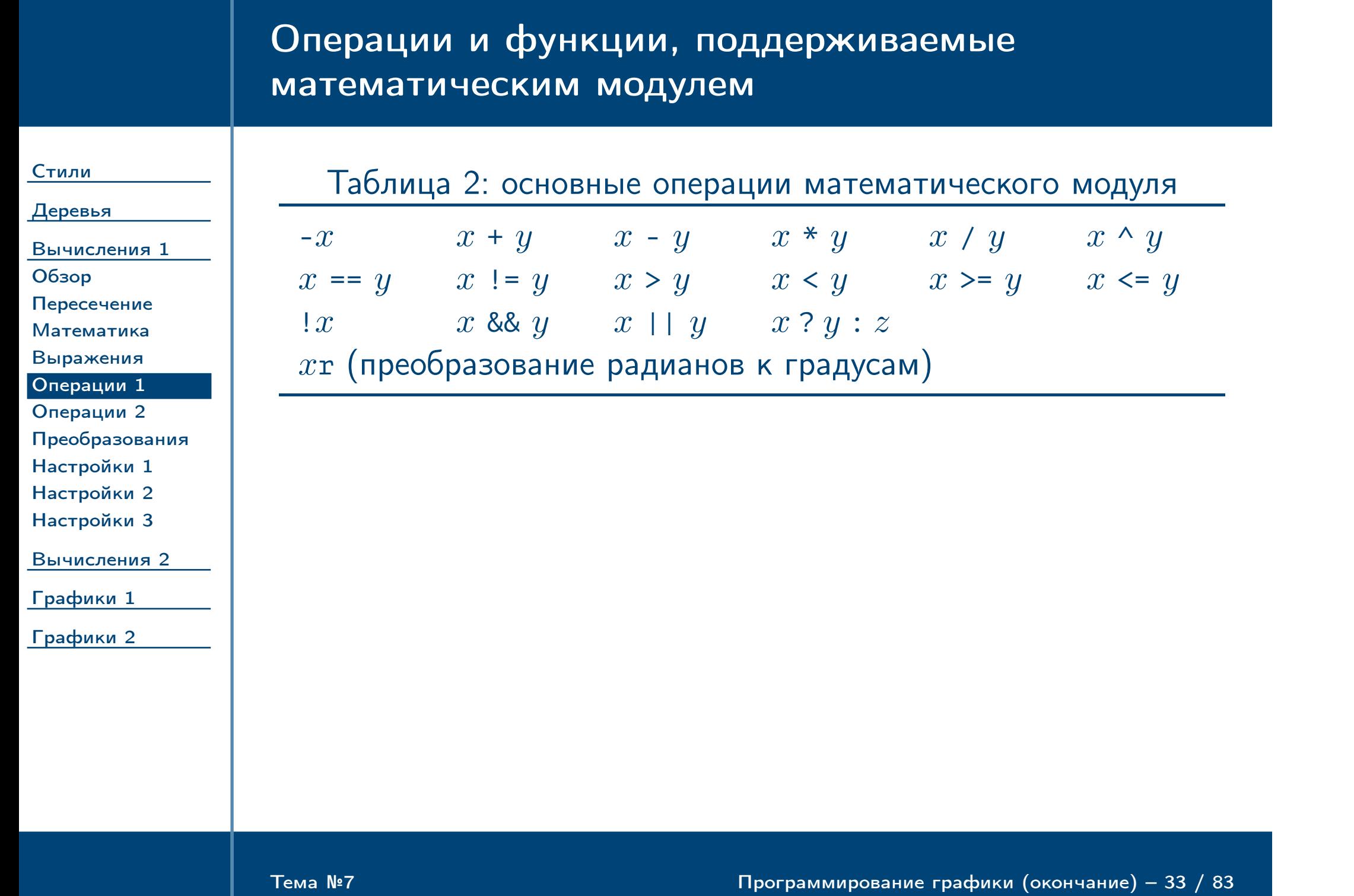

<span id="page-33-0"></span>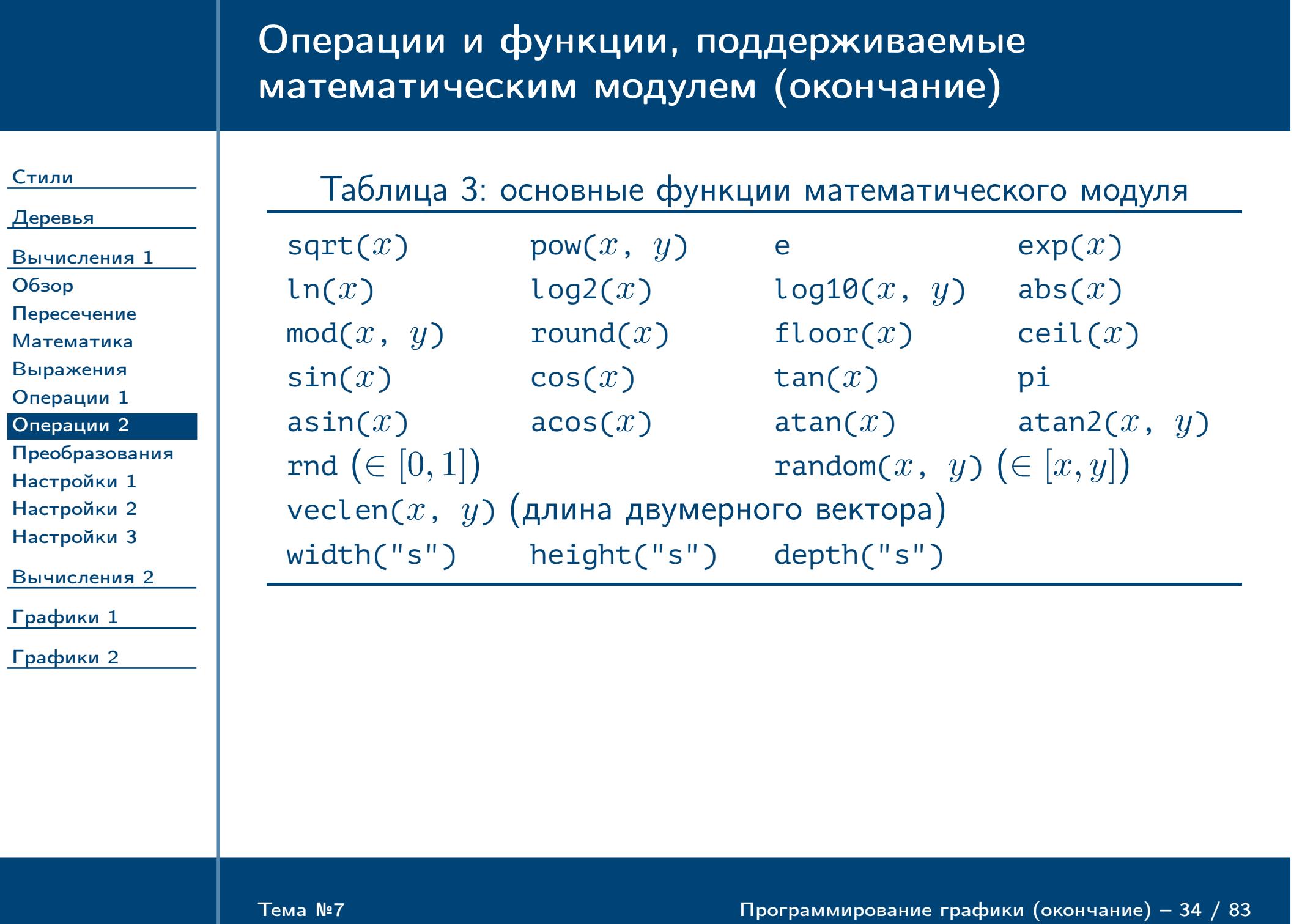

### Встроенные средства TikZ для преобразования координат

[Графики 1](#page-49-0) [Графики 2](#page-66-0)

#### [Стили](#page-1-0) [Деревья](#page-10-0) [Вычисления 1](#page-27-0) [Обзор](#page-28-0) [Пересечение](#page-29-0) [Математика](#page-30-1) [Выражения](#page-31-0) [Операции 1](#page-32-0) [Операции 2](#page-33-0) [Преобразования](#page-34-0) [Настройки 1](#page-35-0) [Настройки 2](#page-36-0) [Настройки 3](#page-37-0) [Вычисления 2](#page-38-0) Средства преобразования координат: аналогично библиотеке OpenGl, позволяют определять последовательность преобразований для используемых координат (и только для них, но не для текста, толщины линий и т. п.) На координаты, расположенные внутри последовательно вложенных областей с различными матрицами преобразований, действует общая матрица, равная произведению всех матриц областей. Пример

\draw [dashed] (0, 0) rectangle (1, 0.3);  ${$  [yshift = 0.7cm] % \draw [dotted] (0, 0) rectangle (1, 0.3); \draw [rotate = 45] (0, 0) rectangle (1, 0.3); } %

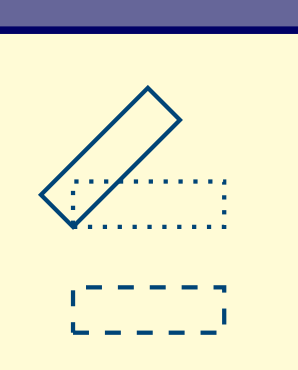

<span id="page-34-0"></span> $T$ ема №7 Программирование графики (окончание) – 35 / 83

<span id="page-35-0"></span>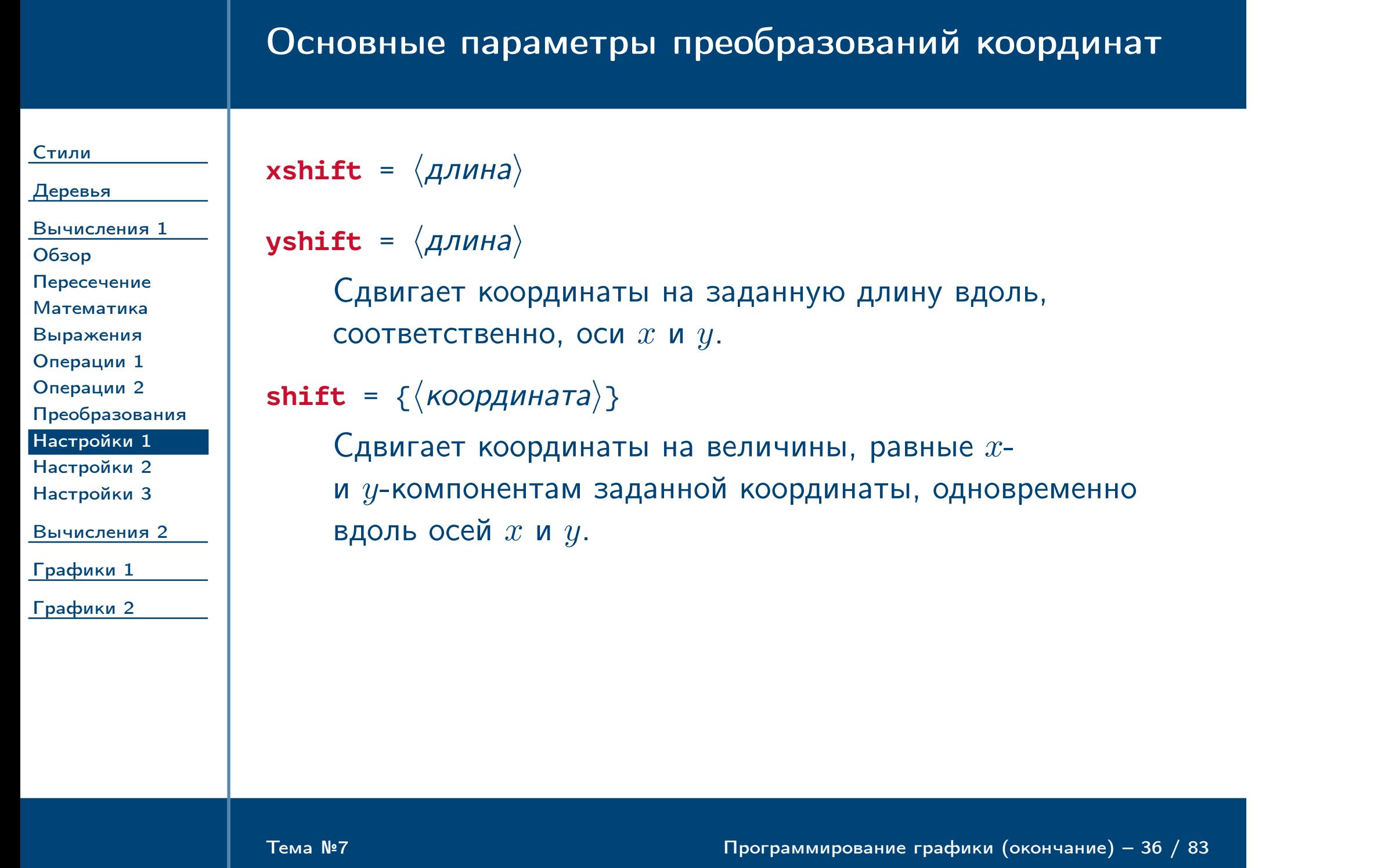
<span id="page-36-1"></span><span id="page-36-0"></span>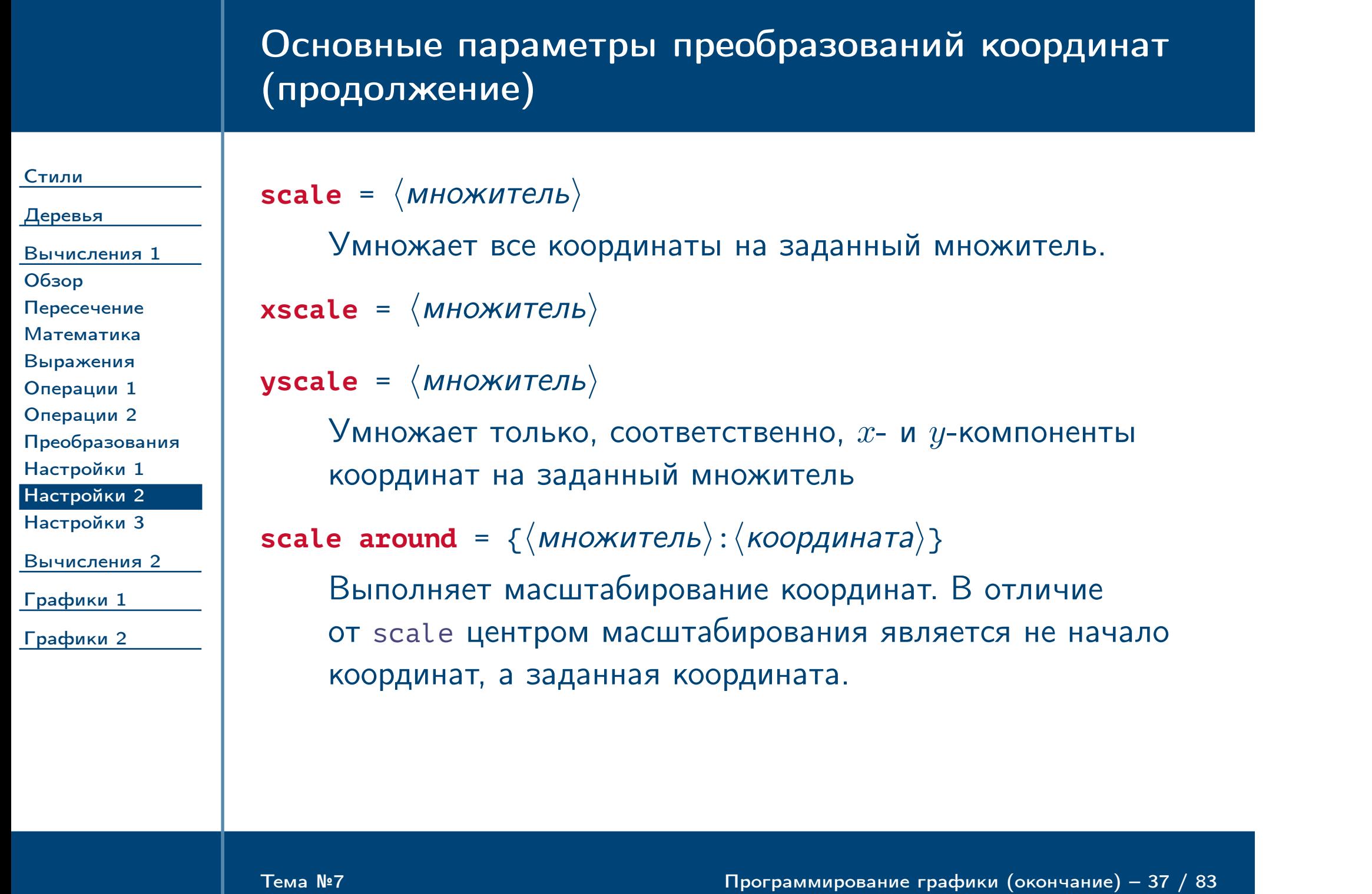

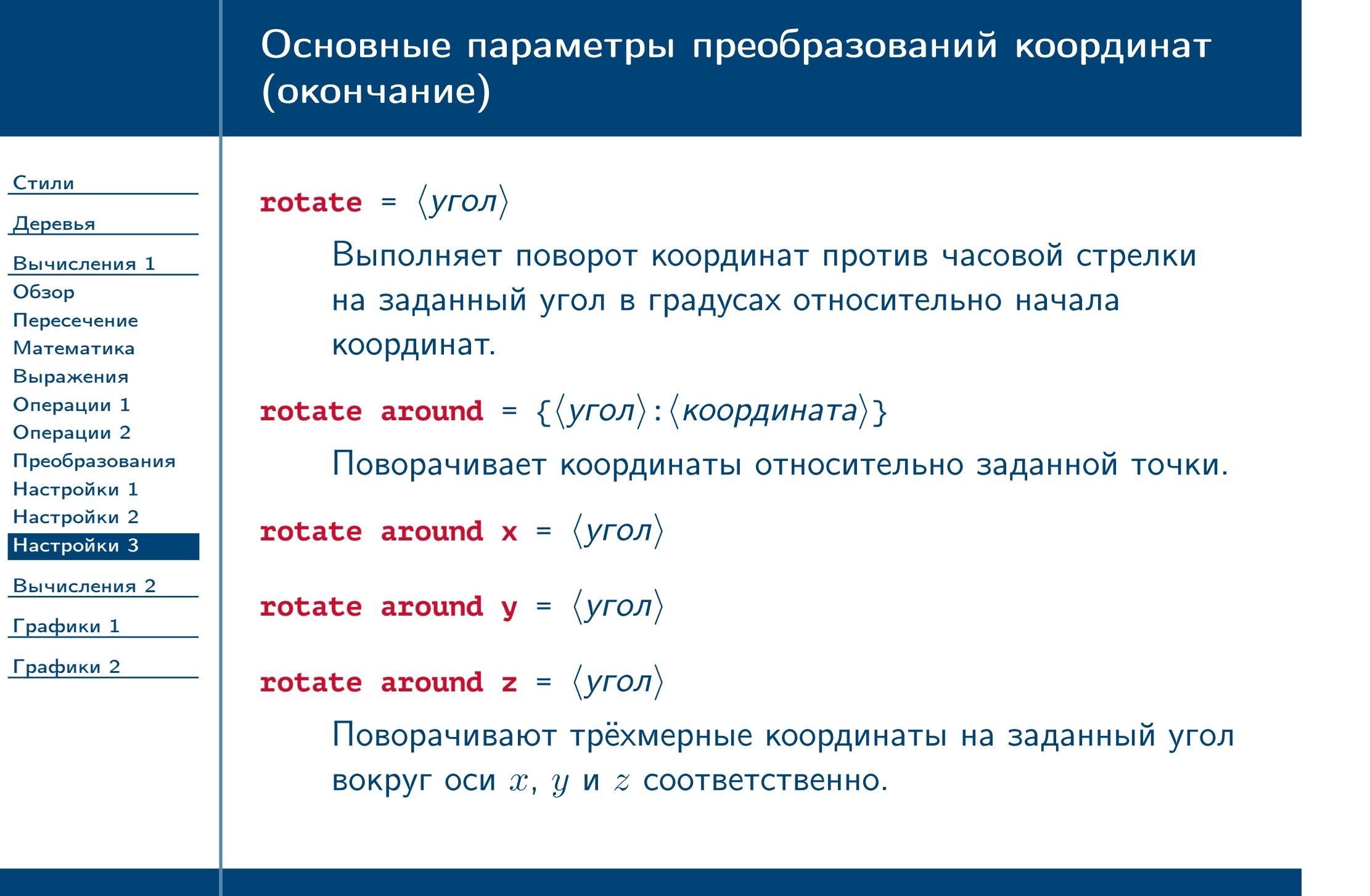

<span id="page-37-0"></span> $\frac{1}{2}$ Тема №7 Программирование графики (окончание) – 38 / 83

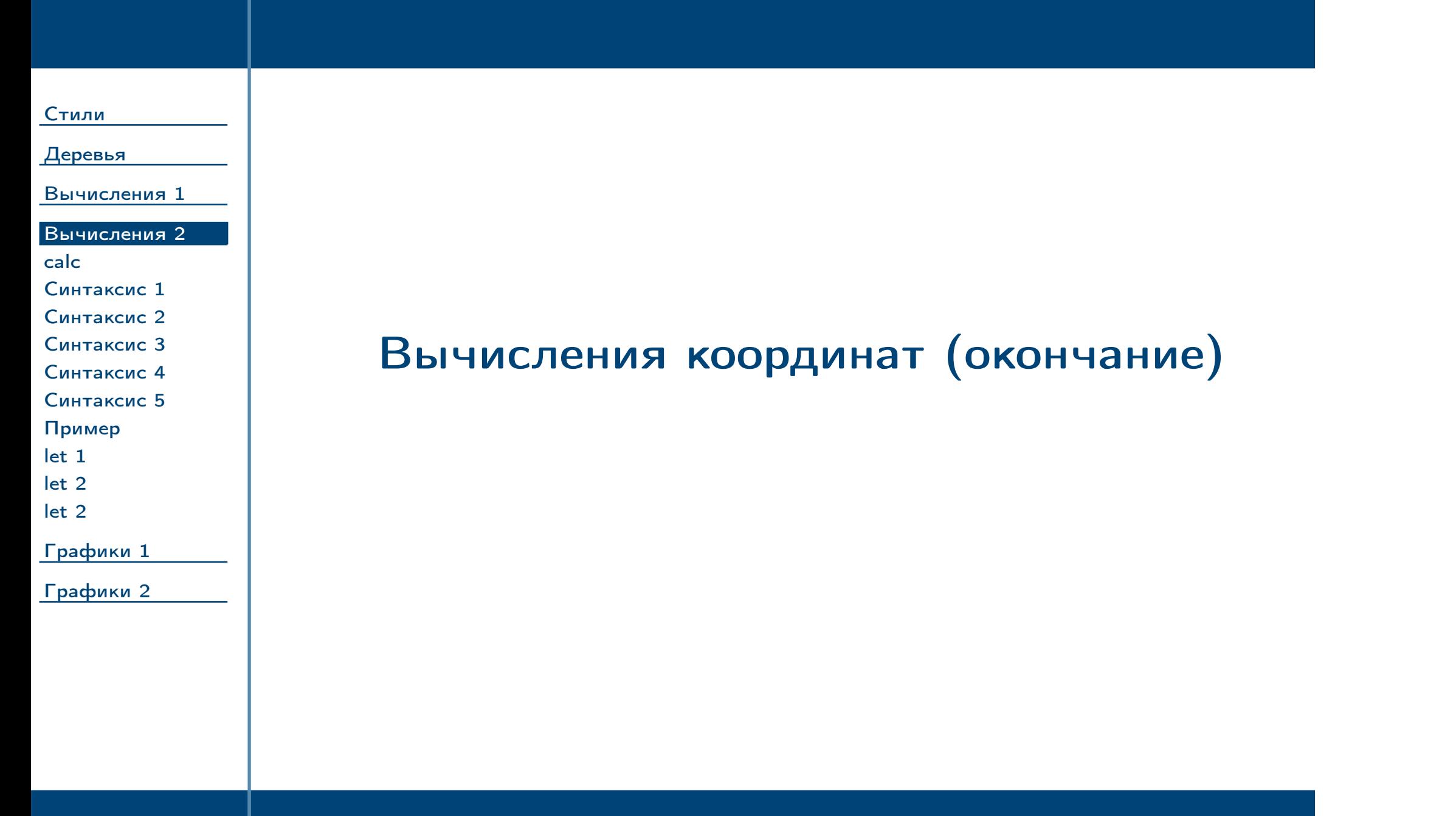

<span id="page-38-0"></span>Тема №7 Программирование графики (окончание) – 39 / 83

<span id="page-39-0"></span>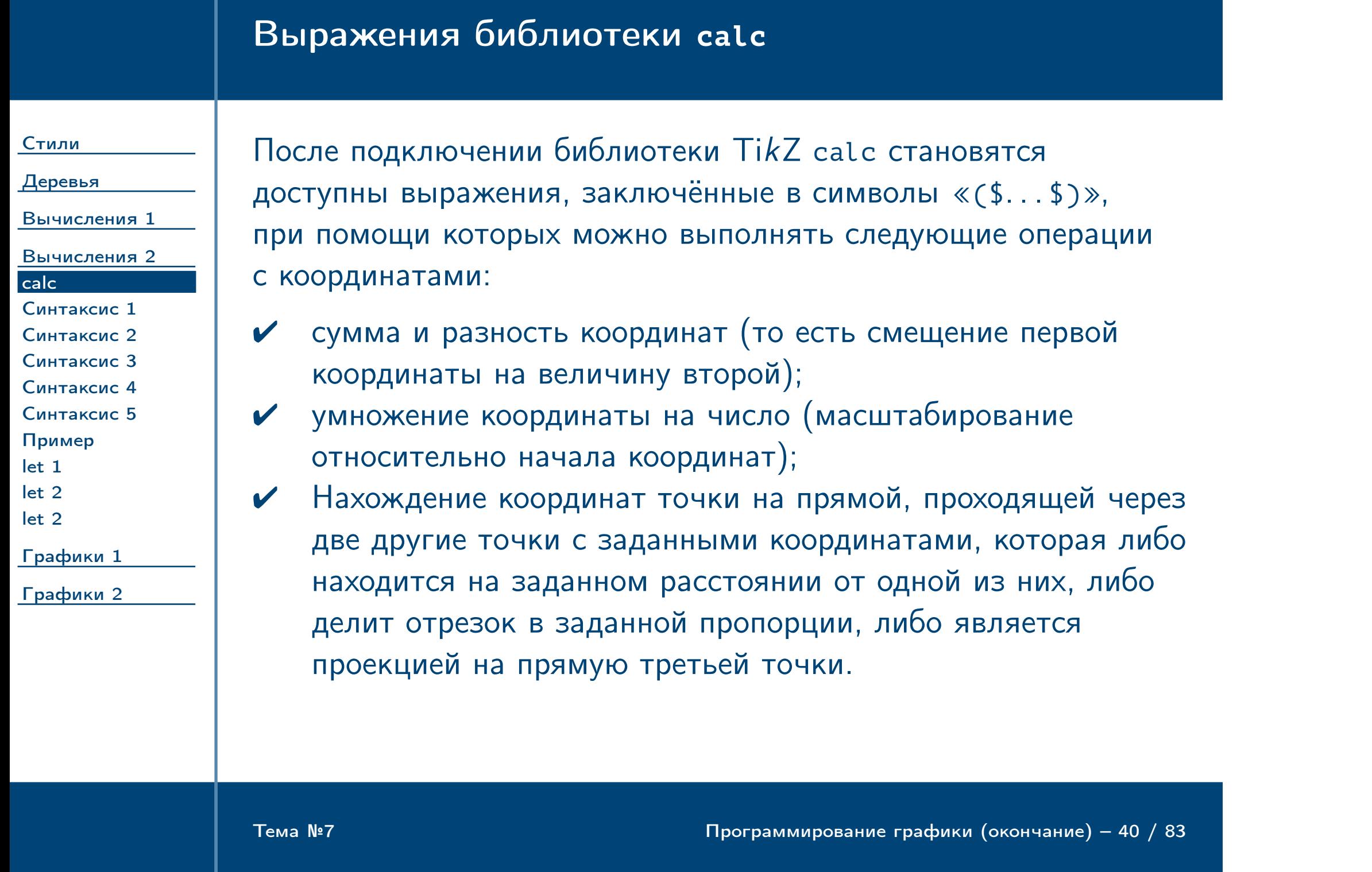

<span id="page-40-0"></span>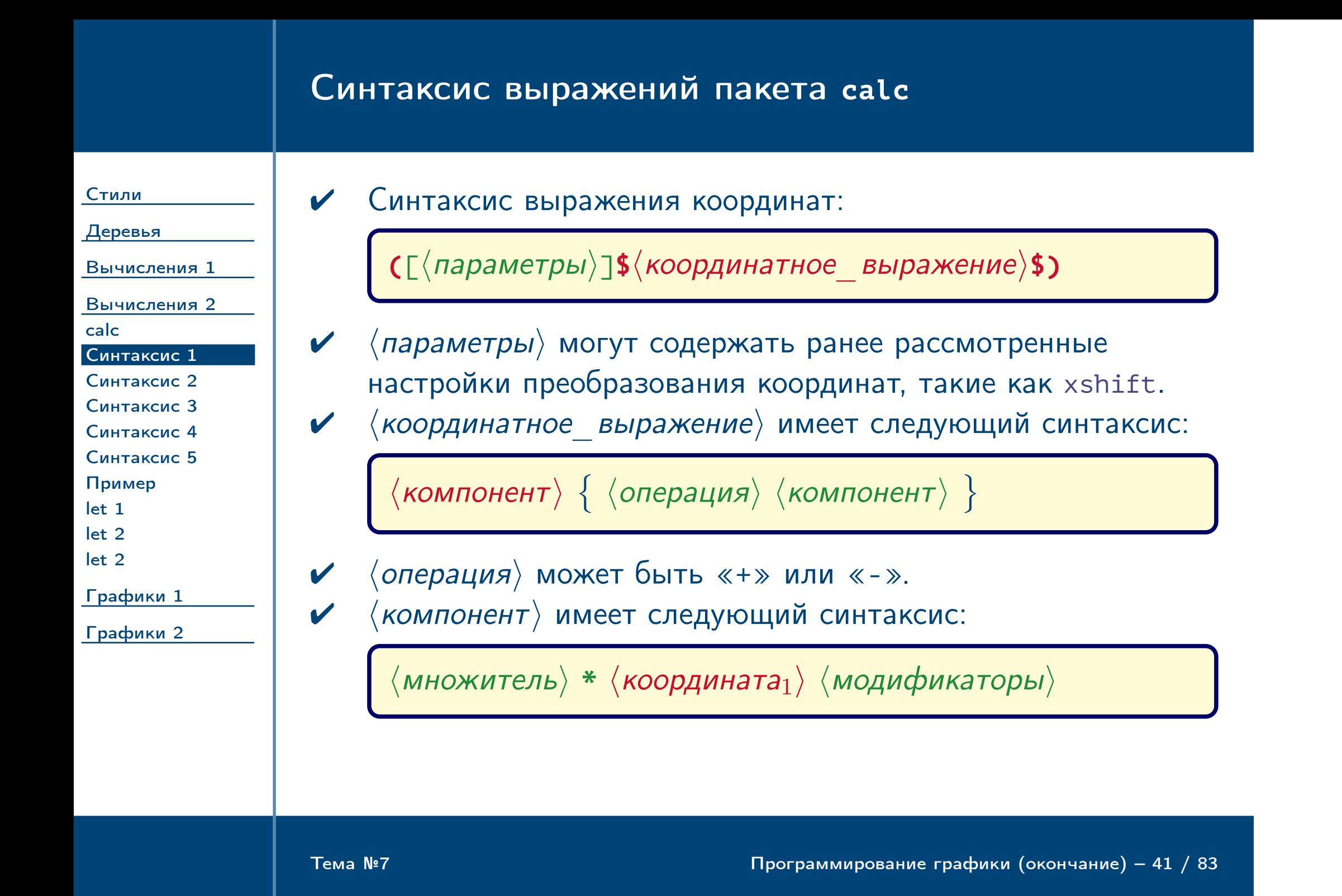

# Синтаксис выражений пакета **calc** (продолжение)

<span id="page-41-0"></span>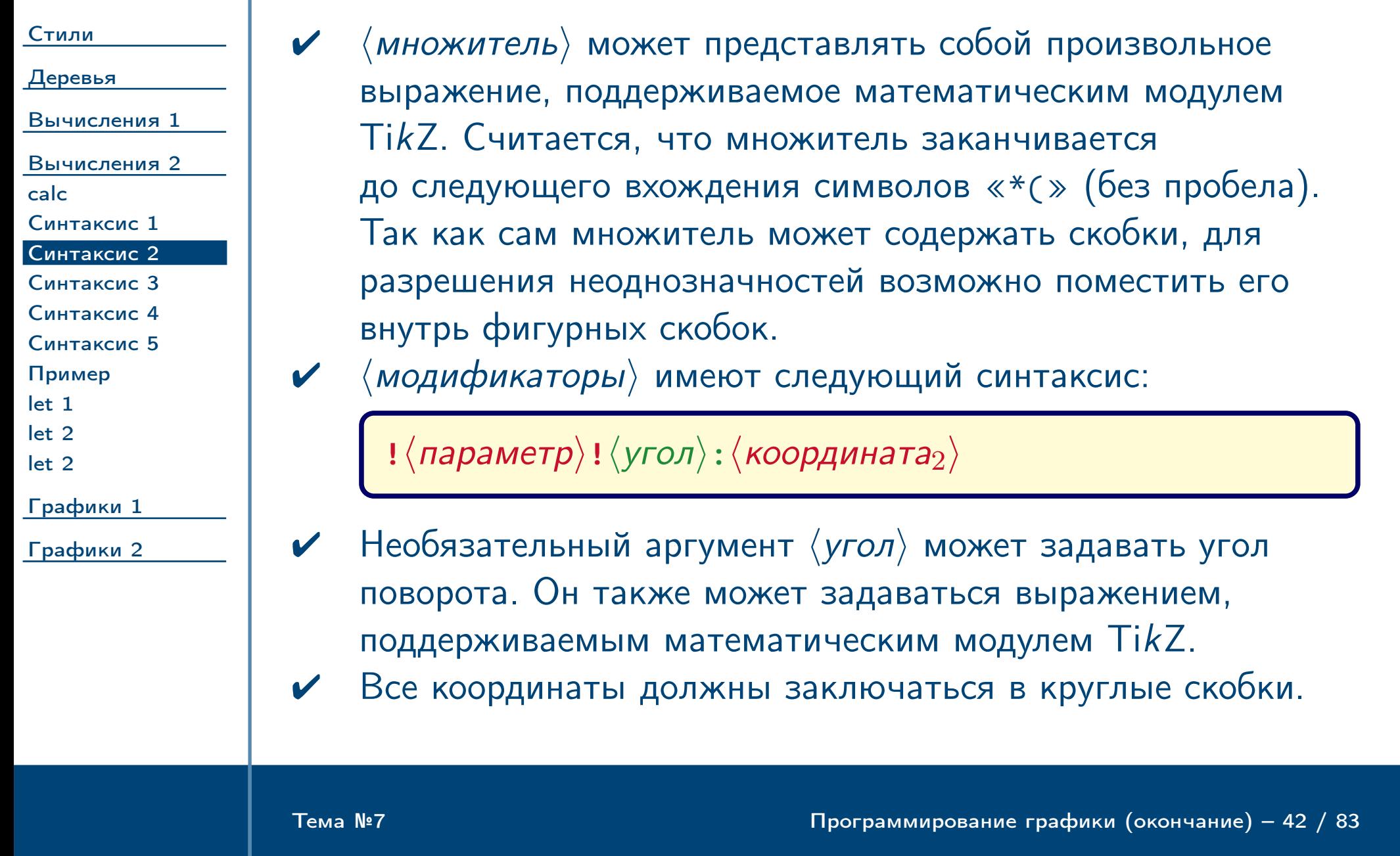

<span id="page-42-0"></span>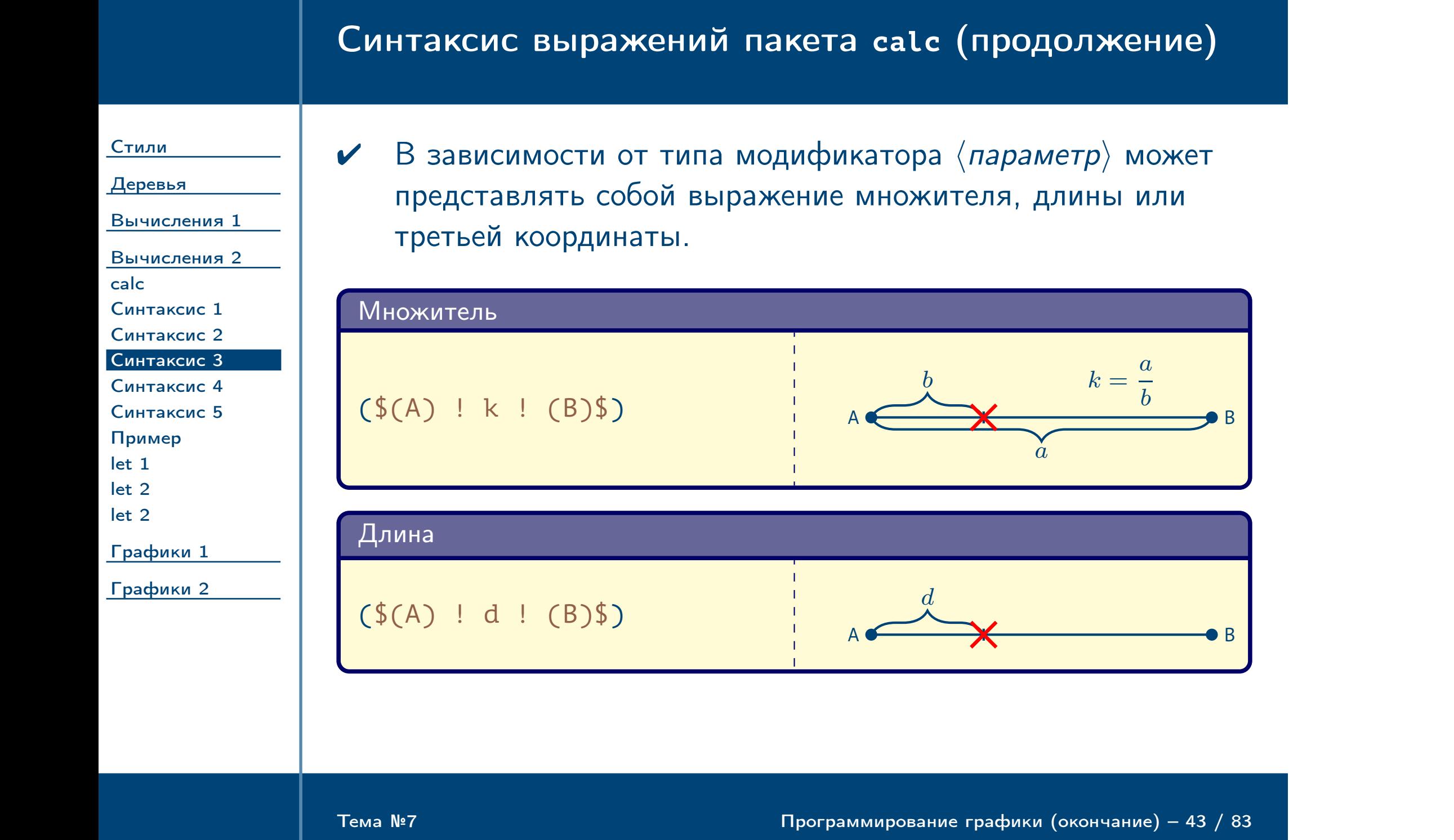

# Синтаксис выражений пакета **calc** (продолжение)

<span id="page-43-0"></span>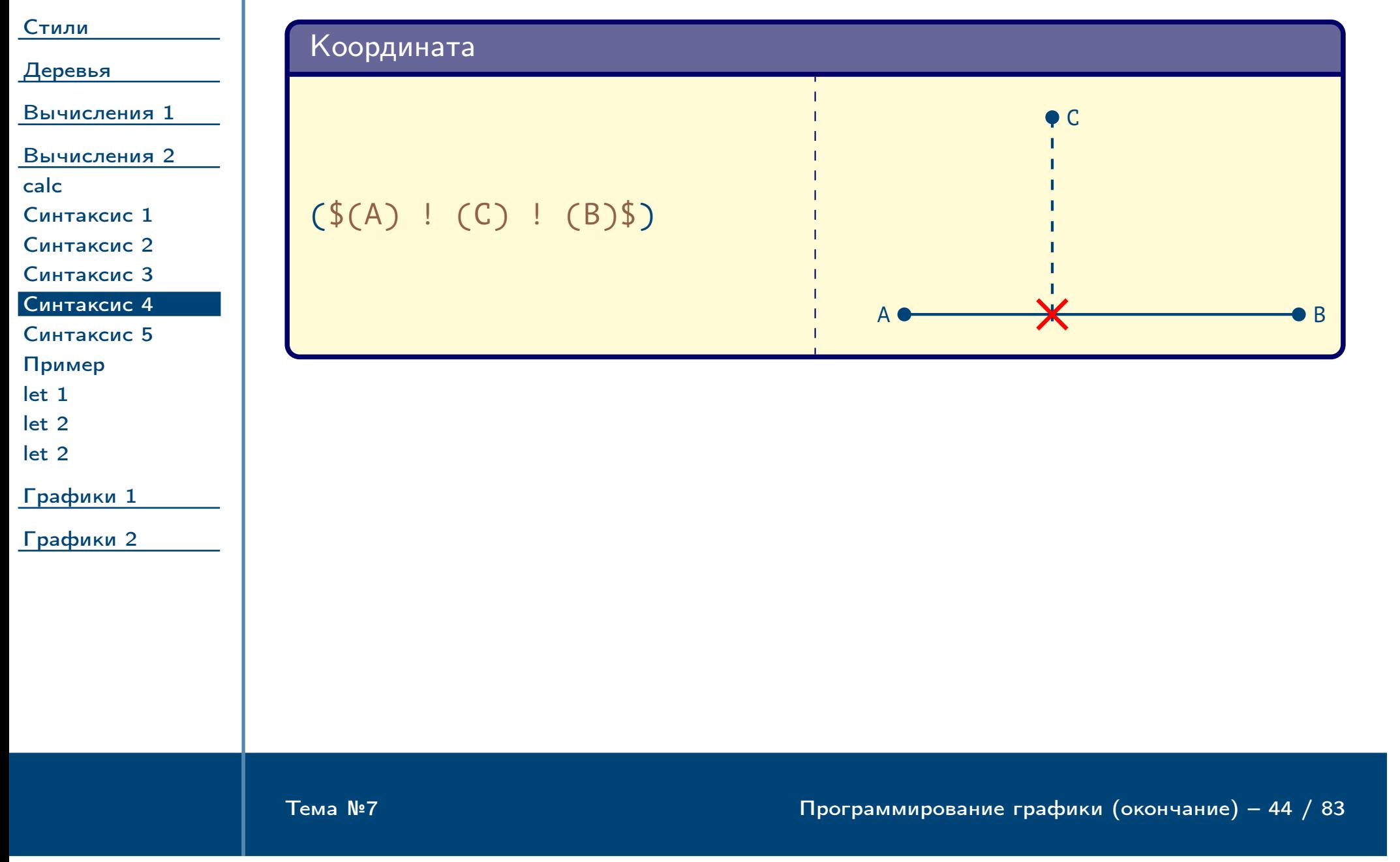

<span id="page-44-0"></span>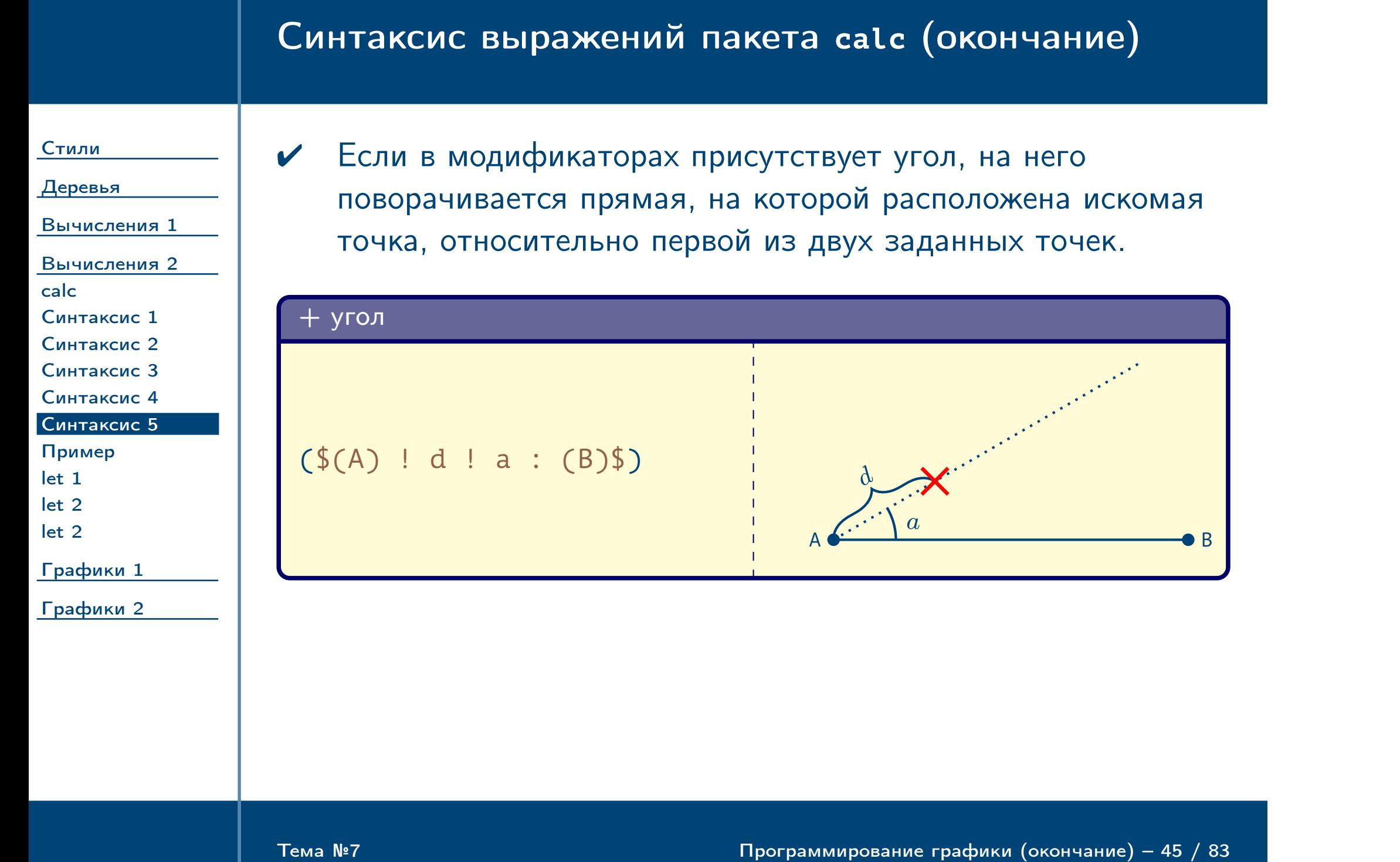

## Пример вычислений координат

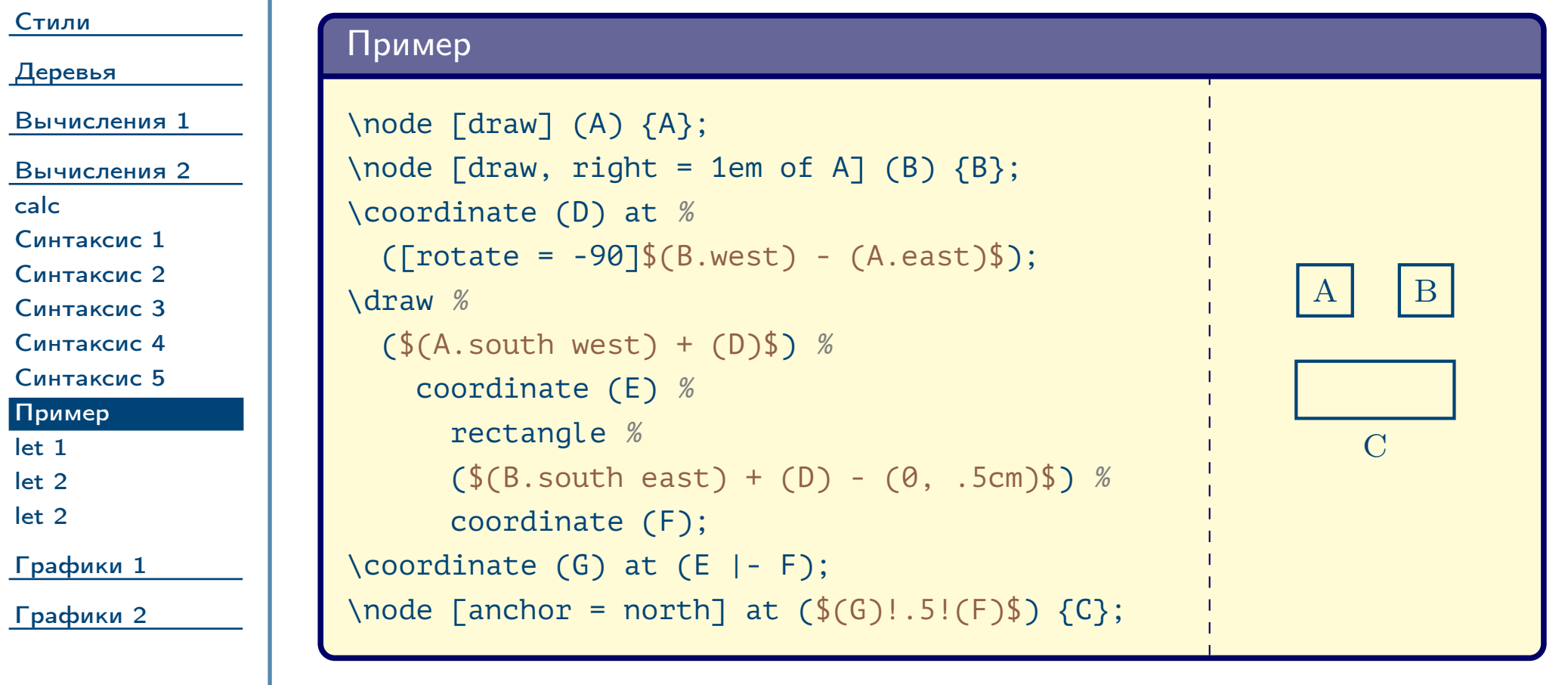

<span id="page-45-0"></span> $\frac{1}{2}$ Тема №7 Программирование графики (окончание) – 46 / 83

<span id="page-46-0"></span>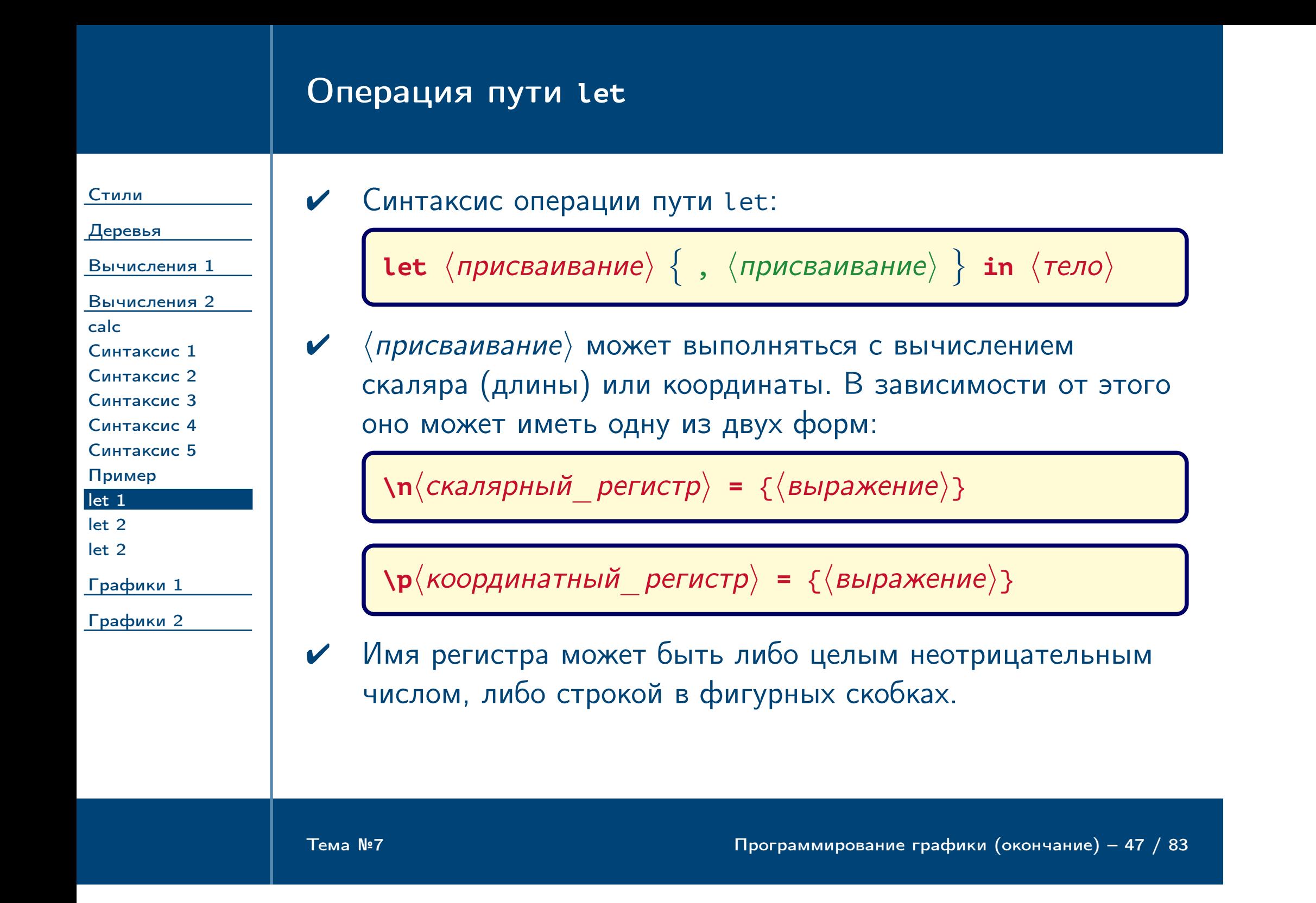

<span id="page-47-0"></span>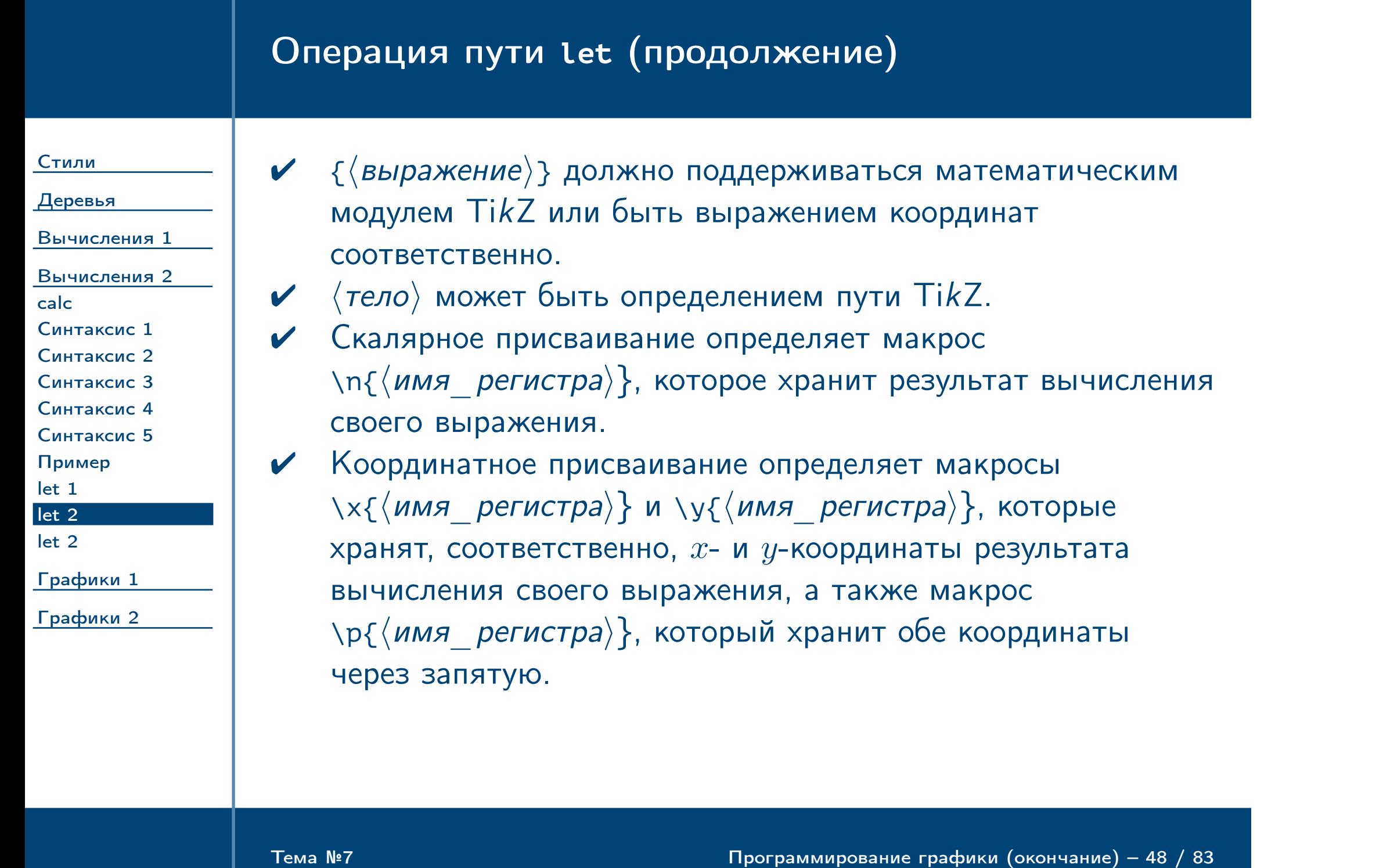

## Операция пути **let** (окончание)

[Стили](#page-1-0)

[Деревья](#page-10-0) [Вычисления 1](#page-27-0)

[Вычисления 2](#page-38-0) [calc](#page-39-0)

[Синтаксис 1](#page-40-0) [Синтаксис 2](#page-41-0)

[Синтаксис 3](#page-42-0) [Синтаксис 4](#page-43-0)

[Синтаксис 5](#page-44-0) [Пример](#page-45-0)

[let 1](#page-46-0)

[let 2](#page-47-0)

[let 2](#page-48-0)

[Графики 1](#page-49-0)

[Графики 2](#page-66-0)

✔ Все вышеперечисленные макросы определены только в последующих присваиваниях и в теле операции let. Обращение к ним заменяется хранящимся в них значении.

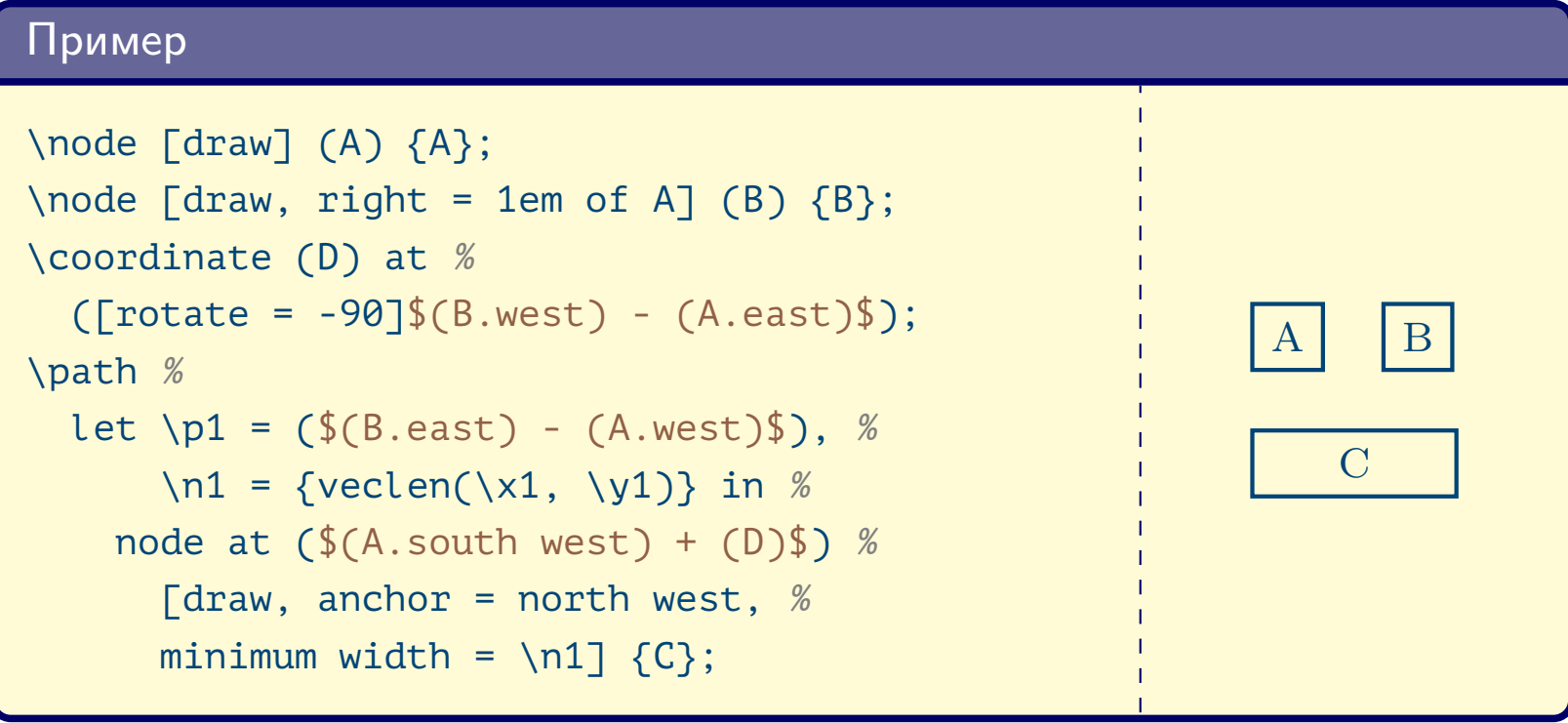

<span id="page-48-0"></span> $\frac{1}{2}$ Тема №7 Программирование графики (окончание) – 49 / 83

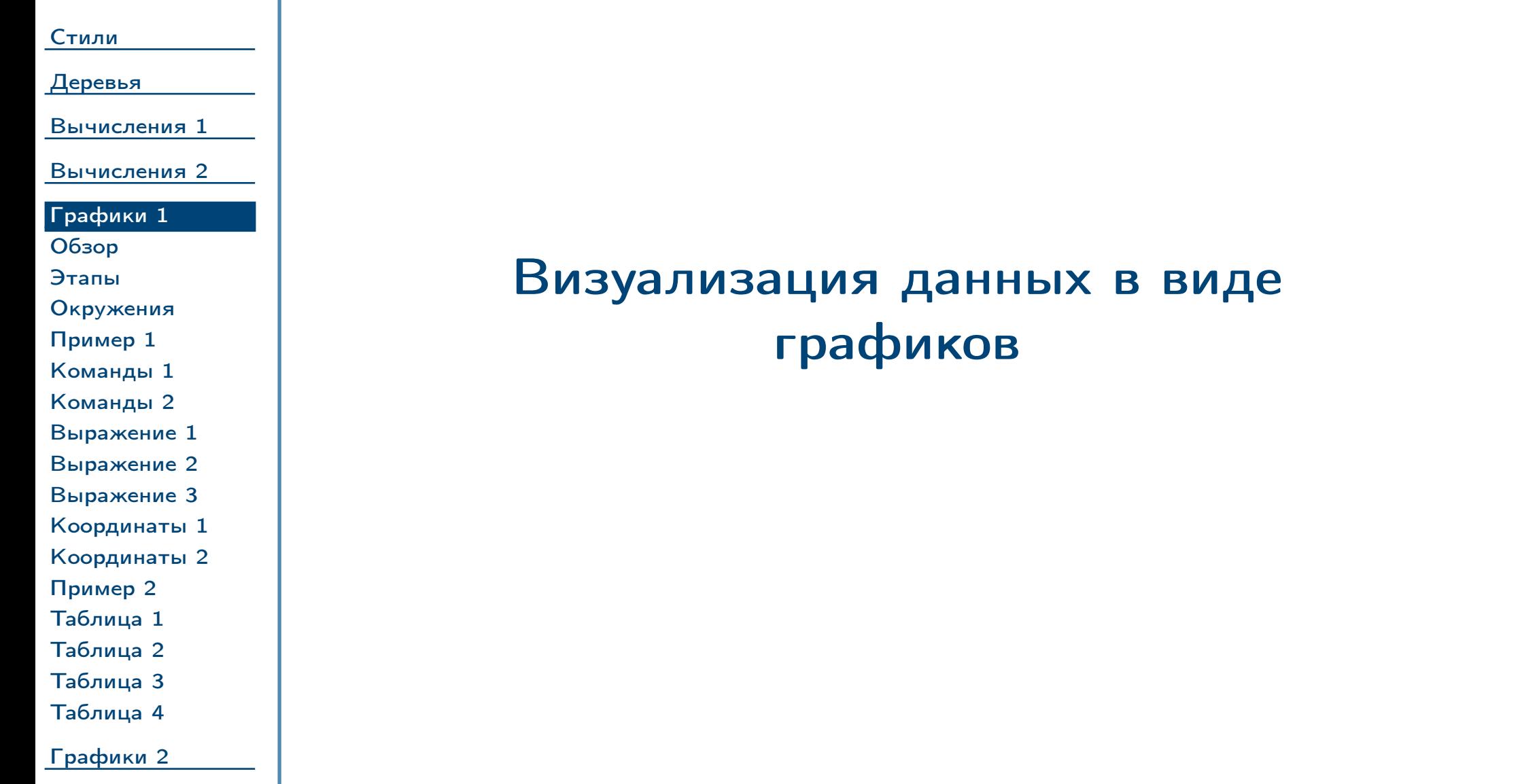

<span id="page-49-0"></span> $\frac{1}{2}$ Тема №7  $\frac{1}{2}$  Программирование графики (окончание) – 50 / 83

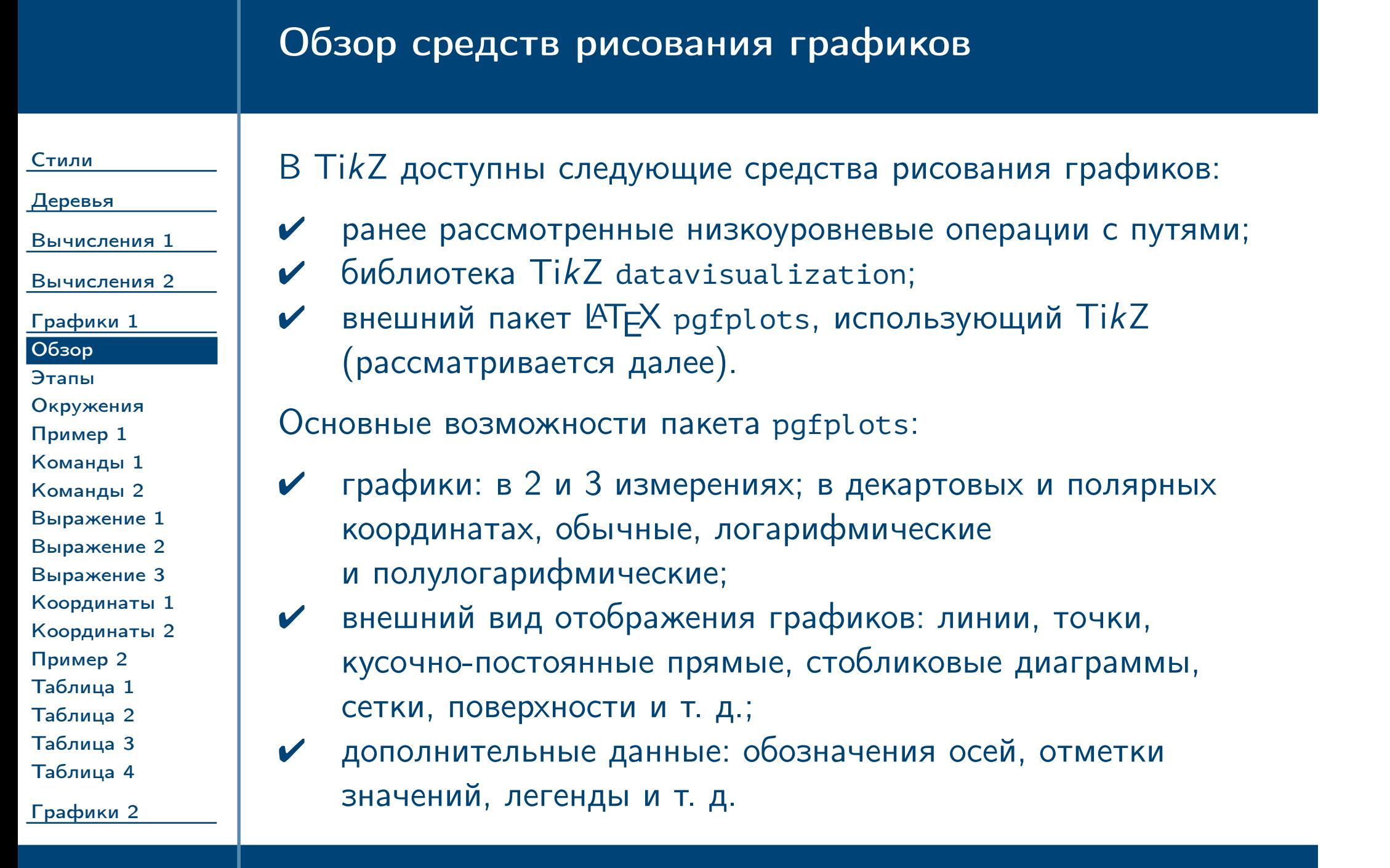

<span id="page-50-0"></span> $\blacksquare$ Тема №7 Программирование графики (окончание) – 51 / 83

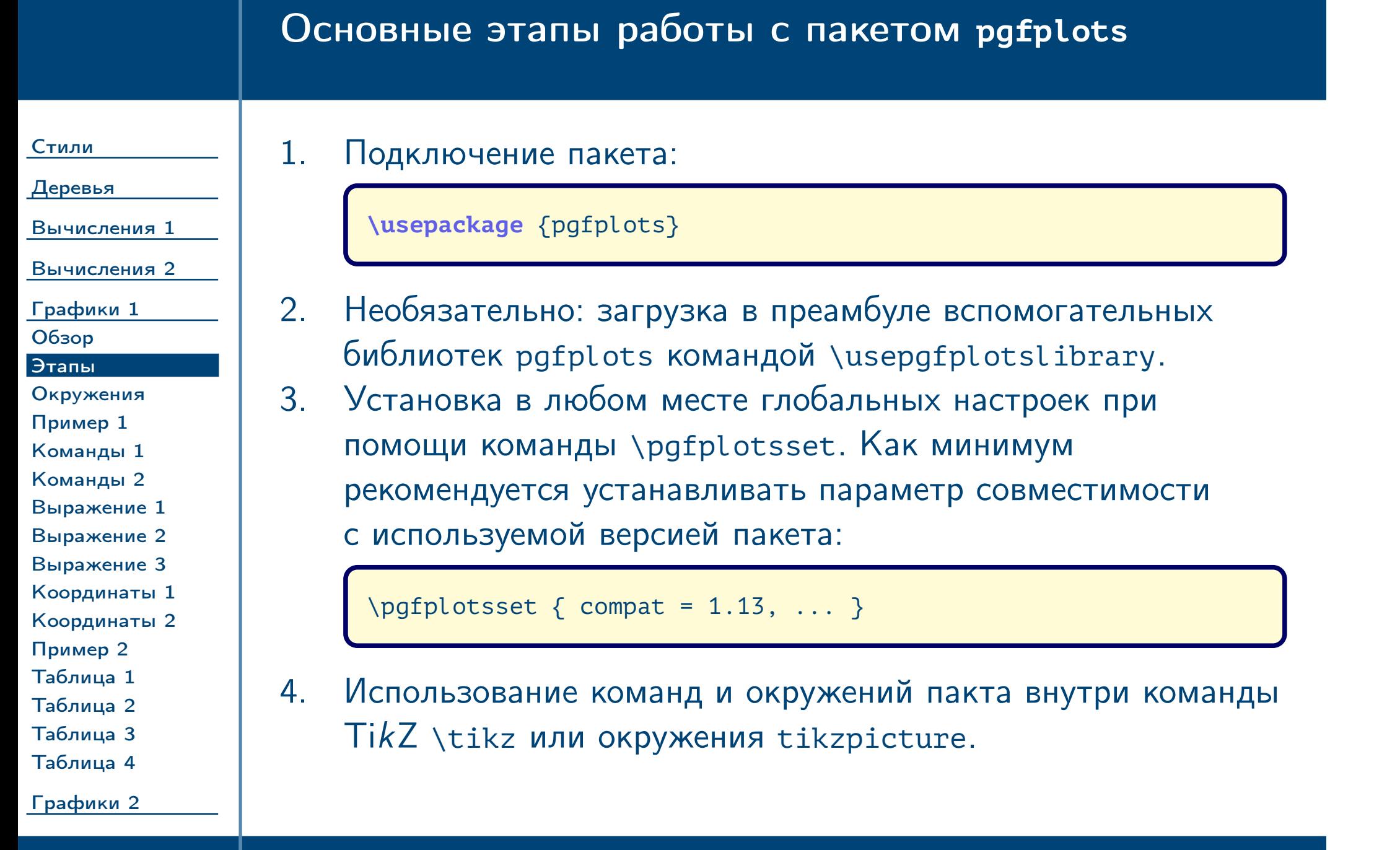

<span id="page-51-0"></span> $\frac{1}{2}$ Тема №7 Программирование графики (окончание) – 52 / 83

#### Окружения пакета

[Стили](#page-1-0) [Деревья](#page-10-0) [Вычисления 1](#page-27-0) [Вычисления 2](#page-38-0) [Графики 1](#page-49-0) [Обзор](#page-50-0) [Этапы](#page-51-0) [Окружения](#page-52-0) [Пример 1](#page-53-0) [Команды 1](#page-54-0) [Команды 2](#page-55-0) [Выражение 1](#page-56-0) [Выражение 2](#page-57-0) [Выражение 3](#page-58-0) [Координаты 1](#page-59-0) [Координаты 2](#page-60-0) [Пример 2](#page-61-0) [Таблица 1](#page-62-0) [Таблица 2](#page-63-0) [Таблица 3](#page-64-0) [Таблица 4](#page-65-0) \begin{axis} [ $\langle$ *параметры*}]  $\langle$ содержимое\_окружения $\rangle$ \end{**axis**} Отображает оси координат и предназначена для помещения внутрь команд вывода графиков, легенд и т. д. Замечание: вспомогательные окружения **semilogxaxis**, **semilogyaxis** и **loglogaxis** для полу- и логарифмических осей являются сокращённой записью использования окружения [axis](#page-52-1) со следующими аргументами: **\begin** {axis} [xmode = normal | log, ymode = normal | log, ...]  $\%$  ... **\end** {axis}  $\triangle$ 

<span id="page-52-1"></span><span id="page-52-0"></span>[Графики 2](#page-66-0)

Тема №7 Программирование графики (окончание) – 53 / 83

### Пример вывода графиков

<span id="page-53-0"></span>[Графики 2](#page-66-0)

 $T$ ема №7 Программирование графики (окончание) – 54 / 83

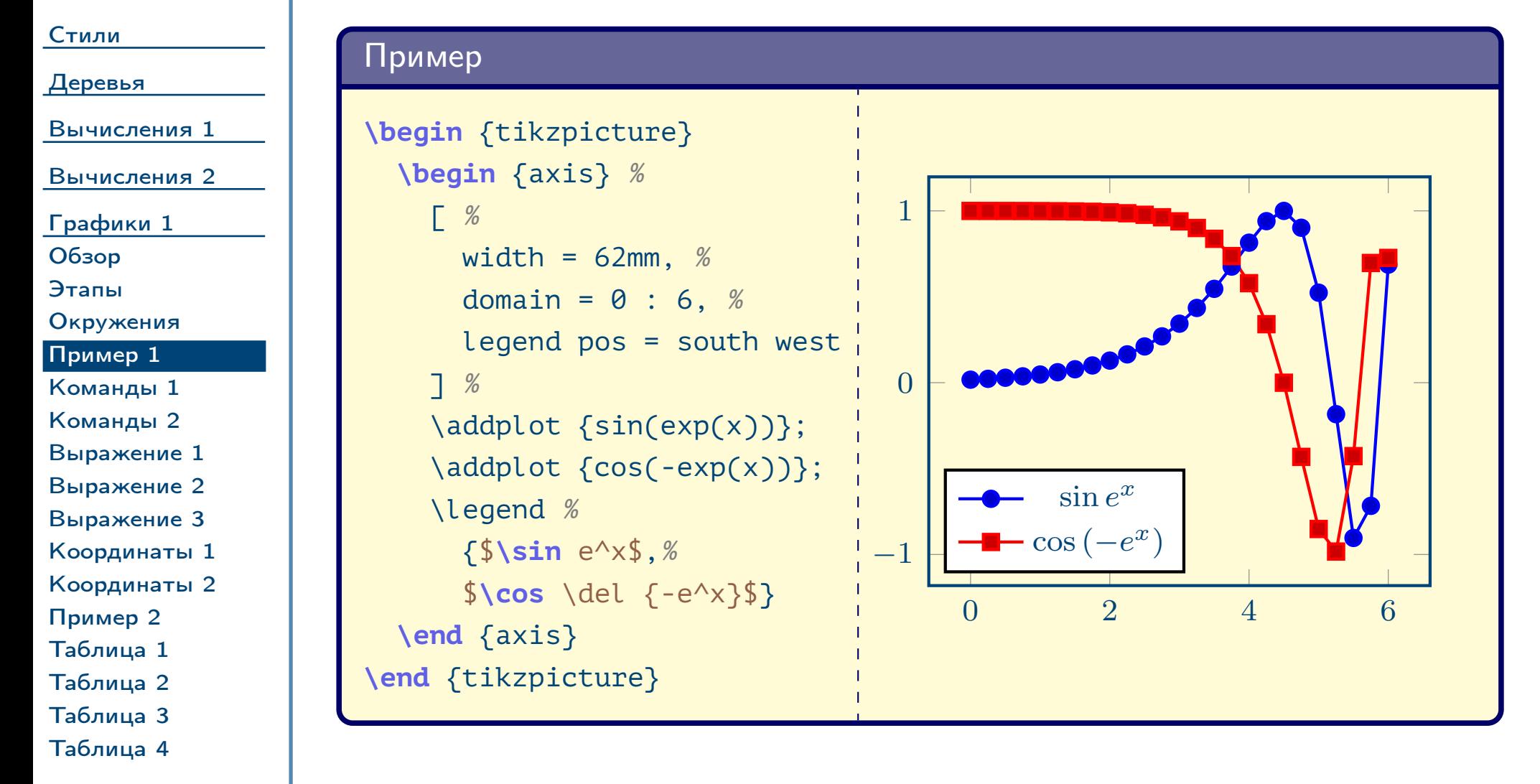

#### Команды пакета **pgfplots**

#### [Стили](#page-1-0)

[Деревья](#page-10-0)

[Вычисления 1](#page-27-0)

[Вычисления 2](#page-38-0) [Графики 1](#page-49-0) [Обзор](#page-50-0) [Этапы](#page-51-0) [Окружения](#page-52-0) [Пример 1](#page-53-0) [Команды 1](#page-54-0) [Команды 2](#page-55-0) [Выражение 1](#page-56-0) [Выражение 2](#page-57-0) [Выражение 3](#page-58-0)

[Координаты 1](#page-59-0) [Координаты 2](#page-60-0) [Пример 2](#page-61-0) [Таблица 1](#page-62-0) [Таблица 2](#page-63-0) [Таблица 3](#page-64-0) [Таблица 4](#page-65-0)

<span id="page-54-1"></span><span id="page-54-0"></span>[Графики 2](#page-66-0)

 $\langle \text{addplot}$  [ $\langle \text{mapamerph} \rangle$ ]  $\langle \text{example}$  данные $\rangle$  $\langle$ завершающие\_команды\_пути $\rangle$ 

 $\langle$ завершающие\_команды\_пути $\rangle$  могут содержать команды пути TikZ, исполняемые в конце вывода графика.

Тема №7 Программирование графики (окончание) – 55 / 83

Выводит график. Различные варианты указания входных данных будут рассмотрены далее.  $\langle$ параметры $\rangle$  задают внешний вид. Если они пропущены, они загружаются из следующего элемента циклического списка, благодаря которому разные графики на одних осях выглядят по разному. Текущие настройки графика сохраняются для дальнейшего отображения в легенде.

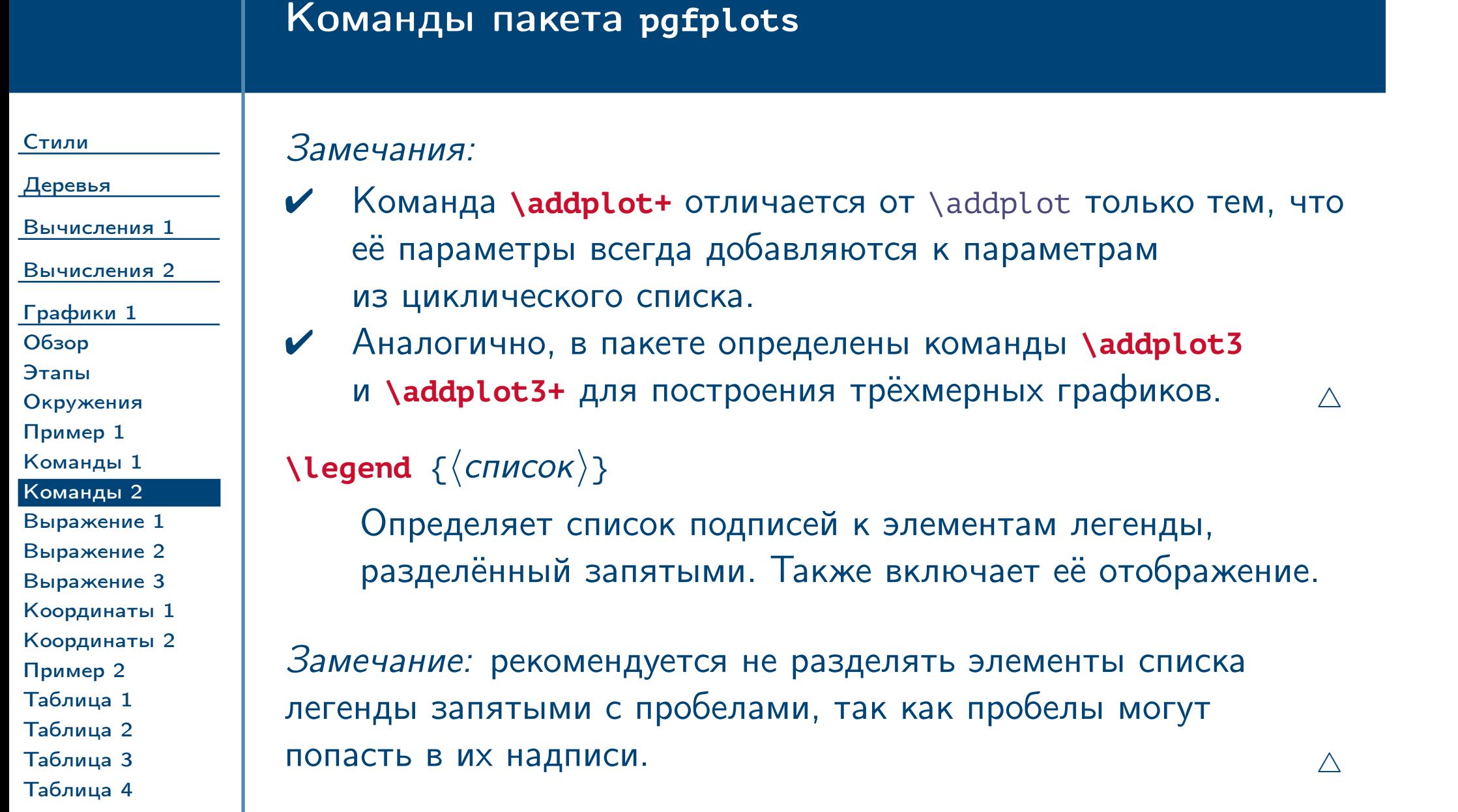

<span id="page-55-0"></span>[Графики 2](#page-66-0)

Тема №7 Программирование графики (окончание) – 56 / 83

# Определения источника данных из выражения

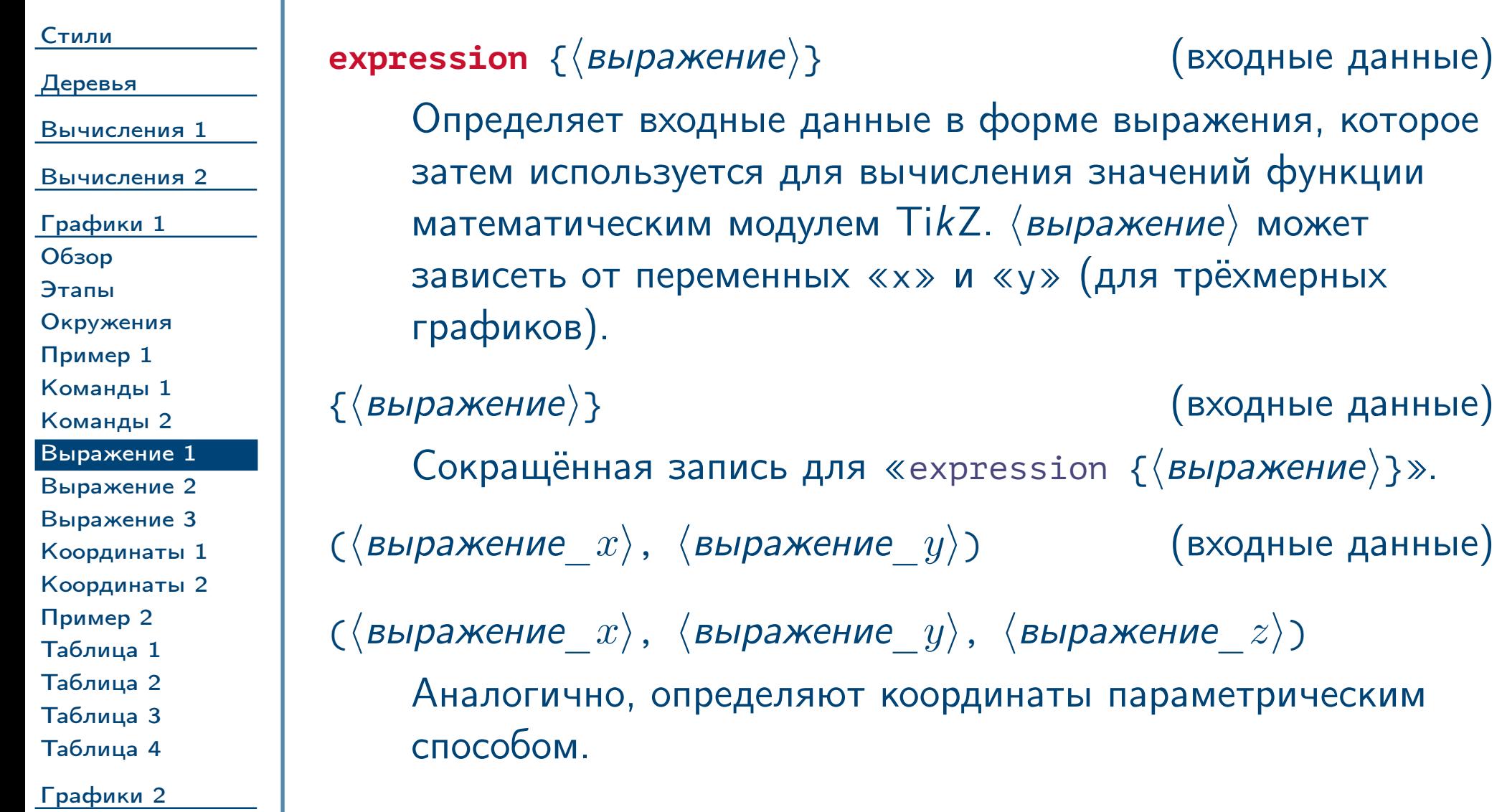

<span id="page-56-1"></span><span id="page-56-0"></span> $\frac{1}{2}$ Тема №7 Грограммирование графики (окончание) – 57 / 83

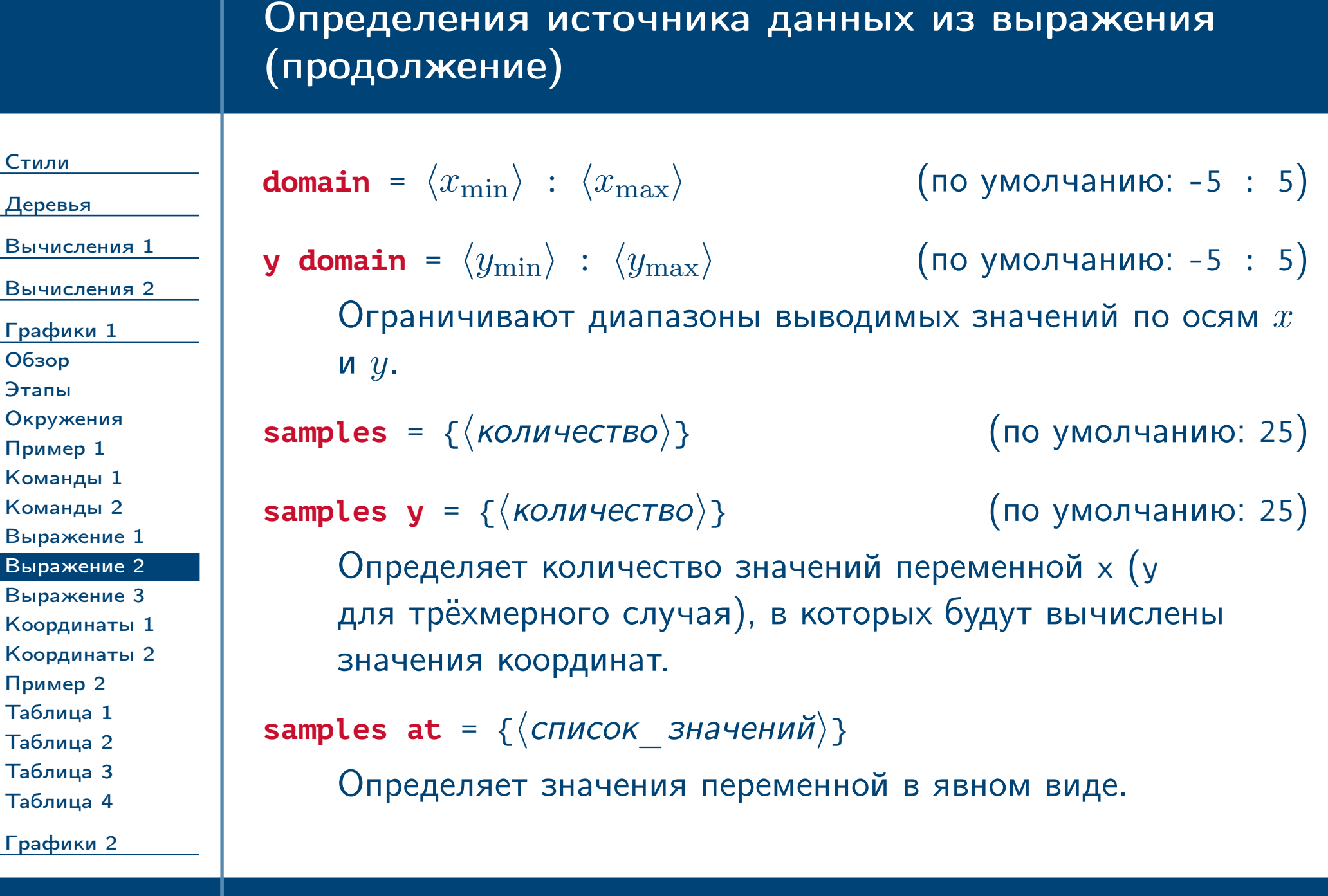

<span id="page-57-0"></span> $\frac{1}{2}$ Тема №7 Программирование графики (окончание) – 58 / 83

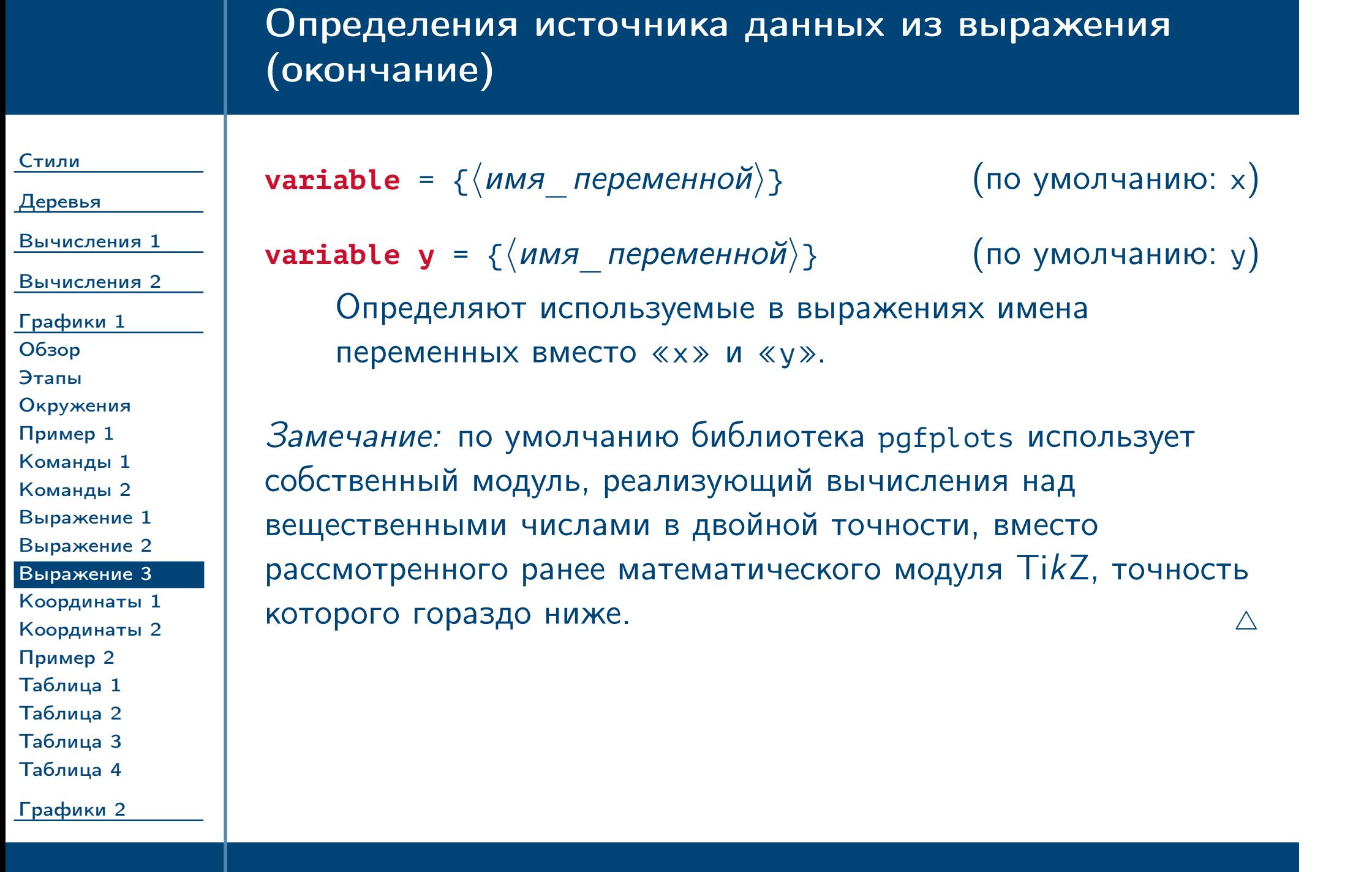

<span id="page-58-0"></span> $\blacksquare$ Тема №7 Программирование графики (окончание) – 59 / 83

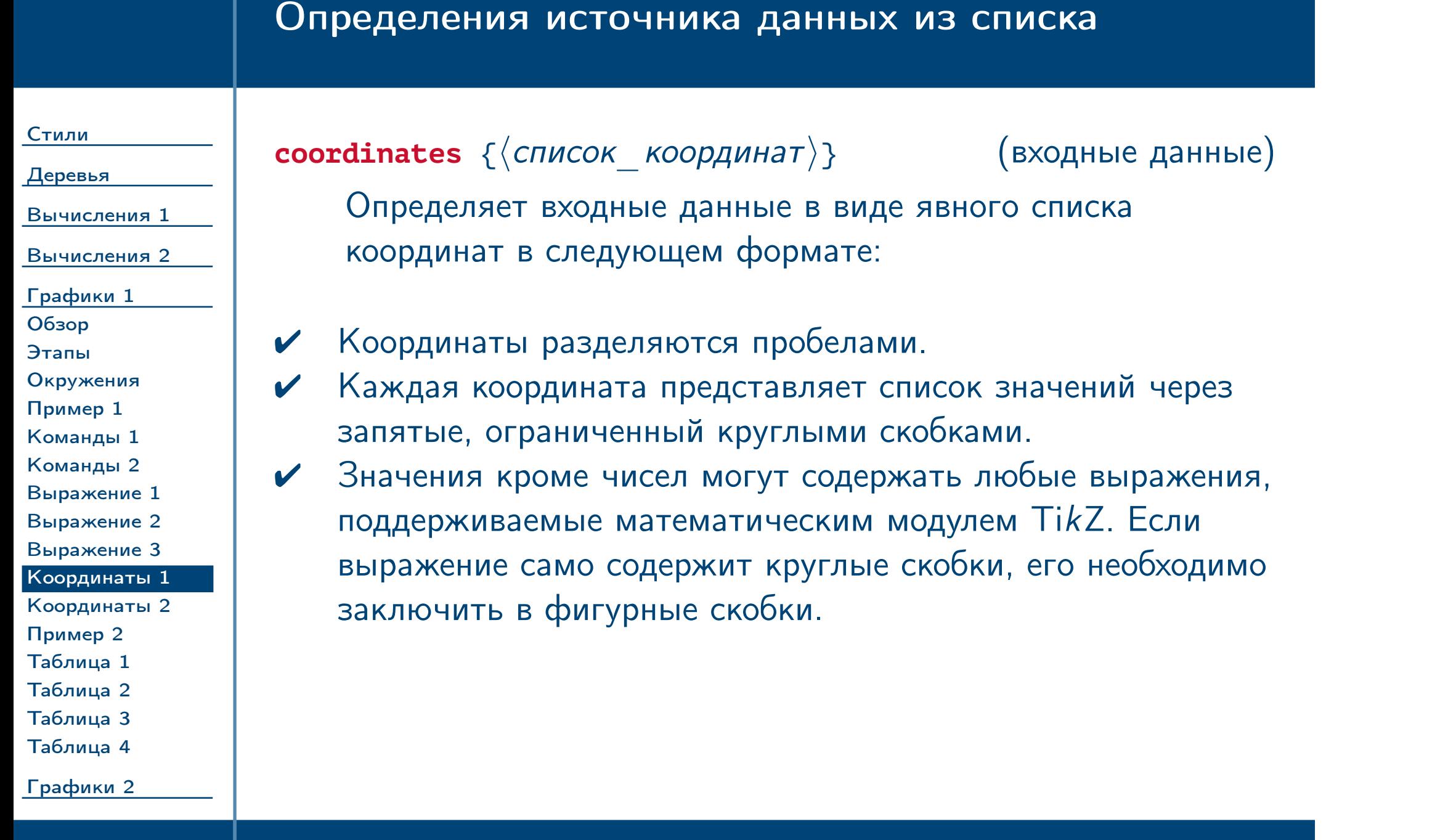

<span id="page-59-0"></span> $\frac{1}{2}$ Тема №7 Программирование графики (окончание) – 60 / 83

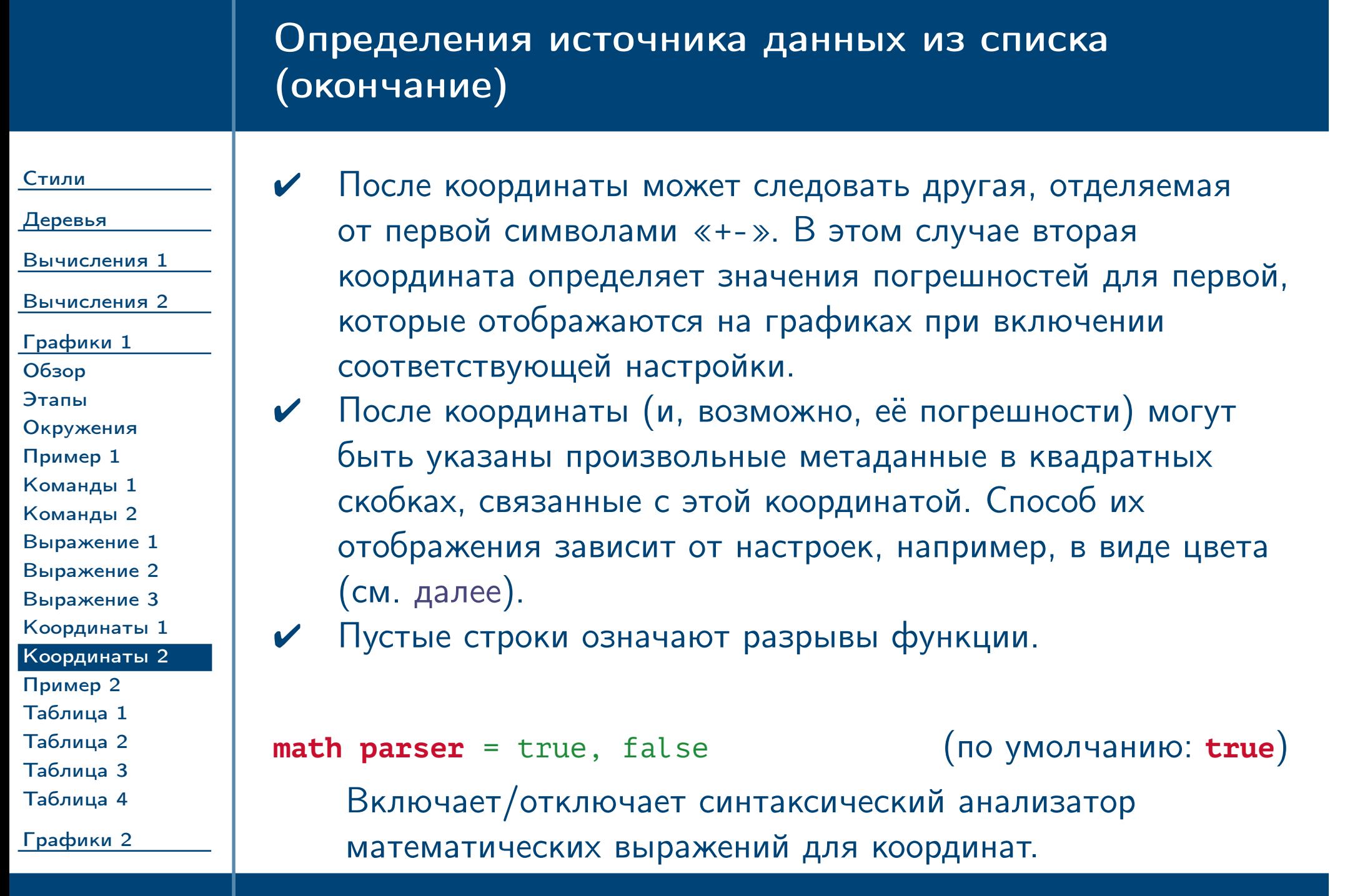

<span id="page-60-0"></span> $\frac{1}{2}$ Тема №7 Грограммирование графики (окончание) – 61 / 83

### Пример вывода графика по координатам

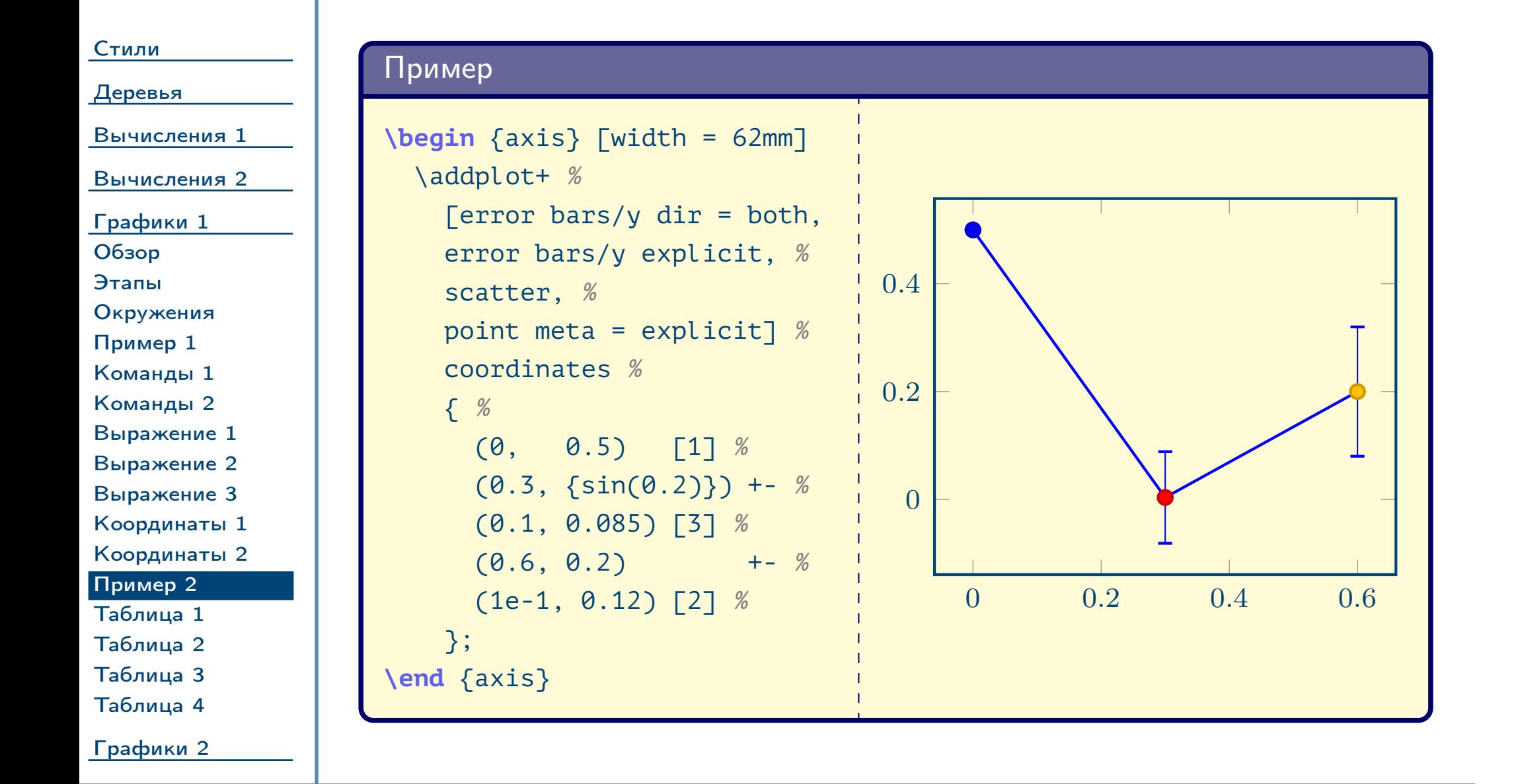

<span id="page-61-0"></span> $T$ ема №7 Программирование графики (окончание) – 62 / 83

# Определения источника данных из таблицы

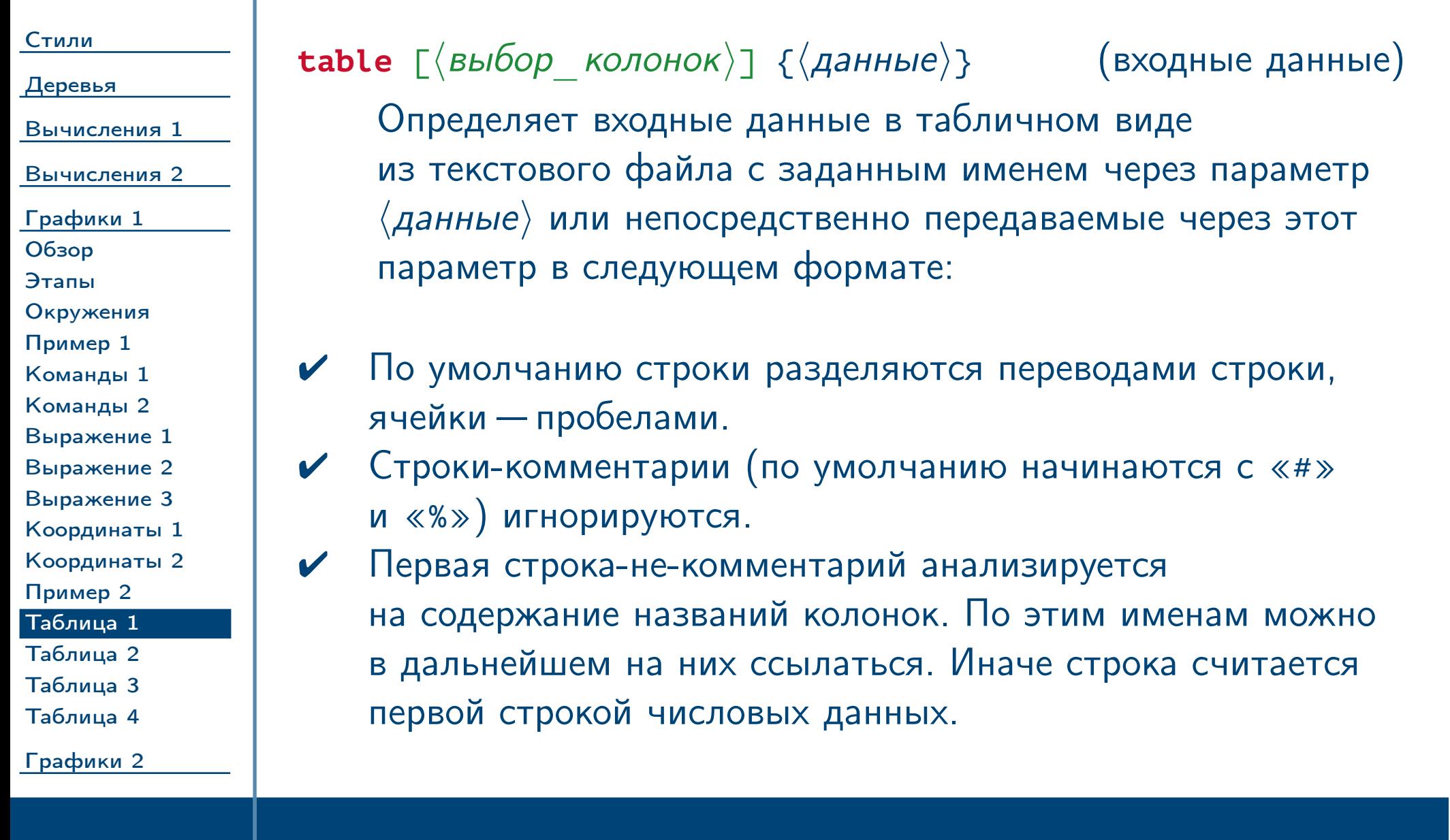

<span id="page-62-0"></span> $T$ ема №7 Программирование графики (окончание) – 63 / 83

### Определения источника данных из таблицы (продолжение)

#### [Стили](#page-1-0)

[Деревья](#page-10-0)

[Вычисления 1](#page-27-0)

[Вычисления 2](#page-38-0)

[Графики 1](#page-49-0) [Обзор](#page-50-0)

[Этапы](#page-51-0) [Окружения](#page-52-0) [Пример 1](#page-53-0) [Команды 1](#page-54-0) [Команды 2](#page-55-0) [Выражение 1](#page-56-0)

[Выражение 2](#page-57-0) [Выражение 3](#page-58-0)

[Координаты 1](#page-59-0)

[Координаты 2](#page-60-0)

[Пример 2](#page-61-0) [Таблица 1](#page-62-0)

[Таблица 2](#page-63-0)

[Таблица 3](#page-64-0) [Таблица 4](#page-65-0)

<span id="page-63-0"></span>[Графики 2](#page-66-0)

Позволяет указывать колонку для координаты  $x$  по имени или номеру (начиная с 0). Для этой и последующих настроек существуют аналогичные для координат **y**, **z**, **x**/**y**/**z error** (**plus**/**minus**) и **meta**.

Тема №7 Программирование графики (окончание) – 64 / 83

✔ Таблица может иметь несколько колонок. По умолчанию первая используется в качестве  $x$ -координат, вторая —  $y$ . При помощи параметров в  $\langle$  выбор\_колонок $\rangle$  (см. далее) можно выбрать колонки для значений координат  $x$ ,  $y$ ,  $z$ , ошибок по каждой координате и метаданных.

 $table/x = {\{ \langle MMS \space KODOHKM \rangle \}}$ 

#### $table/x$  index =  $\{\langle \text{homep}\rangle$  колонки $\rangle\}$

<span id="page-64-0"></span>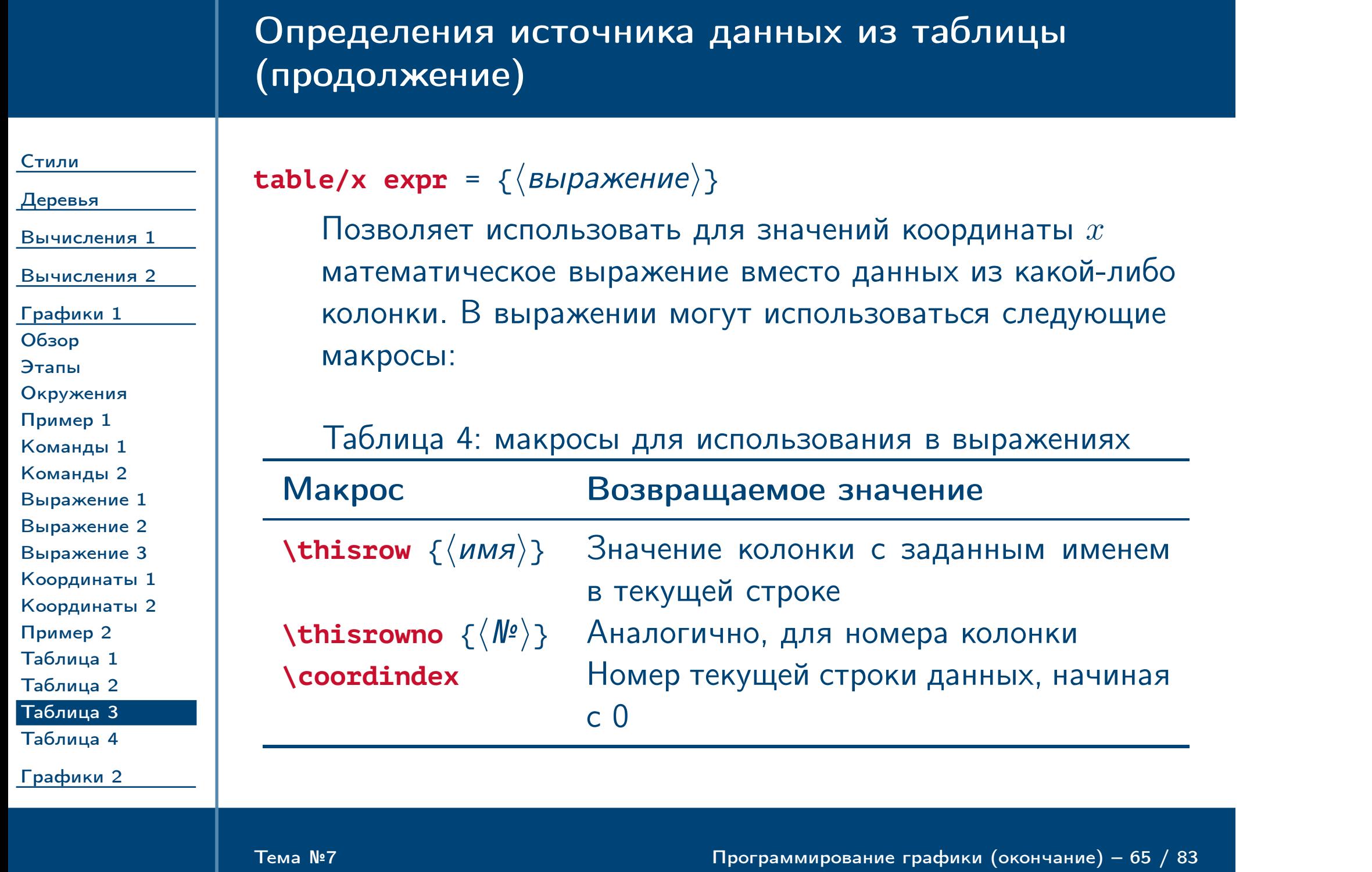

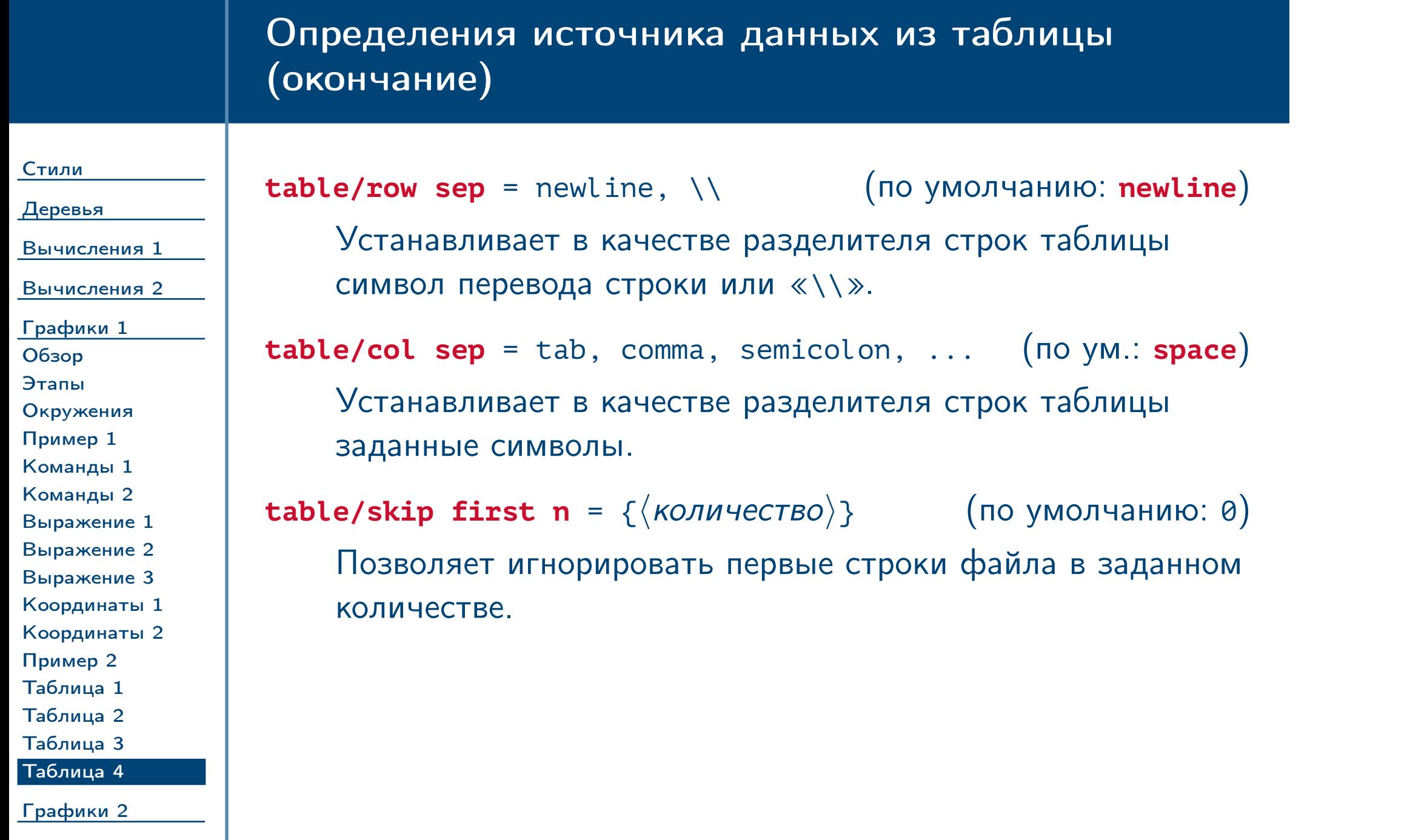

<span id="page-65-0"></span> $\frac{1}{2}$ Тема №7  $\frac{1}{2}$  Программирование графики (окончание) – 66 / 83

# Визуализация данных в виде графиков (окончание)

<span id="page-66-0"></span> $\frac{1}{2}$ Тема №7 Программирование графики (окончание) – 67 / 83

[Стили](#page-1-0)

[Деревья](#page-10-0)

[Вычисления 1](#page-27-0)

[Вычисления 2](#page-38-0)

#### [Графики 1](#page-49-0) [Графики 2](#page-66-0) [Типы 1](#page-67-0)

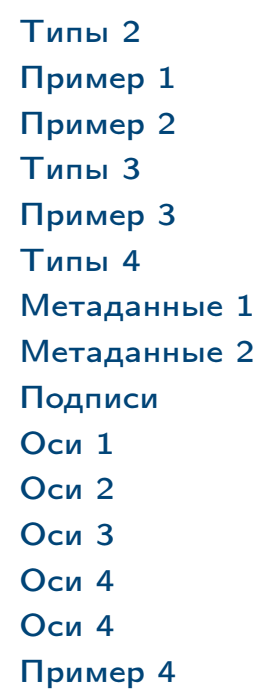

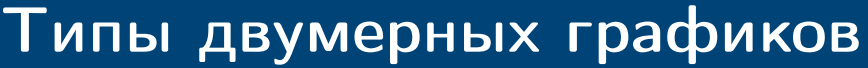

<span id="page-67-0"></span>Тема №7 Программирование графики (окончание) – 68 / 83

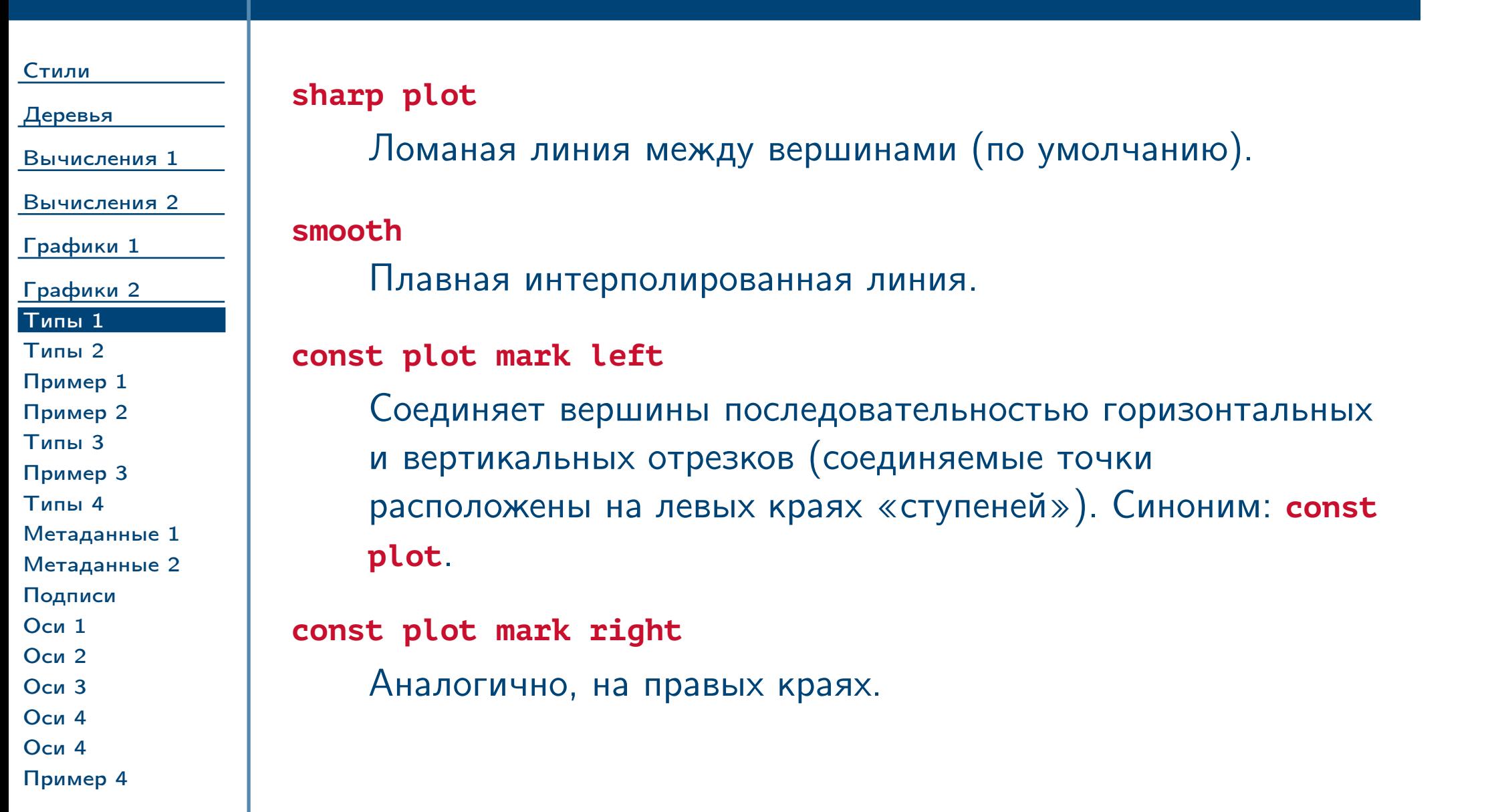

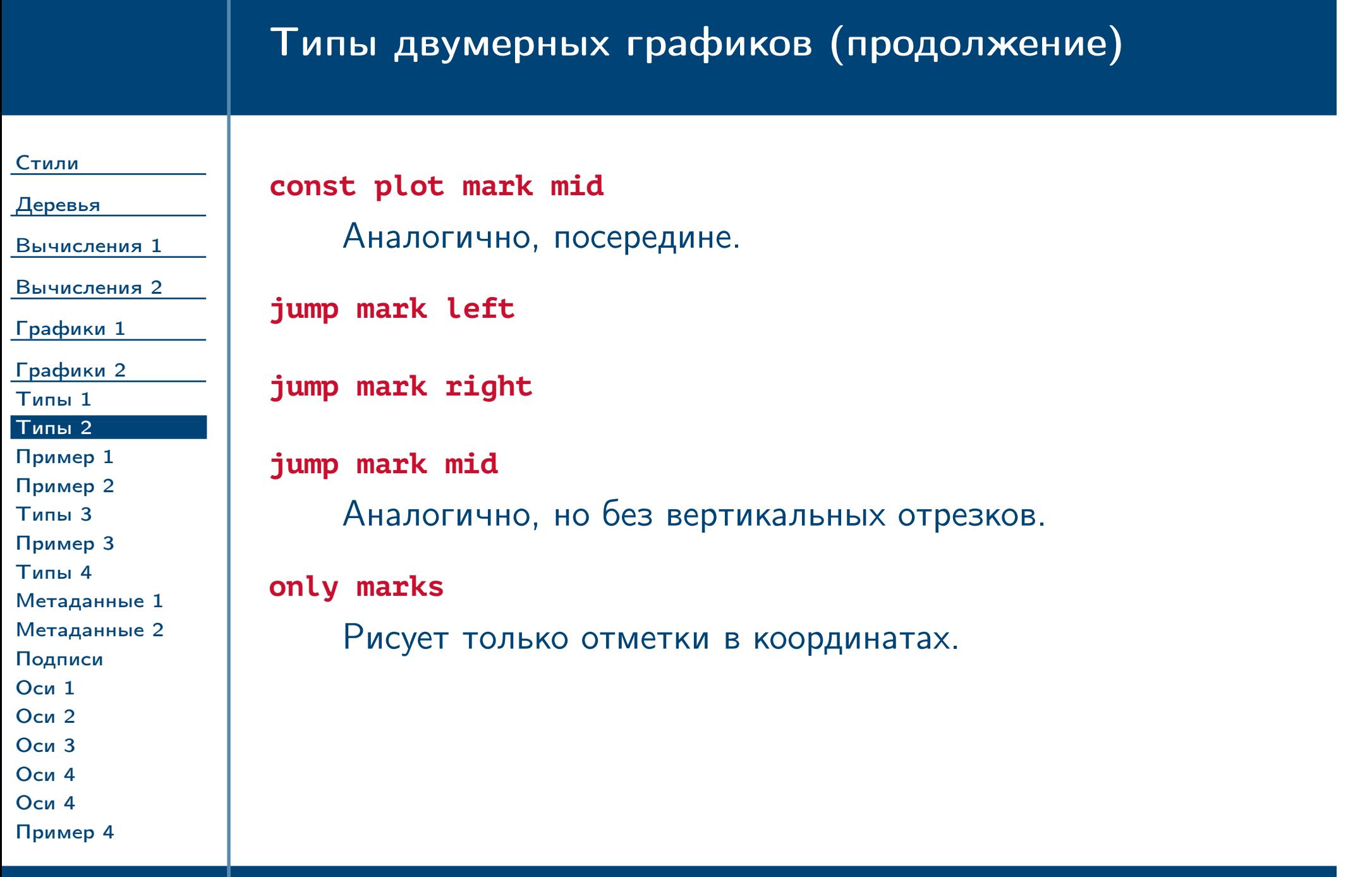

<span id="page-68-0"></span> $\frac{1}{2}$ Тема №7  $\frac{1}{2}$  Программирование графики (окончание) – 69 / 83

### Примеры типов графиков

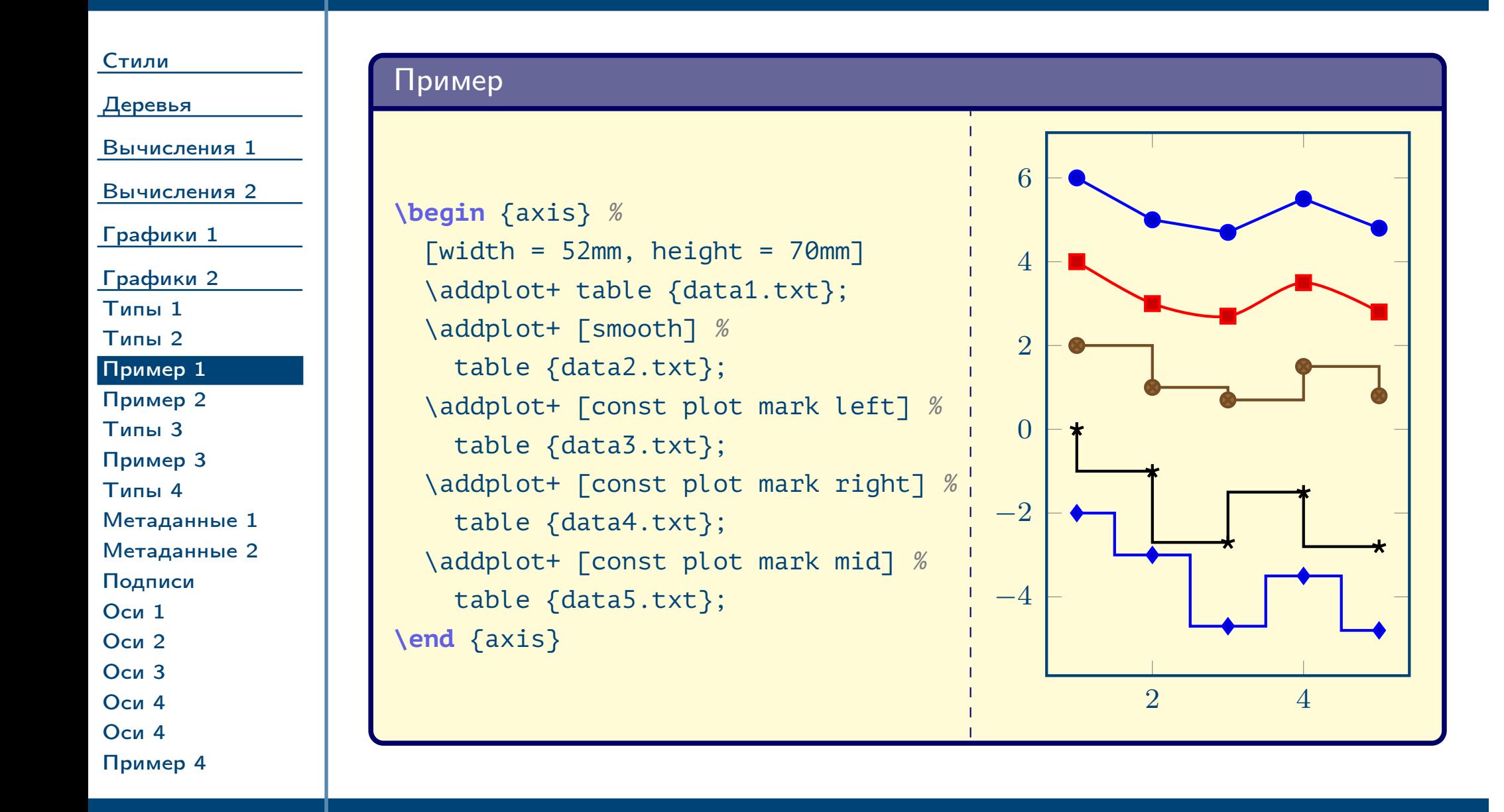

<span id="page-69-0"></span> $T$ ема №7 Программирование графики (окончание) – 70 / 83

## Примеры типов графиков (продолжение)

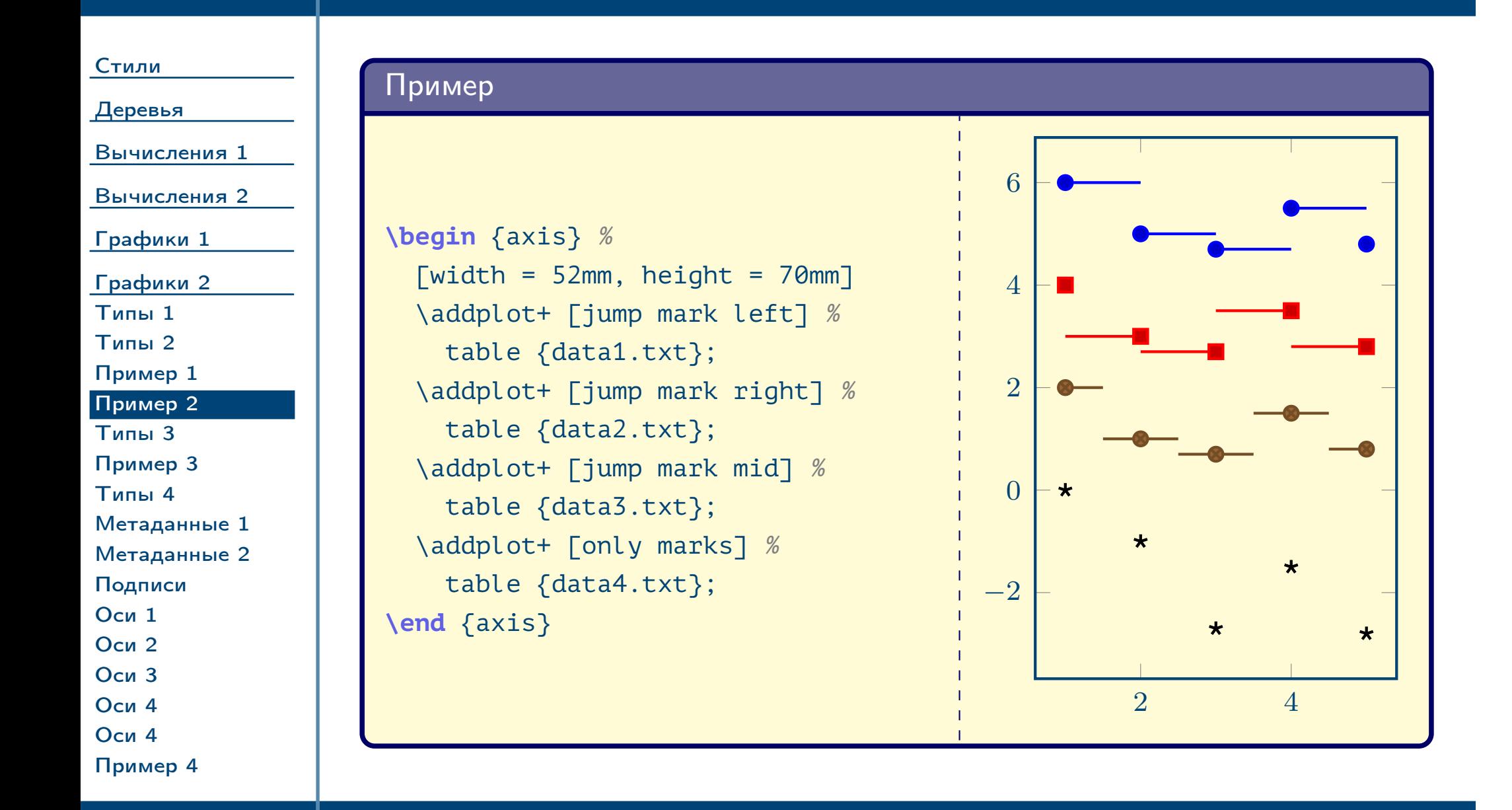

<span id="page-70-0"></span> $T$ ема №7 Программирование графики (окончание) – 71 / 83

# Типы двумерных графиков (продолжение)

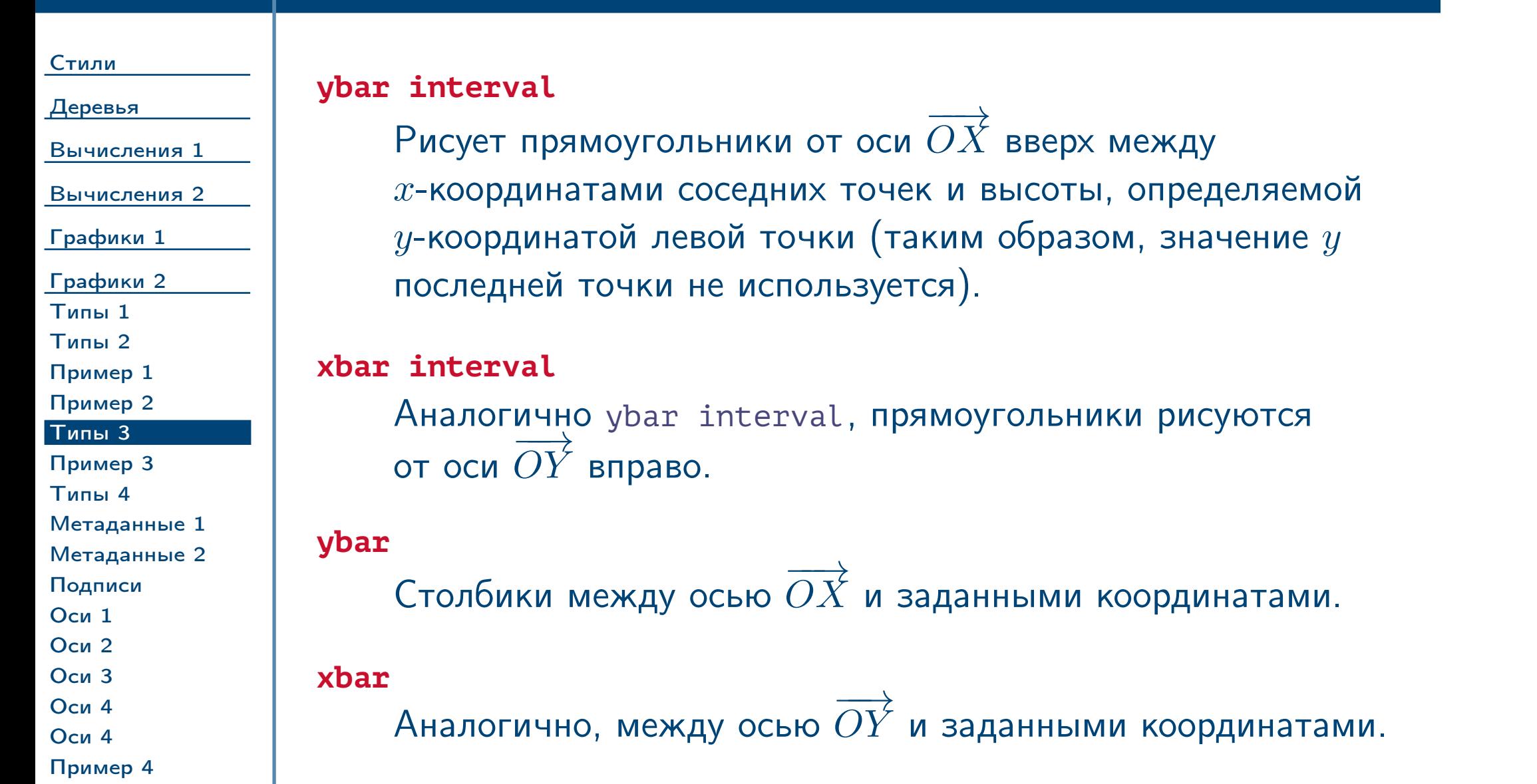

<span id="page-71-1"></span><span id="page-71-0"></span> $\frac{1}{2}$ Тема №7 Программирование графики (окончание) – 72 / 83
### Примеры типов графиков (продолжение)

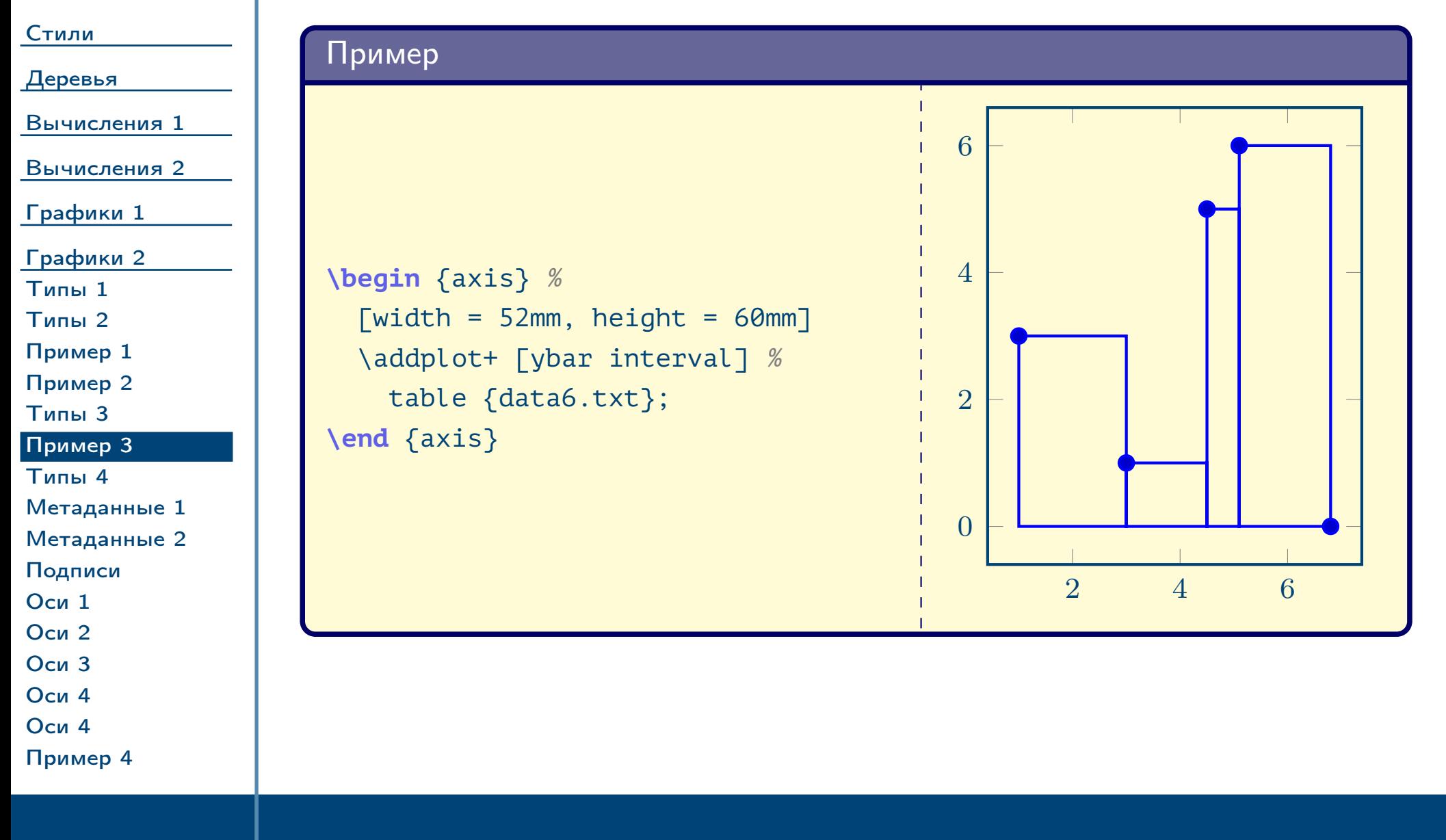

<span id="page-72-0"></span>Тема №7 Программирование графики (окончание) – 73 / 83

#### Типы двумерных графиков (окончание)

[Оси 4](#page-80-0) [Оси 4](#page-81-0)

<span id="page-73-2"></span><span id="page-73-0"></span>[Пример 4](#page-82-0)

<span id="page-73-3"></span><span id="page-73-1"></span>Тема №7 Программирование графики (окончание) – 74 / 83

[Стили](#page-1-0) [Деревья](#page-10-0) [Вычисления 1](#page-27-0) [Вычисления 2](#page-38-0) [Графики 1](#page-49-0) [Графики 2](#page-66-0) [Типы 1](#page-67-0) [Типы 2](#page-68-0) [Пример 1](#page-69-0) [Пример 2](#page-70-0) [Типы 3](#page-71-0) [Пример 3](#page-72-0) [Типы 4](#page-73-0) [Метаданные 1](#page-74-0) [Метаданные 2](#page-75-0) [Подписи](#page-76-0) [Оси 1](#page-77-0) [Оси 2](#page-78-0) [Оси 3](#page-79-0) **scatter** То же, что и [only marks](#page-68-1), но дополнительно меняет внешний вид отметок графика (по умолчанию цвет) в зависимости от метаданных, привязанных к координатам. Может быть также использован совместно с другими типами графиков. Источник метаданных и влияние на внешний вид определяются настройками, которые приведены ниже. **scatter src** = none,  $\langle$  *BЫРАЖЕНИЕ* $\rangle$ , ... (по ум.: none) Определяет источник метаданных (см. табл. [5,](#page-74-1) [6\)](#page-75-1). Является синонимом **point meta**. Ранее приводился [пример использования](#page-61-0) ключа.

# Использование метаданных

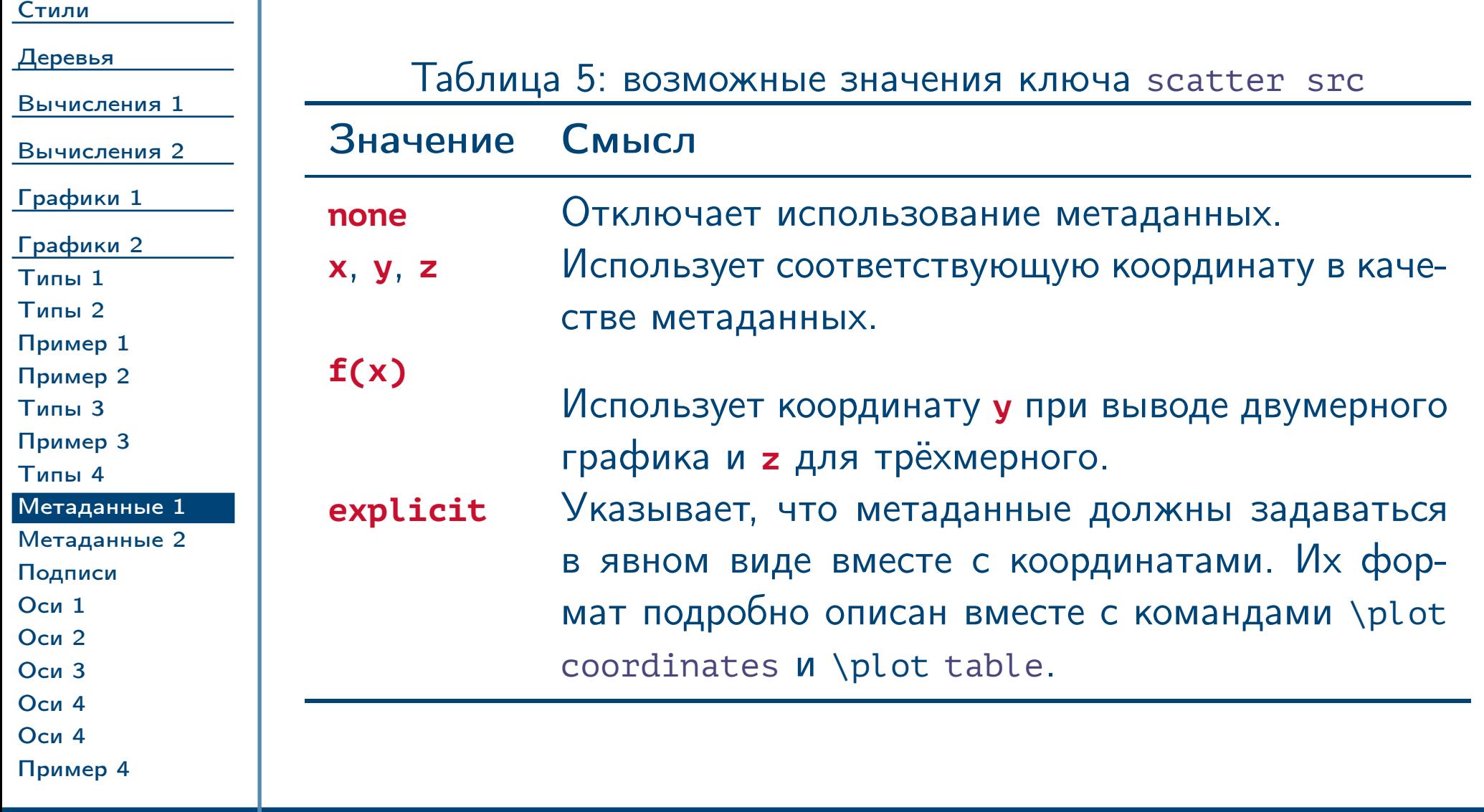

<span id="page-74-2"></span><span id="page-74-1"></span>

<span id="page-74-0"></span> $\frac{1}{2}$ Тема №7 Программирование графики (окончание) – 75 / 83

# Использование метаданных (окончание)

[Стили](#page-1-0)

[Деревья](#page-10-0)

Таблица 6: возможные значения ключа [scatter src](#page-73-1) (окончание)

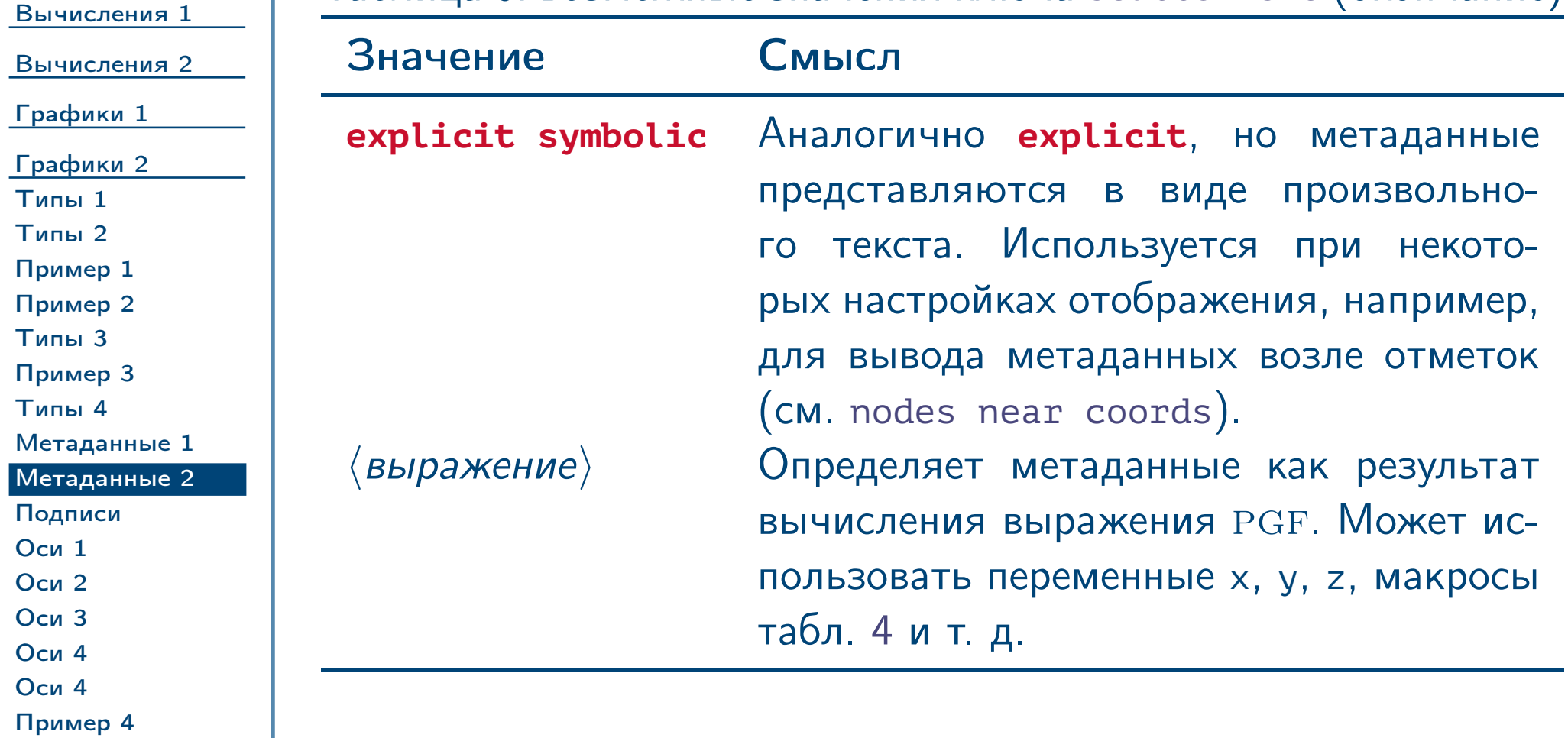

<span id="page-75-1"></span><span id="page-75-0"></span> $\frac{1}{2}$ Тема №7 Программирование графики (окончание) – 76 / 83

# Вывод подписей возле отметок на графиках

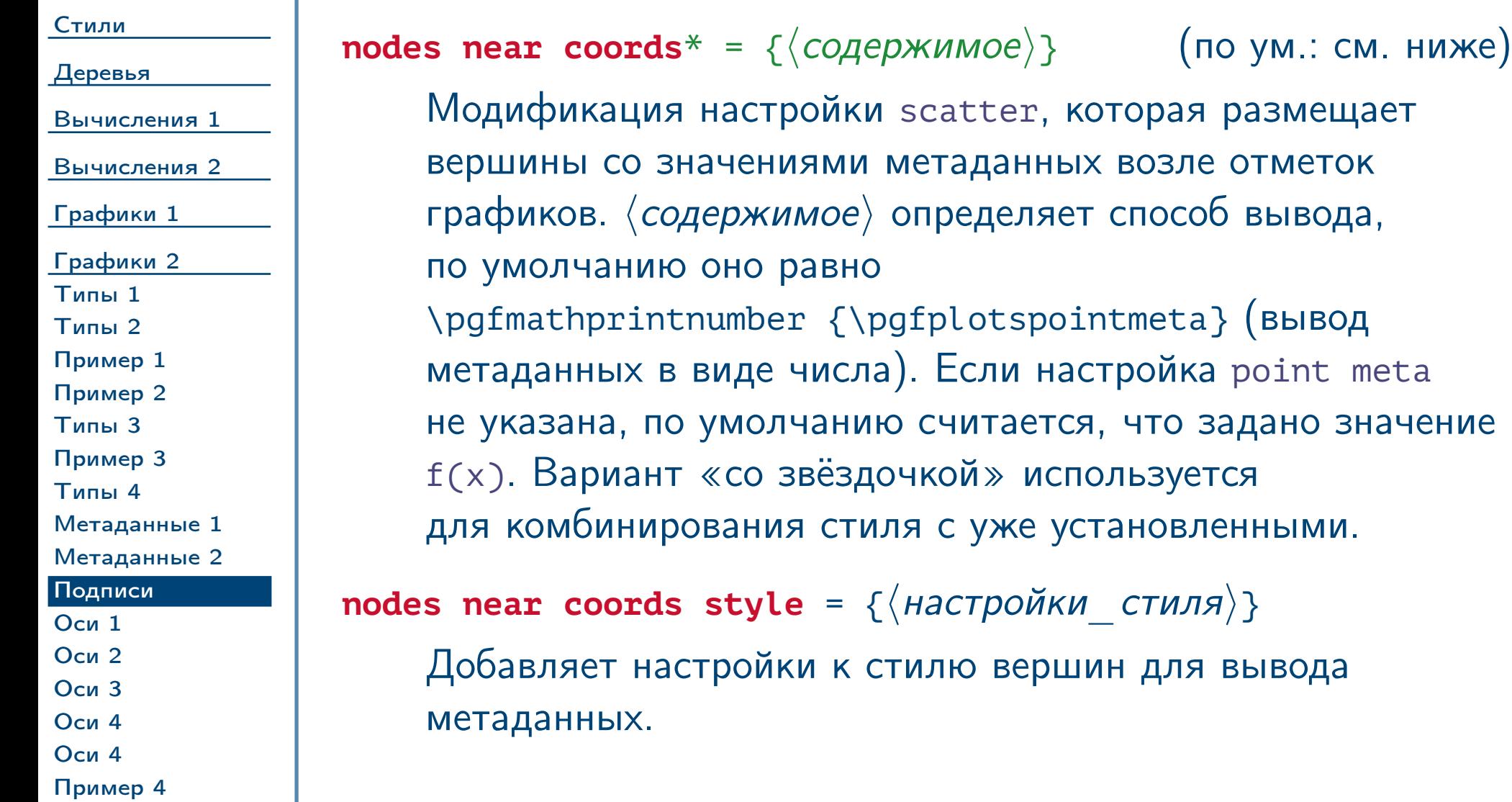

<span id="page-76-1"></span><span id="page-76-0"></span> $\frac{1}{2}$ Тема №7 Грограммирование графики (окончание) – 77 / 83

### Настройки осей и графиков

<span id="page-77-0"></span>Тема №7 Программирование графики (окончание) – 78 / 83

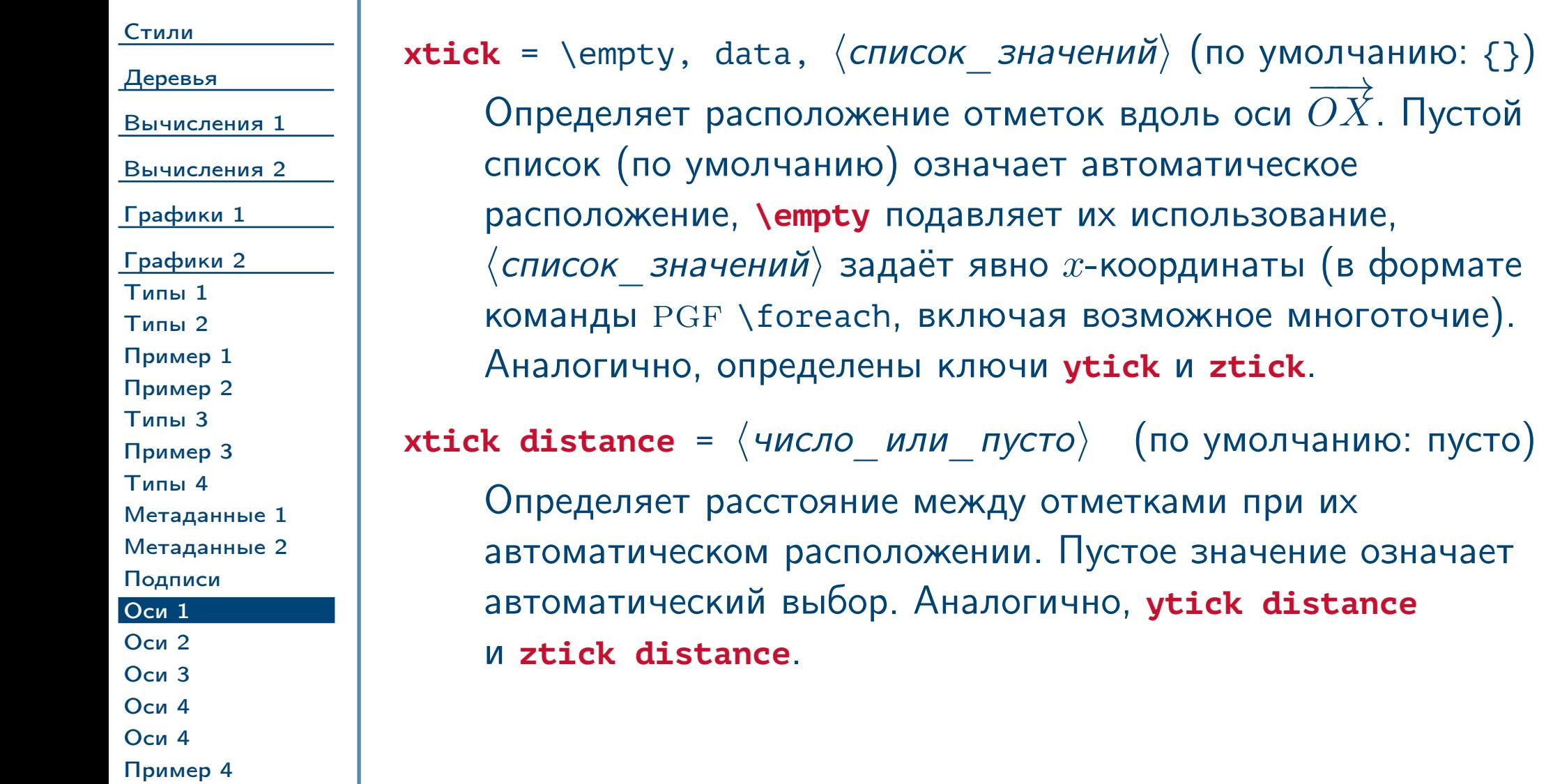

# Настройки осей и графиков (продолжение)

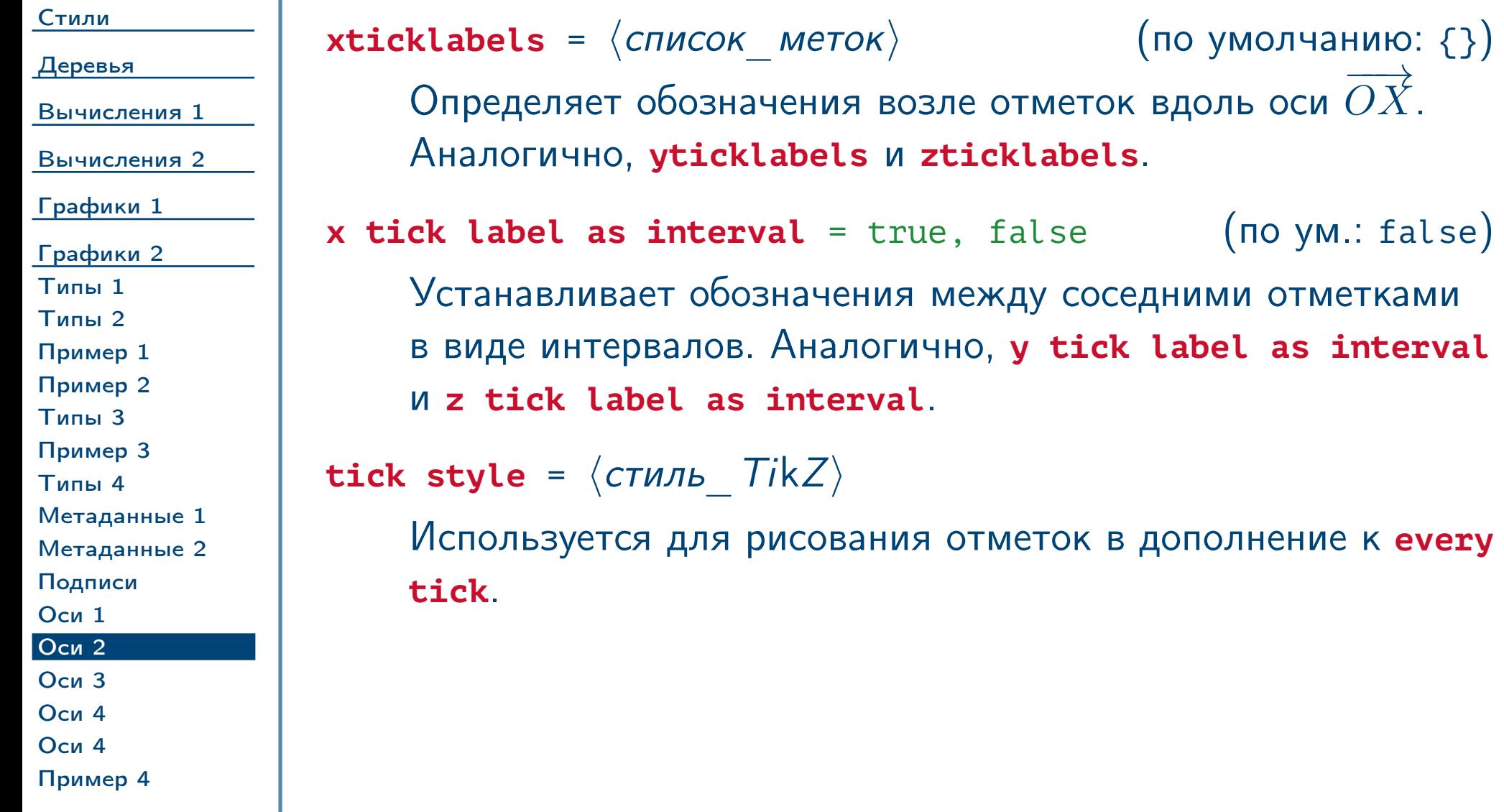

<span id="page-78-1"></span><span id="page-78-0"></span> $\frac{1}{2}$ Тема №7 Программирование графики (окончание) – 79 / 83

# Настройки осей и графиков (продолжение)

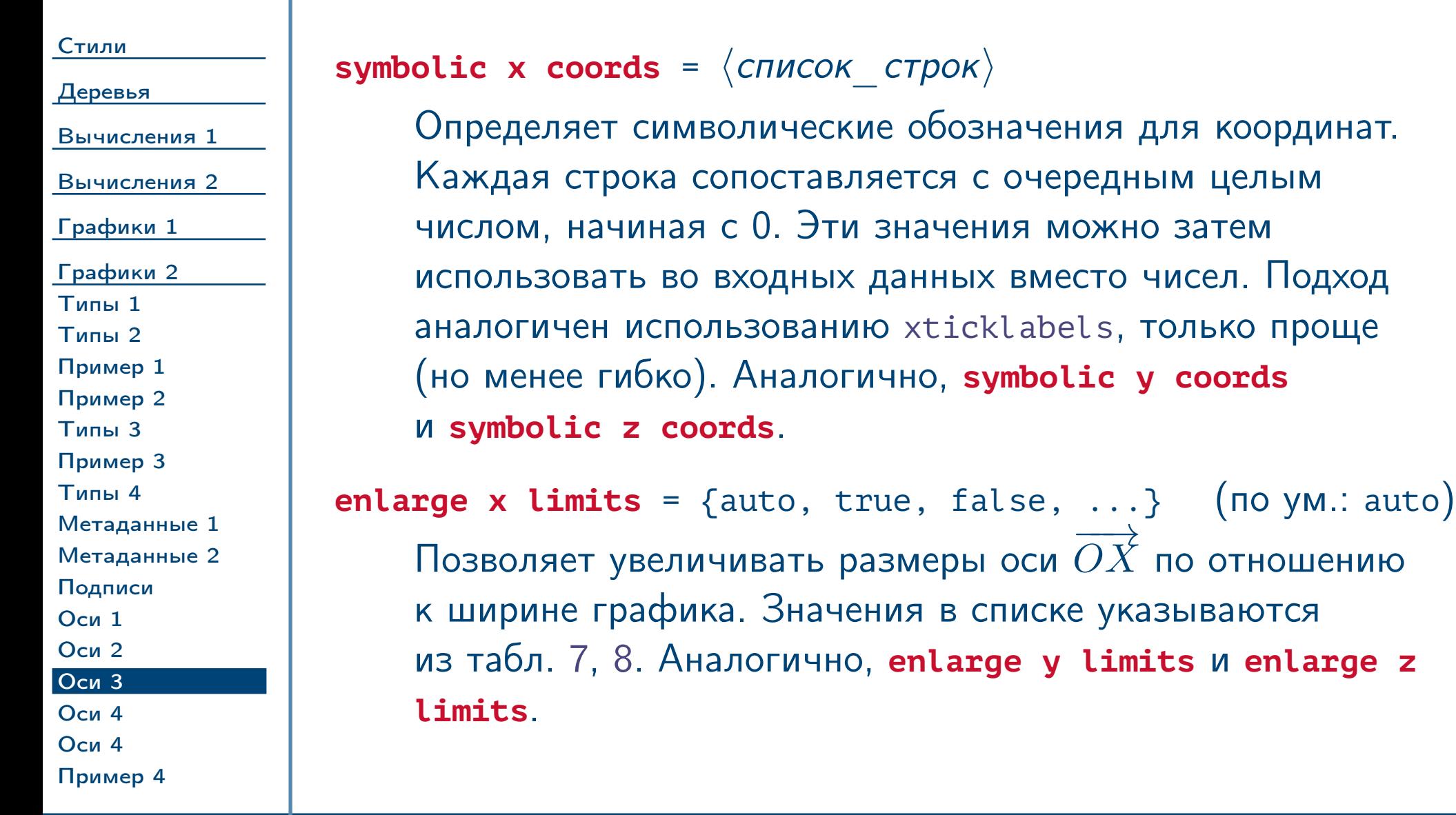

<span id="page-79-1"></span><span id="page-79-0"></span> $\frac{1}{2}$ Тема №7 Программирование графики (окончание) – 80 / 83

# Настройки осей и графиков (окончание)

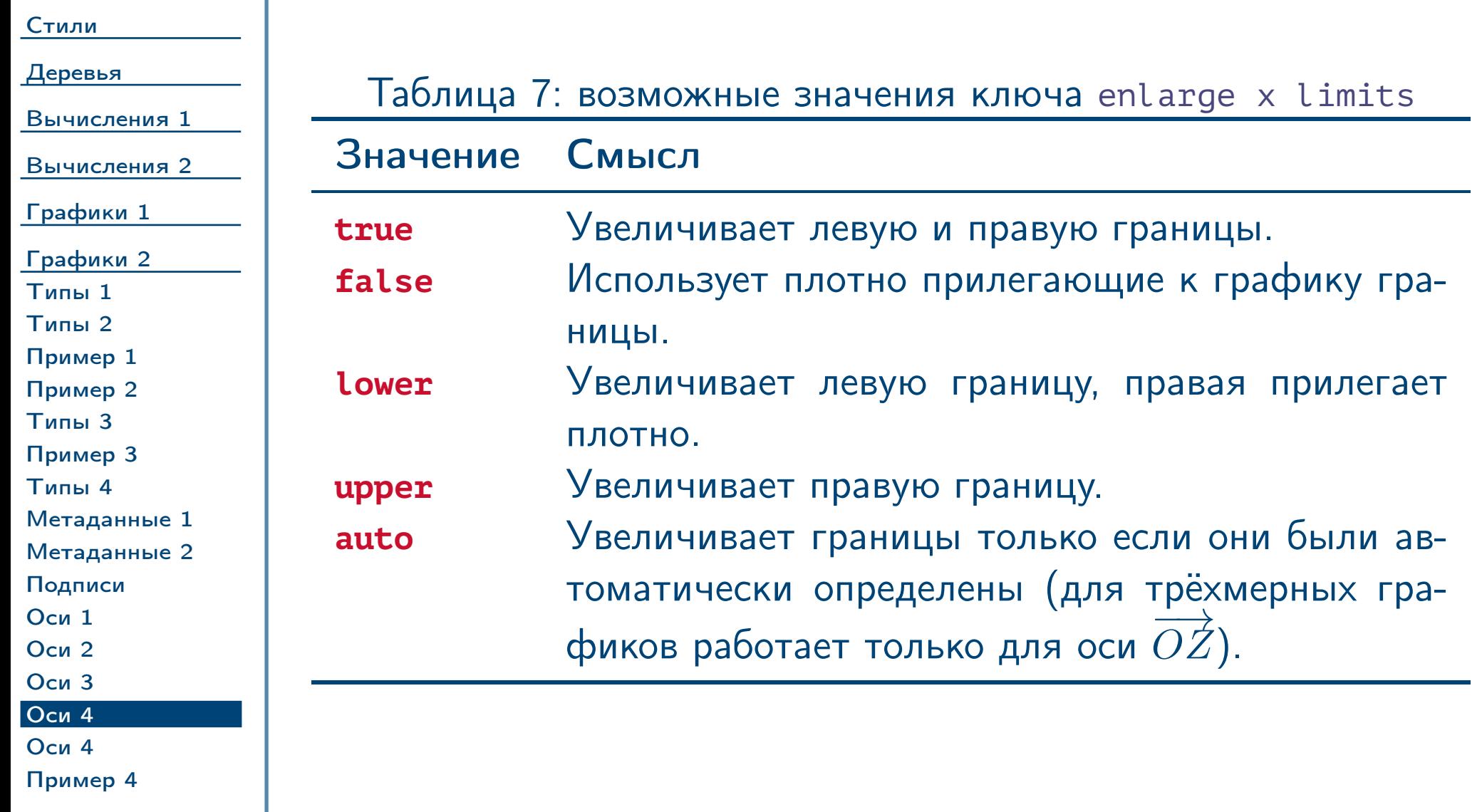

<span id="page-80-1"></span>

<span id="page-80-0"></span> $\frac{1}{2}$ Тема №7 Программирование графики (окончание) – 81 / 83

# Настройки осей и графиков (окончание)

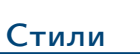

[Деревья](#page-10-0)

<span id="page-81-0"></span>[Пример 4](#page-82-0)

Таблица 8: возможные значения ключа [enlarge x limits](#page-79-1)

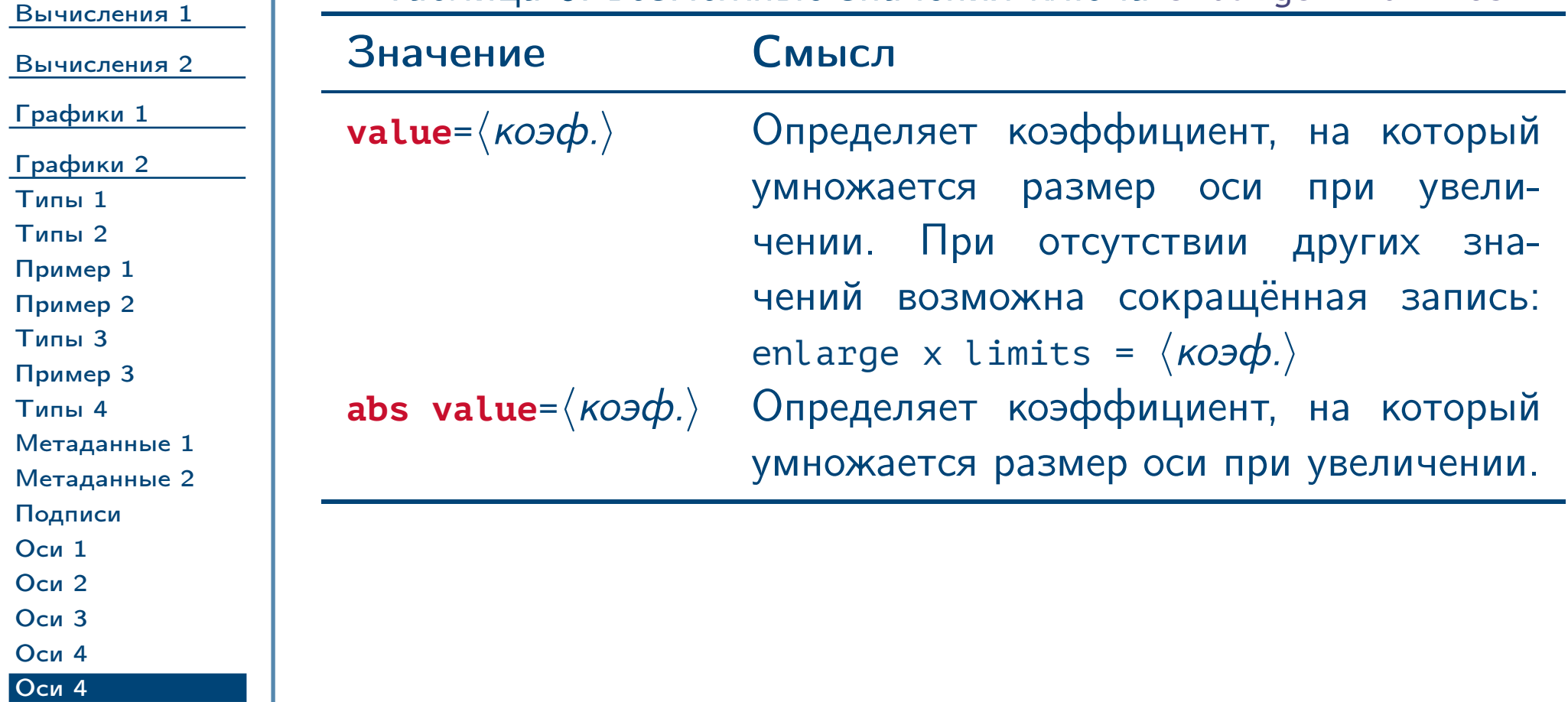

<span id="page-81-1"></span> $T$ ема №7 Программирование графики (окончание) – 82 / 83

#### Пример столбиковой диаграммы

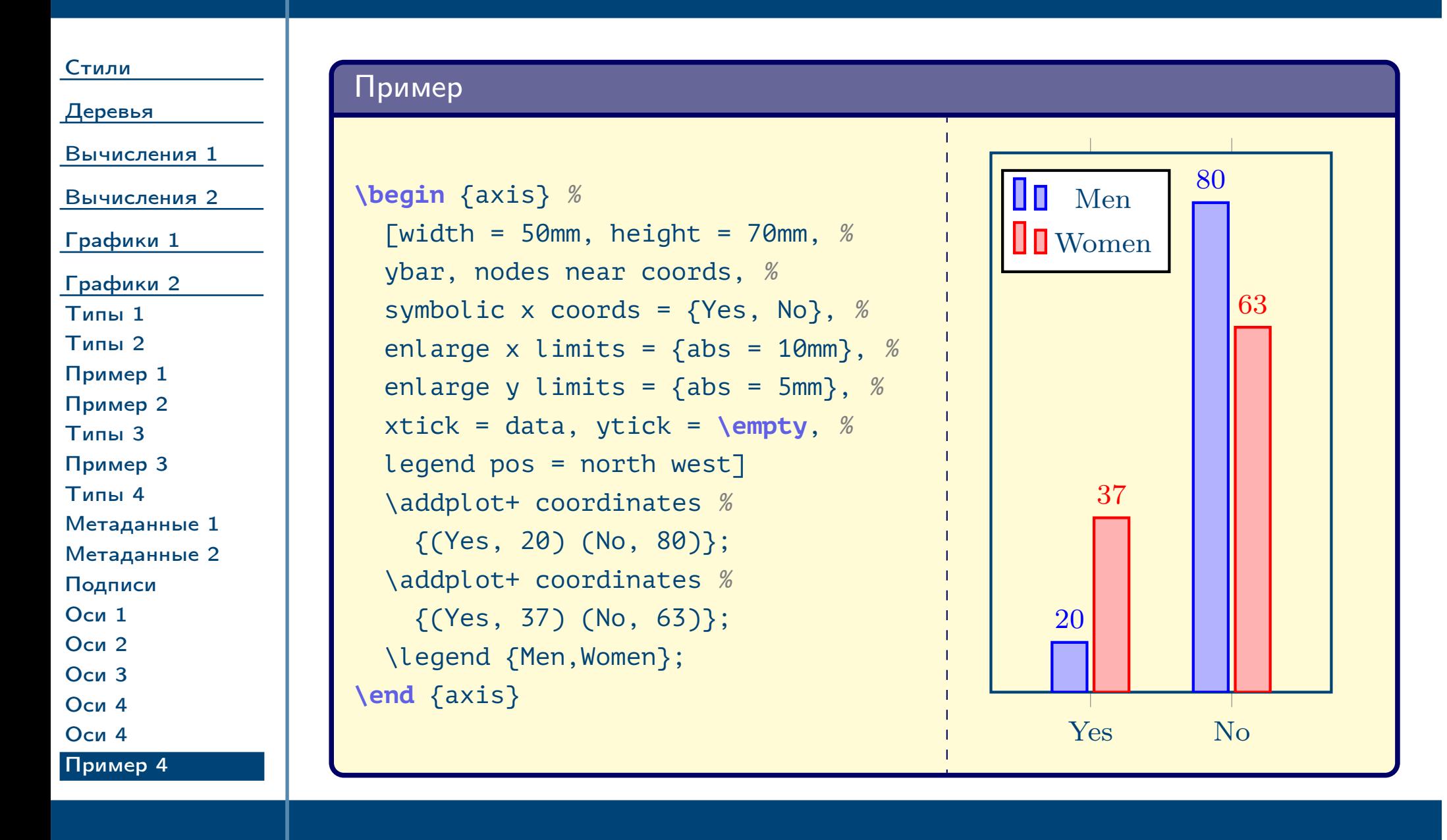

<span id="page-82-0"></span> $T$ ема №7 Программирование графики (окончание) – 83 / 83